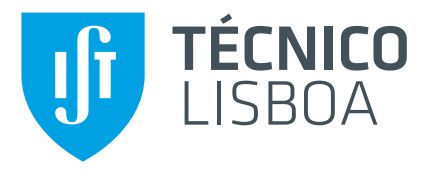

## **Optimização e execução experimental da técnica STIMT na microssonda nuclear do IST/CTN**

### **Manuel Couceiro Beleza Guimarães Fortunato**

Dissertação para obtenção do Grau de Mestre em

## **Engenharia Física Tecnológica**

Orientadores: Dr. Rui Manuel Coelho da Silva Prof. Maria Teresa Haderer de la Peña Stadler

### **Júri**

Presidente: Prof. Jorge Manuel Rodrigues Crispim Romão Orientador: Prof. Maria Teresa Haderer de la Peña Stadler Vogal: Prof. Luís Manuel Cerqueira Lopes Alves

### **Outubro 2020**

### <span id="page-2-0"></span>**Agradecimentos**

Gostaria de agradecer aos meus orientadores, Rui Silva e Teresa Peña, pela ajuda científica, boas intenções e preocupação sempre demonstradas no sentido de conseguir terminar o presente trabalho. Estou também muito agradecido ao Dr. Luís Alves por todo o trabalho com o equipamento da microssonda e pela ajuda com a escrita, e ao Dr. Carlos Cruz pela assistência com a eletrónica.

Gostaria de agradecer aos meus pais pela sempre presente preocupação com o meu bem estar.

#### <span id="page-4-0"></span>**Resumo**

Através de um projeto de investigação anterior já tinha sido demonstrada a exequibilidade de tomografia por STIM na microssonda do IST/CTN. O equipamento necessário foi adquirido e desenvolvido de acordo com as especificidades da técnica e da microssonda. No entanto até ao presente não era possível uma utilização prática desta técnica visto que a rotação da amostra, feita com um motor passo-a-passo, não estava automatizada o que obrigava o operador a intervir repetidamente na execuçao experimental tornando o processo mais longo e susceptível a erros.

No presente trabalho repôs-se o equipamento de tomografia em funcionamento e tornou-se o processo de aquisição de dados totalmente automático através da integração do comando do motor passo-a-passo no software utilizado para comando das aquisições e processamento dos dados obtidos na microssonda, o OMDAQ. Validou-se o sistema através da aquisição e reconstrução de dados reais resultado da análise de um fio de cabelo. Previamente à reconstrução da amostra analisada, através da reconstrução de dados simulados, aferiu-se o software utilizado.

Uma nova versão do OMDAQ-3 está em desenvolvimento para correção de alguns erros no software, sendo o mais significativo responsável pela perda dos dados experimentais relativos a 15 projeções de uma amostra irradiada que não foram guardados durante a aquisição.

**Palavras-chave:** automatização, feixe de iões, microssonda, tomografia.

### <span id="page-6-0"></span>**Abstract**

In a previous research project STIM tomography had already been proved to be possible to perform with the nuclear microprobe of IST/CTN. The necessary equipment was acquired and developed according to the specificities of the technique and of the microprobe. However the pratical use of this technique was not yet assured since the rotation of the sample, which is done with a stepping motor, was not automatized which meant that the operator repeatedly had to intervene in the process making it longer and more prone to errors.

In the present work the equipment for tomography was once again set into operation and the acquisition process was completely automatized through the inclusion of the command of the stepping motor in the software that is used for the command of the remmaining aspects of the acquisitions in the microprobe, OMDAQ. The system was validated by the acquisition and reconstruction of real data that resulted from the analysis of a human hair. The reconstruction software used was assessed through the reconstruction of simulated data.

A new version of OMDAQ-3 is under development to correct for some bugs. The most significant one was responsible for the loss of the data pertaining to 15 projections of a sample since it was not correctly saved during the experiment.

**Keywords:** automation, microprobe, ion beam, tomography.

# **Conteúdo**

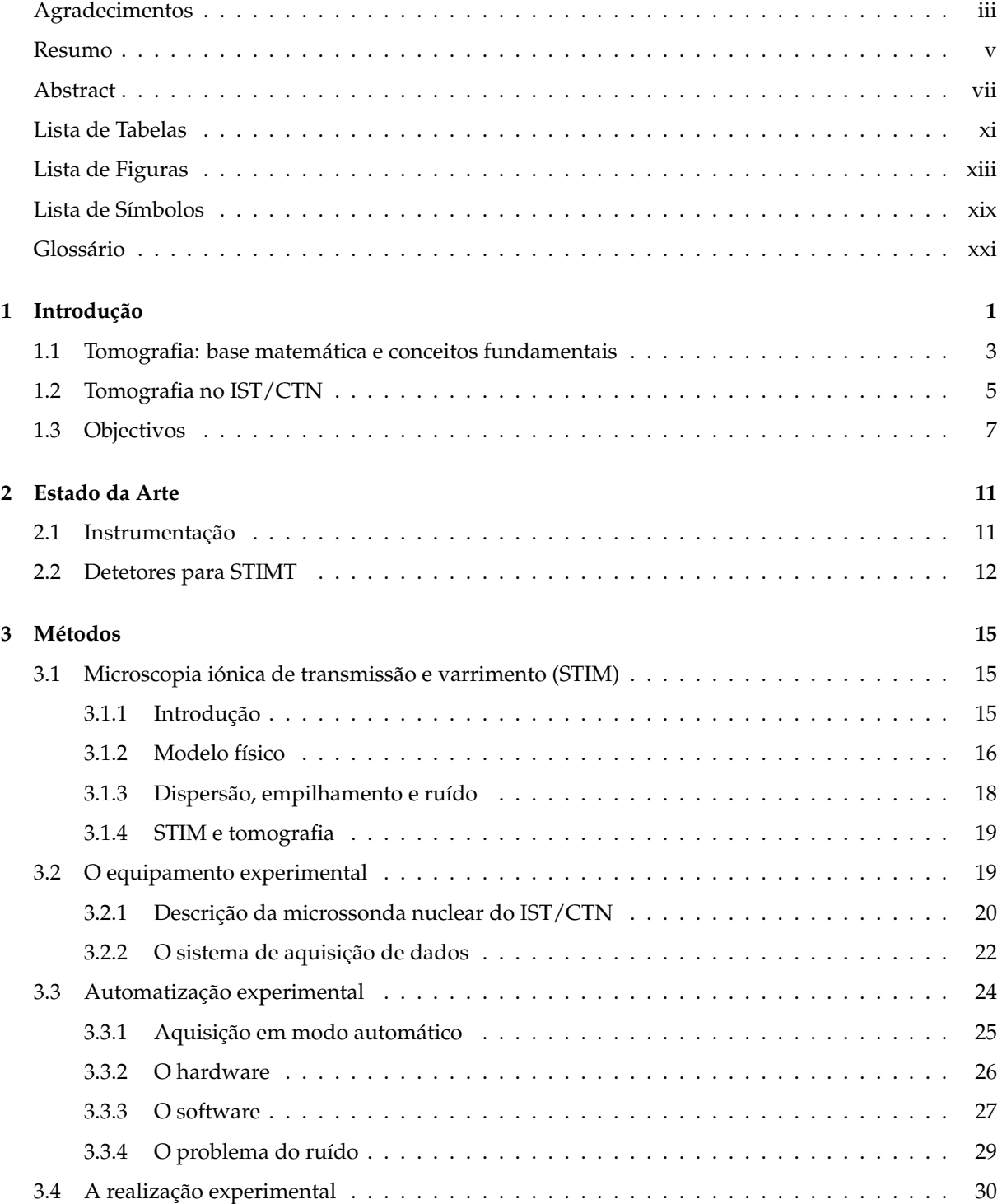

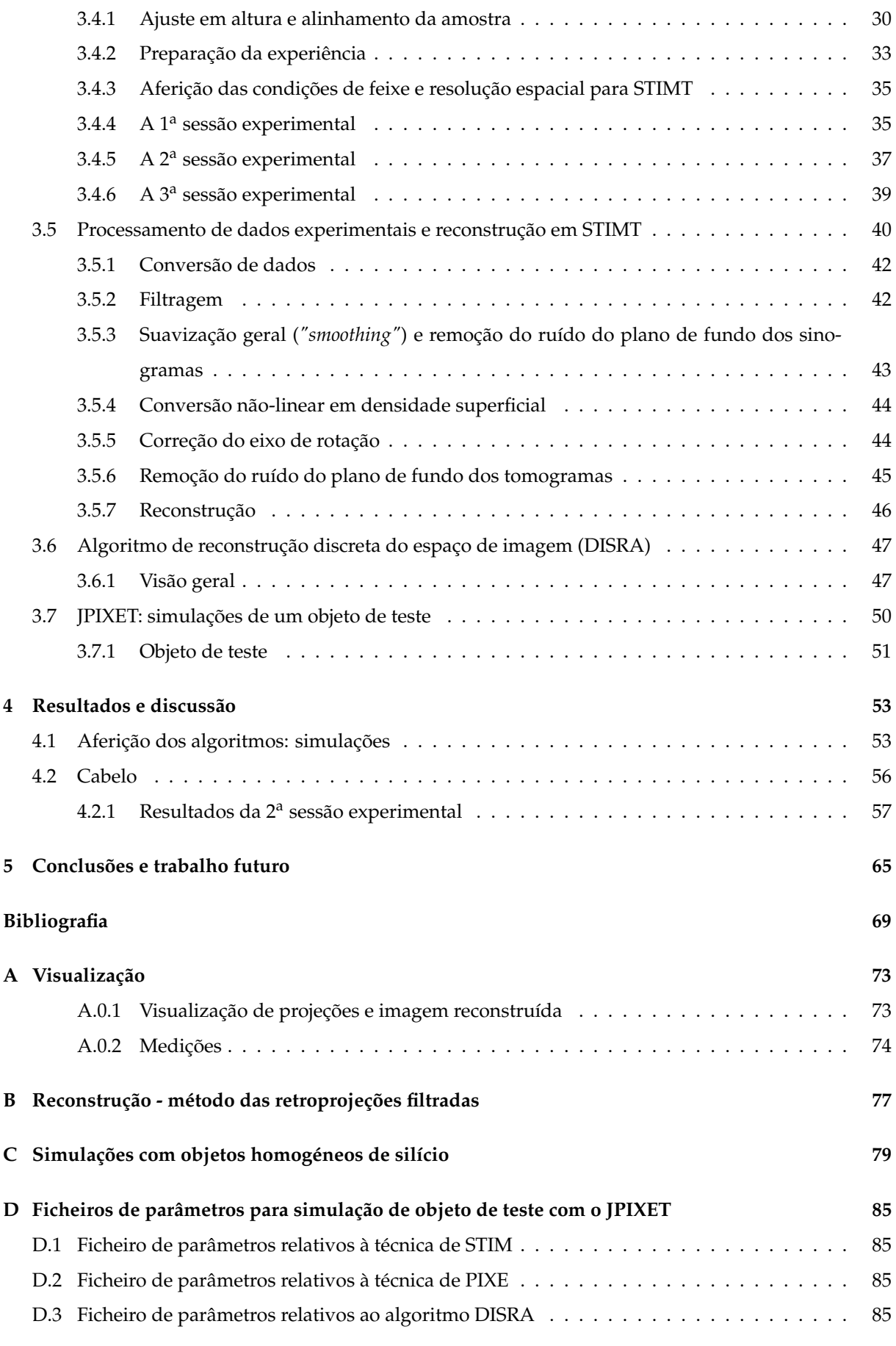

# <span id="page-10-0"></span>**Lista de Tabelas**

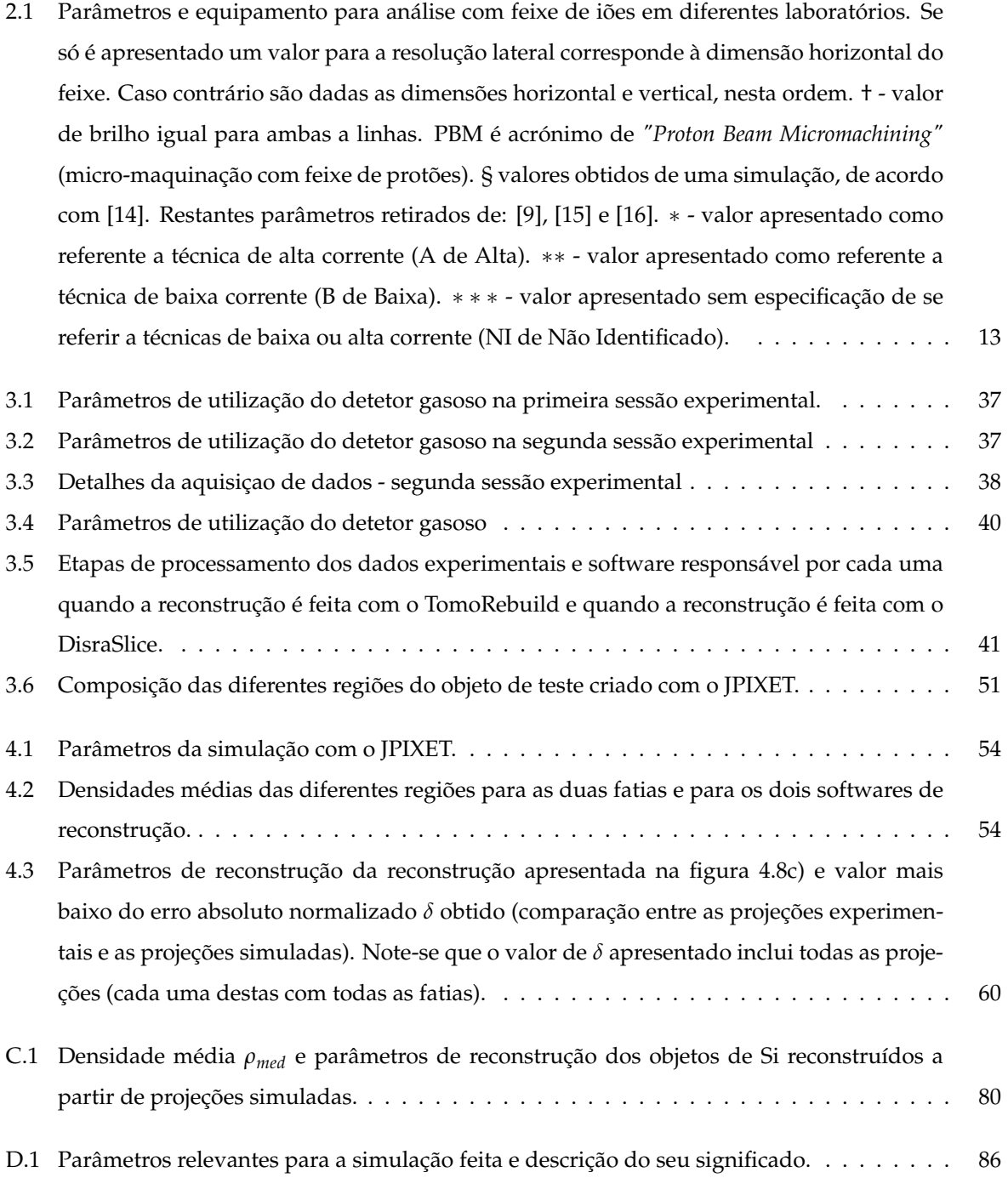

# <span id="page-12-0"></span>**Lista de Figuras**

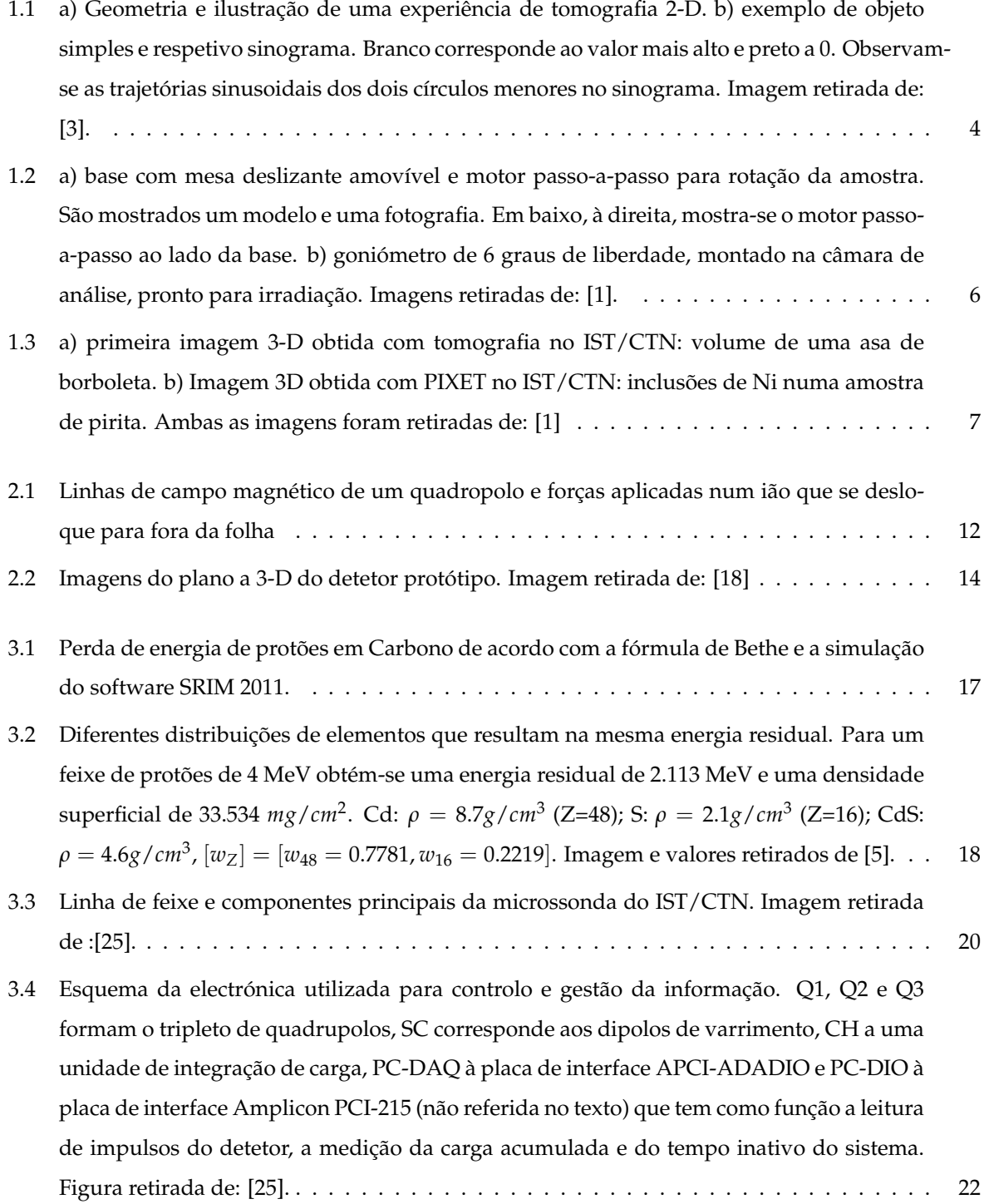

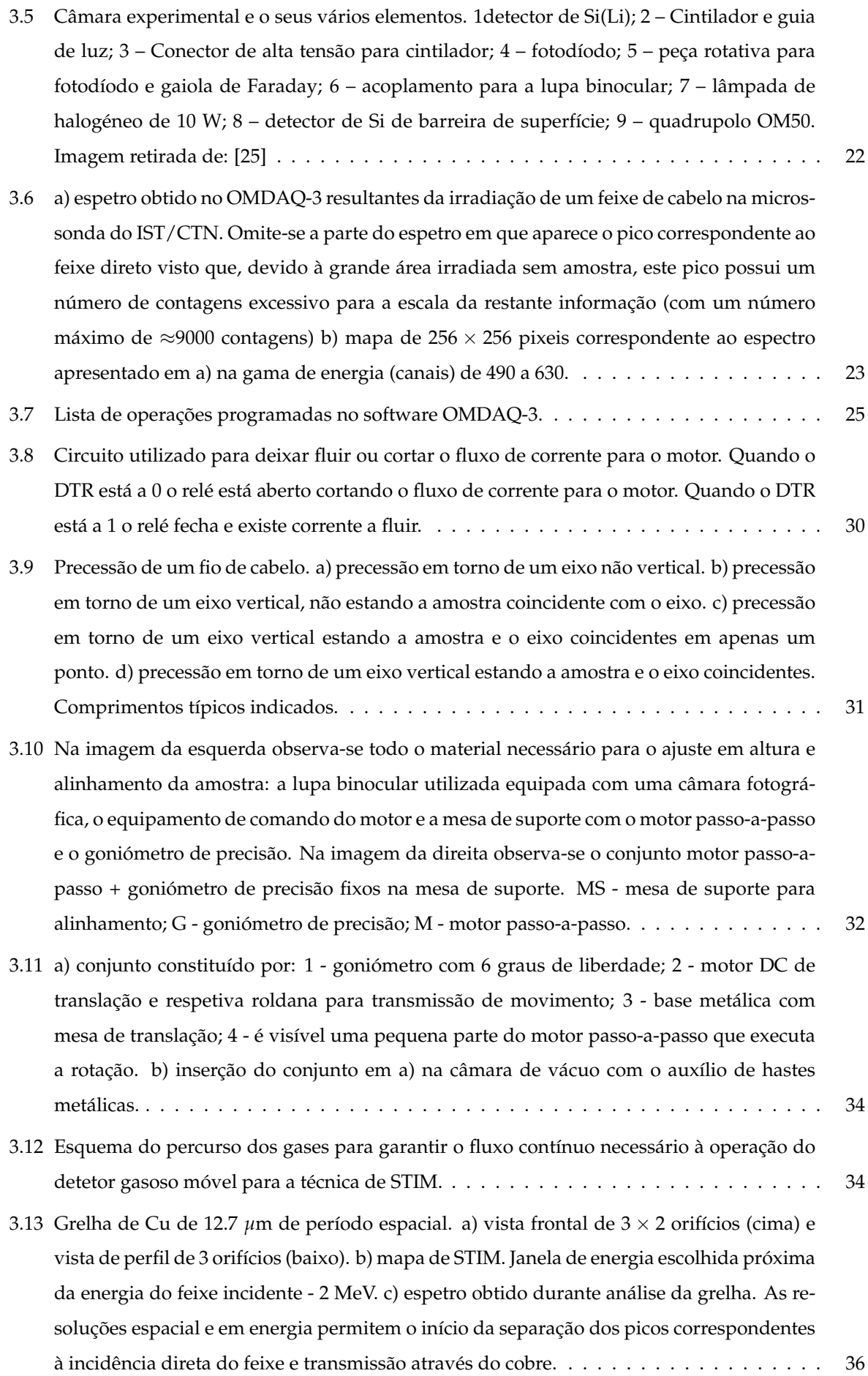

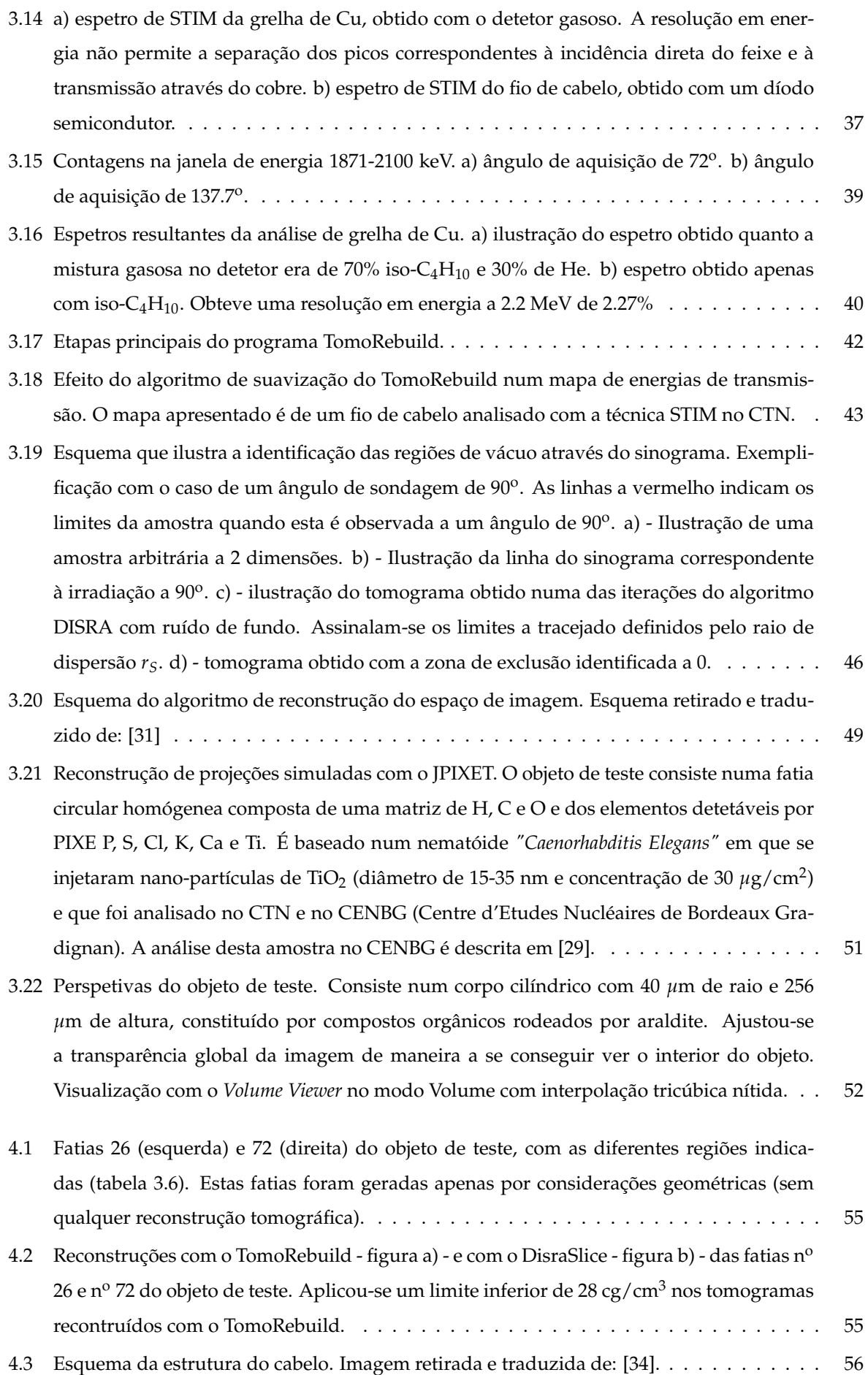

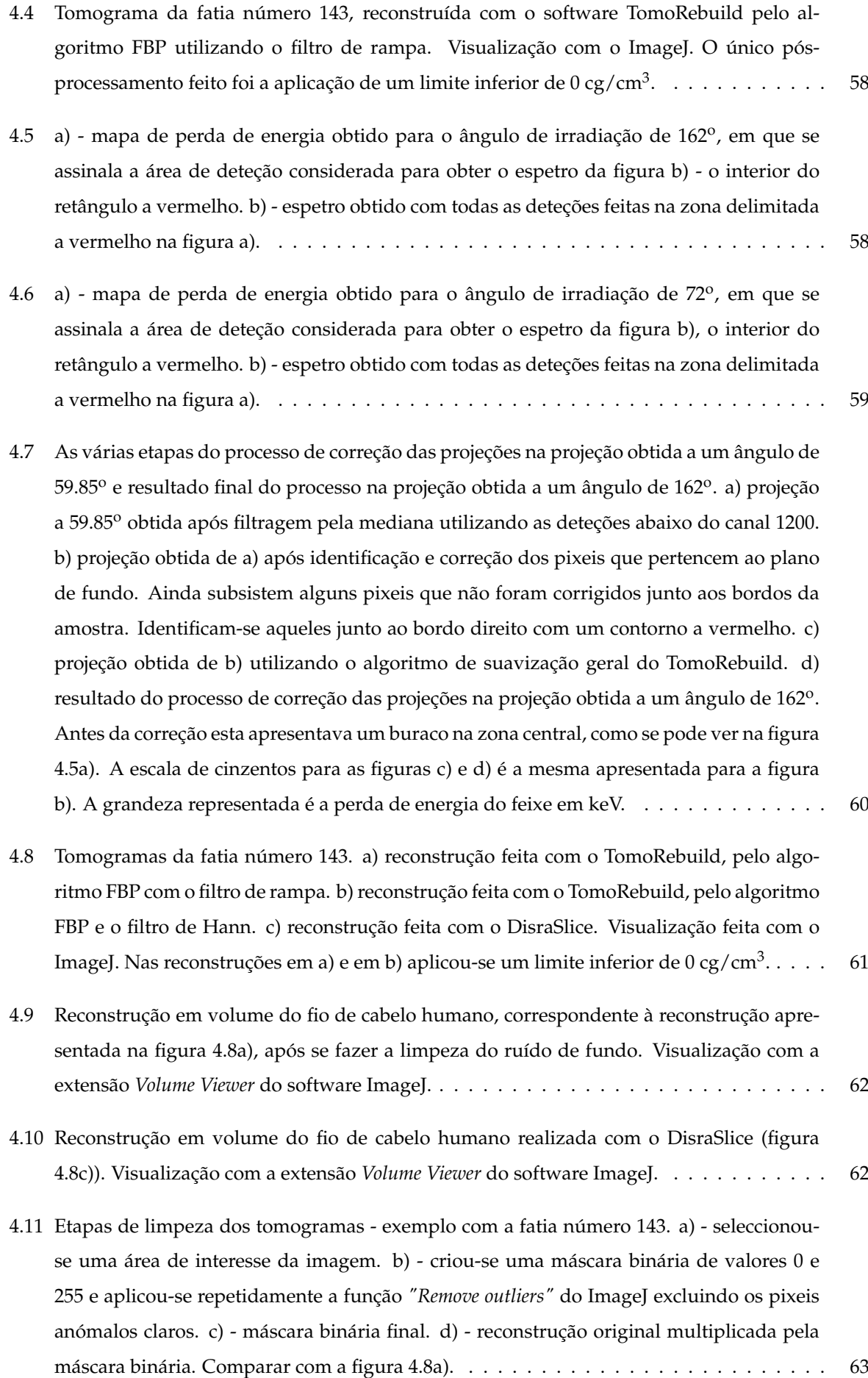

- [A.1 Fatia reconstruída do nematóide](#page-95-1) *"Caenorhabditis Elegans"* (esquerda) e projeção contida [no ficheiro "sinograma de teste"\(direita\) em que se observa o resultado da aplicação da](#page-95-1) filtragem (secção [3.5.2\) e de um algoritmo de suavização \(secção](#page-95-1) [3.5.3\)](#page-64-0) aos dados experi[mentais.](#page-95-1) . . . . . . . . . . . . . . . . . . . . . . . . . . . . . . . . . . . . . . . . . . . . . . . 74
- [A.2 Medição dos valores mínimos e máximos de densidade e do valor de densidade média](#page-96-0) [de uma região com o ImageJ. a\) fatia 98 de 128 do nematóide](#page-96-0) *"Caenorhabditis Elegans"* [com uma estrutura que corresponde ao intestino, que colapsou durante o processo de](#page-96-0) [liofilização, seleccionada a partir da ferramenta de desenho livre. b\) janela de aplicação](#page-96-0) [dos limites na densidade. c\) imagem da fatia 29 com o limite inferior de 46.9 cg/cm](#page-96-0)<sup>3</sup> e superior de 69.7 cg/cm<sup>3</sup> [aplicado. d\) resultados da medição com os pixeis com uma](#page-96-0) [densidade fora dos limites excluidos: área, média, valores mínimo e máximo e os valores](#page-96-0) [definidos para os limites.](#page-96-0) . . . . . . . . . . . . . . . . . . . . . . . . . . . . . . . . . . . . . . 75
- [C.1 Conversão de espessura atravessada nos alvos de Si com uma densidade de 2.33](#page-101-1) *g*/*cm*<sup>3</sup> e [energia residual de um feixe de protões de 2 MeV. Os pontos foram obtidos com o TRIM.](#page-101-1) [Para obter a energia residual de distâncias entre dois pontos recorreu-se a interpolação](#page-101-1) [linear.](#page-101-1) . . . . . . . . . . . . . . . . . . . . . . . . . . . . . . . . . . . . . . . . . . . . . . . . . 80
- [C.2 Reconstruções de diferentes simulações de conjuntos de 30 projeções obtidas de objetos](#page-103-0) [de Si. Reconstruções feitas com o TomoRebuild, com o filtro de Hann. Dimensões: a\)](#page-103-0) 60 *µ*m de diâmetro e 4 *µ*[m de espessura da estrutura cilíndrica envolvente, estando o](#page-103-0) [cilindro interior com 20](#page-103-0) *µ*m de diâmetro a 15 *µ*m do centro; b) 44 *µ*m de lado da parede quadrangular (vista do topo) exterior e 36 *µ*[m de lado da parede quadrangular interior,](#page-103-0) resultando numa estrutura com 4 *µ*[m de espessura numa medição perpendicular a uma](#page-103-0) face; c) 60 *µ*[m de diâmetro da estrutura cilíndrica envolvente, 18](#page-103-0) *µ*m de diâmetro das [aberturas cilíndricas interiores, estando uma no centro e as restantes a 20](#page-103-0) *µ*m do centro [a ângulos igualmente espaçados de 30](#page-103-0)<sup>o</sup>; d) 60 μm de diâmetro e 5 μm de espessura da [estrutura cilíndrica envolvente, estando os cilindros interiores com 5](#page-103-0) *µ*m de diâmetro a 18 *µ*m do centro; e) 48 *µ*m de diâmetro e 4 *µ*[m de espessura da estrutura cilíndrica, excepto](#page-103-0) nas gamas de altura [48, 52] e [98, 102][, em que a espessura da estrutura é 10](#page-103-0) *µ*m. A altura [de todos os objetos é 150](#page-103-0) *µ*m. Visualização com o *Volume Viewer* no modo *Volume* com [interpolação tricúbica nítida.](#page-103-0) . . . . . . . . . . . . . . . . . . . . . . . . . . . . . . . . . . . . 82
- [C.3 Reconstruções de diferentes simulações de conjuntos de 30 projeções obtidas de objetos](#page-104-0) [de Si. Reconstruções feitas com o DisraSlice \(os parâmetros de reconstrução estão na](#page-104-0) tabela [C.1\). Note-se no entanto que ao contrário do indicado nesta tabela na visualização](#page-104-0) [presente não se aplicou nenhum limite inferior na visualização do objeto a\), de maneira](#page-104-0) [a mostrar o efeito de apenas usar as estratégias do DisraSlice na remoção do ruído de](#page-104-0) [fundo dos tomogramas. As dimensões dos objetos estão indicadas na legenda da figura](#page-104-0) [C.2.](#page-103-0) Visualização com o *Volume Viewer* no modo *Volume* [com interpolação tricúbica nítida.](#page-104-0) 83
- [C.4 Tomogramas 2D dos objetos nas figuras](#page-105-0) [C.2c](#page-103-0)) e [C.2d](#page-103-0)). a.1) e b.1) reconstruções feitas [com o TomoRebuild2 e o filtro de rampa. a.2\) e b.2\) - reconstruções feitas com o Tomo-](#page-105-0)[Rebuild2 e o filtro de Hann. a.3\) e b.3\) - reconstruções feitas com o DisraSlice. O único](#page-105-0) [pós-processamento realizado foi a aplicação de um limite inferior nos tomogramas pro](#page-105-0)[duzidos pelo TomoRebuild de maneira a descartar o ruído de fundo característico do](#page-105-0) [algoritmo FBP. Os valores dos limites aplicados podem ser verificados na tabela](#page-105-0) [C.1](#page-101-0) . . . 84
- [C.5 Análise do perfil de densidades de parte do objeto reconstruído apresentado na figura](#page-105-1) [C.2a\). a\) a secção analisada b\) o perfil de densidade obtido. Observa-se que desde uma](#page-105-1) [densidade igual a 10 % até uma igual a 90% da densidade pretendida, 233](#page-105-1) *cg*/*cm*<sup>3</sup> , vão cerca de 2-3 *µm* [de cada lado, e só no píxel central é que a densidade está acima de 90 %](#page-105-1) de 233 *cg*/*cm*<sup>3</sup> [. A estrutura apresentada tem 4](#page-105-1) *µm* de espessura. . . . . . . . . . . . . . . 84

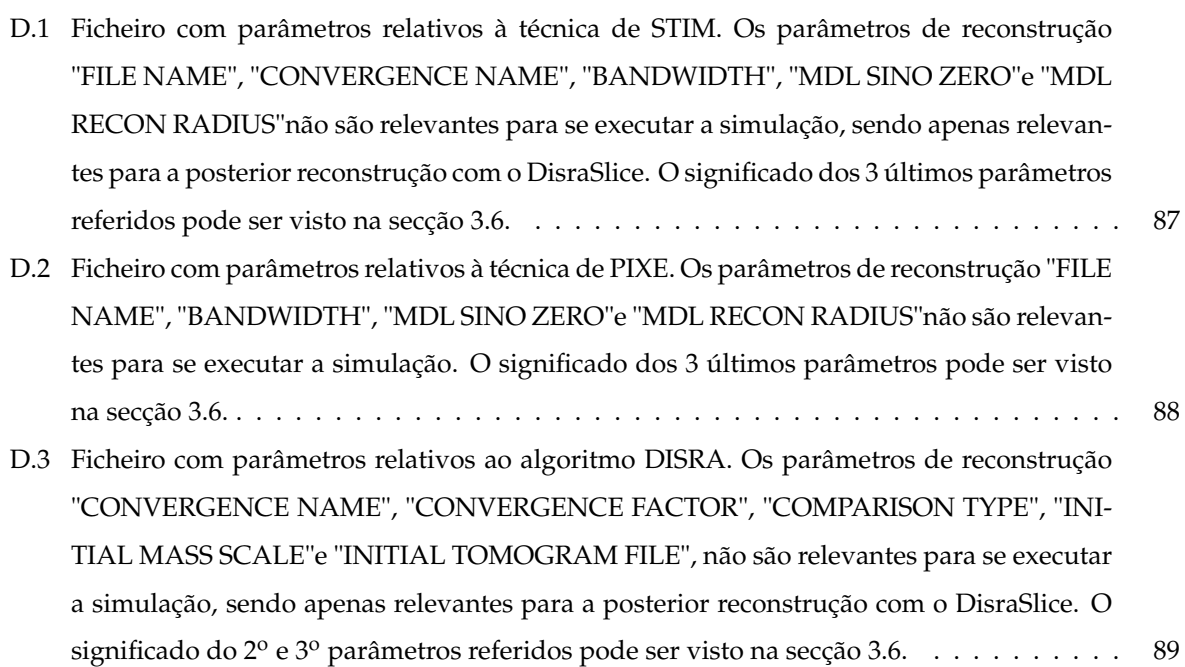

## <span id="page-18-0"></span>**Lista de Símbolos**

#### **Simbolos gregos**

- *δ* Erro absoluto normalizado.
- *ρ* Densidade (em volume ou superficial).
- *ρ*˜ Transformada de Radon da densidade.

#### **Simbolos romanos**

- *E* Energia cinética.
- *e* Carga do eletrão.
- *N* Densidade numérica.
- R Operador transformada de Radon.
- *r* Reconstrução obtida de um sinograma ou de projeções.
- $\mathcal{R}^{-1}$  Operador reconstrução.
- *S* Secção eficaz de paragem.
- *s* Sinograma.
- T Operador técnica experimental.

#### **Subscritos**

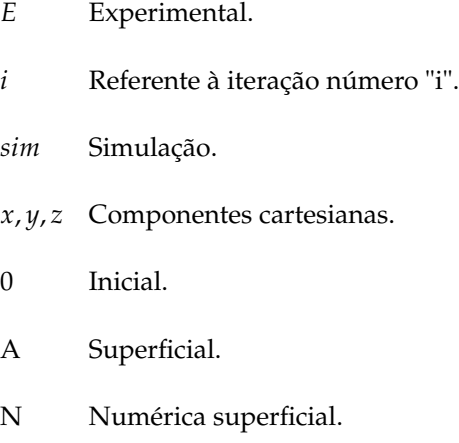

## <span id="page-20-0"></span>**Glossário**

- <span id="page-20-2"></span>**CTN** Campus Tecnológico e Nuclear.
- **DISRA** Algoritmo de Reconstrução Discreta do Espaço de Imagem (Discretized Image Space Reconstruction Algorithm).
- **FBP** Retroprojeções Filtradas (Filtered Backprojection).

<span id="page-20-1"></span>**LATR** Laboratório de Aceleradores e Tecnologias de Radiação.

- <span id="page-20-4"></span>**LIP** Laboratório de Instrumentação e Física Experimental de Partículas.
- <span id="page-20-10"></span>**PIN** Junção criada pelo conjunto de três semicondutores diferentes: tipo p, intrínseco e tipo n..
- <span id="page-20-8"></span>**PIXE** Raios-X Induzidos por Partículas Carregadas (Particle Induced X-ray Emission).
- <span id="page-20-9"></span>**PIXET** Tomografia com Raios-x Induzidos por Partículas Carregadas (Particle Induced X-ray Emission Tomography).
- <span id="page-20-6"></span>**RS-232C** designa um protocolo padrão para troca de dados binários em série entre um comunicador de dados (DCE de Data Communication Equipment) e um terminal de dados (DTE de Data Terminal Equipment). É usado nas portas série dos computadores. A versão mais recente e utilizada do protocolo é na verdade designada por EIA/TIA-232-E. No entanto RS-232C ou simplesmente RS-232 são nomes comummente utilizados para esta versão, que é a prática utilizada ao longo do documento.
- <span id="page-20-5"></span>**STIM** Microscopia Iónica de Transmissão e Varrimento (Scanning Transmission Ion Microscopy).
- <span id="page-20-7"></span>**STIMT** Tomografia com Microscopia Iónica de Transmissão e Varrimento (Scanning Transmission Ion Microscopy Tomography).
- <span id="page-20-3"></span>**TOMO3D** Abreviação do nome do projeto de investigação e desenvolvimento "Microssonda 3D: tomografia por feixe de iões" (referência SFRH/BPD/665817/2009).

## <span id="page-22-0"></span>**Capítulo 1**

## **Introdução**

Existe no país – localizado no [Laboratório de Aceleradores e Tecnologias de Radiação \(LATR\)](#page-20-1) do [Cam](#page-20-2)[pus Tecnológico e Nuclear \(CTN\)](#page-20-2) que por sua vez faz parte do Instituto Superior Técnico (IST) – um equipamento único: uma microssonda iónica, com a capacidade de realização de tomografia de objectos de dimensões micrométricas com feixes de protões. Esta capacidade de princípio foi consequência de um projecto de investigação e desenvolvimento financiado pela FCT abreviadamente chamado de ["TOMO3D"](#page-20-3)e cujos detalhes podem ser vistos em [\[1\]](#page-90-3).

O projecto realizado teve por objectivo demonstrar a exequibilidade da técnica, deixando preparada e disponível de forma quase imediata a base material da sua implementação e execução. Atingiu estes objectivos através do projecto, aquisição e montagem de peças e equipamento necessário e adequado para o efeito – destacando-se uma plataforma de translação e rotação motorizadas que suporta um goniómetro para posicionamento fino de amostras, um detector de fluxo gasoso para medição das perdas de feixes de partículas em transmissão, desenvolvido, em parceria, pelo [LIP-](#page-20-4)Coimbra, e equipamentos acessórios, por exemplo, para alinhamento da amostra – bem como o indispensável software de tratamento de dados, sem o qual não seria possível a recuperação e reconstrução de informação 3D. Na sua implementação e conclusão detetou-se e coligiu-se um pequeno conjunto de problemas importantes cuja solução é determinante para uma utilização prática e eficaz da técnica, quer para operadores experientes, quer para utilizadores externos, sem experiência ou conhecimento dos detalhes operacionais da mesma. Atendendo ao modo de operação da técnica de tomografia em que se realiza uma sequência de irradiações da amostra que envolvem um número significativo, por exemplo de 30 a 60 ou 120, diferentes orientações relativamente ao feixe e as consequentes operações de registo e salvaguarda da informação experimental gerada, o mais importante dos problemas é a inexistência de um ciclo de execução automática dessa sequência. Este tem um impacto directo na eficácia de execução da técnica, pelo conforto e duração da mesma, aliviando e libertando o investigador para outras tarefas (como o acompanhamento e vigilância do funcionamento do conjunto), garantindo a adequada salvaguarda dos dados experimentais e diminuindo a probabilidade de outros erros ou omissões devidos a factores humanos, etc. A tarefa de automatização não é trivial, mesmo existindo em princípio alguns dos meios, a nível de hardware e software, para a realizar.

Desde o fim do referido projeto (2015) que o equipamento necessário para a execução da técnica de tomografia encontrava-se guardado e sem utilização. No presente trabalho pretende-se avaliar o estado operacional deste e recolocá-lo em funcionamento ao realizar uma experiência completa de tomografia por [Microscopia Iónica de Transmissão e Varrimento \(Scanning Transmission Ion Microscopy\) \(STIM\),](#page-20-5) desde a geração de tomogramas à reconsrução da imagem da amostra a três dimensões. Para que esta técnica por ser (mais) uma técnia de rotina no CTN pretende-se resolver cabalmente o problema da automatização, desenvolvendo e integrando o código necessário para tal e procedendo à sua demonstração por obtenção de dados em condições reais. Evidentemente, o sucesso de tais tarefas implicam primeiro e antes do mais aprendizagem e familiarização com o sistema. O esquema geral de trabalho poderá ser resumido nos seguintes pontos:

- <span id="page-23-0"></span>1. Implementação do código/rotina de realização automática de projecções para tomografia, tendose para tal procedido à:
	- (a) avaliação e selecção do software OMDAQ, o software de comando e controlo da microssonda, a usar para o objectivo (OMDAQ 2007/OMDAQ-3);
	- (b) criação e incorporação de código de actuação do motor de rotação no software OMDAQ escolhido. Demostração da capacidade de actuação em ciclo automático pelo software OMDAQ;
	- (c) diagnóstico e despistagem de erros em discussão com o fabricante (Oxford Microbeams);
	- (d) demonstração de atuação em ciclo automático com execução sequencial de comando de motor e aquisição de dados (ponto [4\)](#page-24-1).
- 2. Familiarização com as operações de reconstrução e aferição da qualidade dos programas/reconstruções e condições de introdução de artefactos, tendo-se para tal:
	- (a) procedido à síntese/reunião de conjuntos de 30 projecções simuladas de corpos simples homogéneos compostos por Si, com e sem simetria de rotação para reconstrução, a saber: a) cilindro oco simples, b) cilindro oco com núcleo cilíndrico coaxial no seu interior, c) cilindro oco com corpo cilíndrico paralelo excêntrico no seu interior, d) cilindro com cavidades cilíndricas regularmente espaçadas no seu interior, e) cilindro oco com troncos cilíndricos regularmente espaçados no seu interior, f) paralelepípedo oco de base quadrada, g) estrutura cilíndrica com anéis regularmente espaçados semelhante a uma cana de bambu ou a uma cavidade ressonante;
	- (b) procedido à simulação com o programa JPIXET (referido no final do subcapítulo [1.2\)](#page-26-0) de um conjunto de 63 projeções em  $180^{\circ}$  de um objeto constituído de 4 compostos orgânicos diferentes. O objeto consiste de vários sólidos - elipsóides, paralelipípedos, esferas e algumas variantes destes - embebidos em araldite.
	- (c) reconstrução, com os programas Tomorebuild e DisraSlice, de informação 2D e 3D a partir dos conjuntos de projecções referidos em a) e b). Todas as reconstruções foram bem sucedidas.
- <span id="page-23-1"></span>3. Implementação da rotina/código e mecanismo de interrupção e restabelecimento de alimentação do motor de rotação (para eliminação de fonte de ruído electrónico interferente no sistema de

aquisição de dados), tendo para tal sido necessária a criação de um circuito activado por meio de um relé eletromagnético atuado por uma das linhas de estado (a linha DTR) de uma porta série [RS-232C.](#page-20-6) Note-se que o nome oficial do protocolo de comunicações usado é "EIA/TIA-232-E", "RS-232C"designando na verdade uma versão anterior. No entanto utiliza-se comummente o segundo nome ou apenas "RS-232"em vez do primeiro. Esta é a prática ao longo do restante documento para uma mais fácil identificação.

<span id="page-24-1"></span>4. Análise de uma amostra com a técnica de [Tomografia com Microscopia Iónica de Transmissão e](#page-20-7) [Varrimento \(Scanning Transmission Ion Microscopy Tomography\) \(STIMT\),](#page-20-7) para avaliar o estado operacional do equipamento e demonstrar a capacidade de execução automática (pontos [1](#page-23-0) e [3\)](#page-23-1).

No que se segue apresenta-se a teoria base da técnica de tomografia bem como os seus conceitos fundamentais, necessários para uma adequada leitura da tese. Depois faz-se um relato resumido do projeto "TOMO3D"em que se refere/descreve o equipamento adquirido e desenvolvido e mostram-se imagens de algumas das reconstruções feitas. Por fim descrevem-se em maior detalhe e explicitam-se os objetivos da tese.

#### <span id="page-24-0"></span>**1.1 Tomografia: base matemática e conceitos fundamentais**

Primeiro que tudo o resto, a definição de tomografia: é a técnica de produção de imagens de um corpo ou objecto por secções (ou fatias). Nesta técnica obtém-se a distribuição de alguma propriedade da amostra. O termo tomograma tanto é usado para designar uma distribuição bidimensional referente a uma fatia da amostra como ao conjunto de todas as distribuições que compõem a distribuição tridimensional do objeto.

A técnica de tomografia começa na utilização de uma sonda que interage com a amostra e produz um sinal indicativo da quantidade  $f(x, y)$  de algo presente na amostra. Este sinal é somado ao longo de linhas paralelas para diferentes ângulos de incidência, como se ilustra na figura [1.1a](#page-25-0)). Estas linhas são definidas matematicamente por:

$$
L_{p,\phi}(s) = (p\cos\phi - s\sin\phi)\hat{\mathbf{i}} + (p\sin\phi + s\cos\phi)\hat{\mathbf{j}}
$$
(1.1)

A medida feita a um ângulo *φ* na posição p corresponde à transformada de Radon ˜ *f*(*p*, *φ*) ([\[2\]](#page-90-5)) da propriedade original  $f(x, y)$ :

$$
\tilde{f}(p,\phi) = \mathcal{R}f(x,y) = \int_{-\infty}^{+\infty} f(p\cos\phi - s\sin\phi, p\sin\phi + s\cos\phi)ds
$$
 (1.2)

O que se pretende na técnica de tomografia é obter a função original *f*(*x*, *y*) a partir da sua transformada de Radon  $\tilde{f}(p,\phi)$ . A função  $\tilde{f}(p,\phi)$  é registada ou sobre a forma de projeções, cada uma correspondente a um ângulo distinto, ou sobre a forma de sinogramas, cada um correspondentes a uma fatia da amostra. Por projeção entende-se a imagem projetada resultante da integração do objeto original segundo a direcção de projecção. Um sinograma é a imagem formada pela transformada de Radon de

uma distribuição plana. Nesta representação o eixo das ordenadas corresponde ao ângulo de projeção *φ* e o eixo das abcissas à posição lateral p. Tem este nome, sinograma, devido às caraterísticas curvas sinusoidais observadas nesta representação: a transformada de Radon de um fonte pontual fora da origem descreve uma sinusóide no plano (p, *φ*), e a transformada de uma conjunto de pequenos objetos resulta num conjunto de sinusóides com diferentes amplitudes e fases. As imagens na figura [1.1b](#page-25-0)) mostram uma ilustração de um objeto simples e do seu sinograma.

<span id="page-25-0"></span>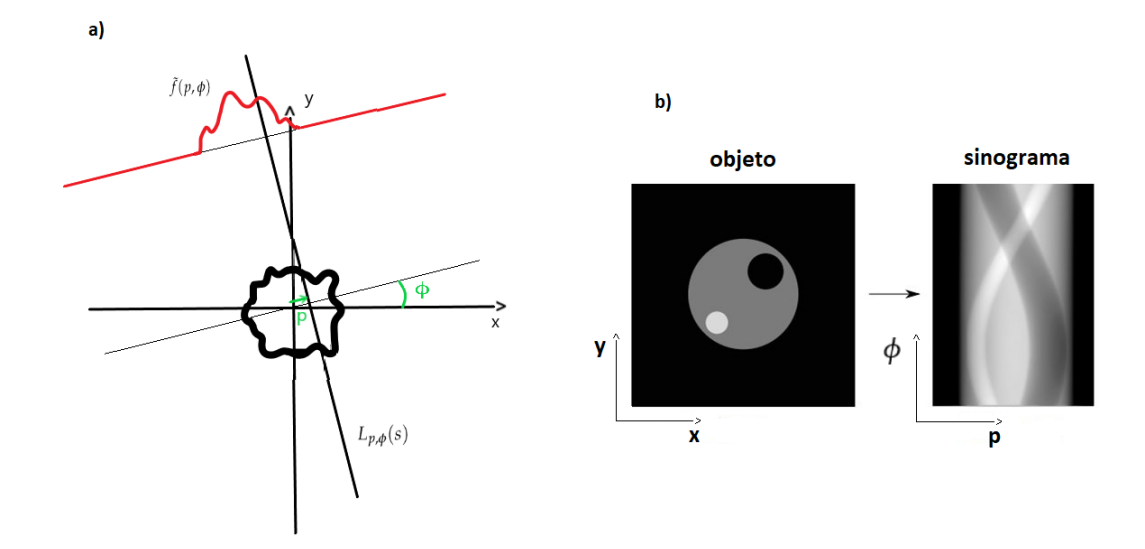

Figura 1.1: a) Geometria e ilustração de uma experiência de tomografia 2-D. b) exemplo de objeto simples e respetivo sinograma. Branco corresponde ao valor mais alto e preto a 0. Observam-se as trajetórias sinusoidais dos dois círculos menores no sinograma. Imagem retirada de: [\[3\]](#page-90-2).

Para obter a propriedade original *f*(*x*, *y*) é necessária a equação de inversão da transformada de Radon:

<span id="page-25-1"></span>
$$
f(x,y) = \mathcal{R}^{-1} \tilde{f}(p,\phi) = \frac{1}{4\pi^2} \int_0^{2\pi} d\phi \int_{-\infty}^{+\infty} \frac{dp}{x \cos \phi + y \sin \phi - p} \frac{\partial \tilde{f}(p,\phi)}{\partial p}
$$
(1.3)

Existem estratégias diferentes para executar a inversão [1.3.](#page-25-1) Uma estratégia comum para fazer esta inversão é utilizar o método das retroprojeções filtradas (designado por FBP, de *"Filtered Backprojection"*). O FBP é descrito sucintamente no apêndice [B.](#page-98-0) Note-se no entanto que as inversões feitas sofrem do facto de que a equação [1.3](#page-25-1) apresenta algumas limitações práticas. Nomeadamente esta só é válida, rigorosamente, quando se tem um conjunto infinito de projeções. Obtém-se então aproximações, que podem ser melhoradas aumentando o número de ângulos examinados. Além deste problema, tem-se que, tecnicamente, a inversão da transformada de Radon é um problema mal posto de acordo com a definição de Hadamard. Esta definição estabelece um problema como bem posto se:

- 1. existe solução;
- 2. a solução é única;
- 3. a solução depende continuamente dos dados do problema.

O 3<sup>o</sup> ponto não se verifica na inversão da transformada de Radon e tal significa que quaisquer medidas incorretas ou aproximações de ˜ *f*(*p*, *φ*) afetarão significativamente a reconstrução de *f*(*x*, *y*). Assim as reconstruções têm sempre ruído e possivelmente artefactos - estruturas que aparecem nas reconstruções mas não têm correspondência conhecida ou esperada com a morfologia dos objectos. Apesar do formalismo matemático apresentado se referir a uma reconstrução bidimensional a amostra pode naturalmente ser analisada a várias alturas. Assim obtém-se um conjunto de distribuições que poderão ser empilhadas e interpoladas com um software adequado para gerar uma imagem a 3 dimensões da amostra.

#### <span id="page-26-0"></span>**1.2 Tomografia no IST/CTN**

No CTN existe equipamento único para análise com microfeixe de iões com energias no intervalo [1, 2.4] MeV. Existe uma microssonda nuclear, descrita na secção [3.2.1,](#page-41-0) que integra os seguintes equipamentos numa unidade funcional:

- Tripleto de quadrupolos (Oxford Microbeams) capaz de formar um feixe com uma secção reta de 3 *µ*m<sup>2</sup> (para protões de 2 MeV e uma corrente de feixe de ∼10 pA a 100 pA)
- Sistema de varrimento de feixe (Oxford Microbeams) com uma amplitude máxima de 2.64 mm×2.64 mm (para protões de 2 MeV).
- Sistema integrado OMDAQ (Oxford Microbeams) para aquisição de dados síncrona com o varrimento de feixe.
- Câmara de vácuo (pressões  $< 10^{-6}$  mbar) com:
	- **–** Detetor de Si(Li), para raios-X, com uma resolução em energia de 145 eV.
	- **–** Detetor díodo PIN de Si, para partículas carregadas, com uma resolução em energia de 16 keV.
	- **–** picoamperímetro para medir a corrente de feixe (intervalo de 1 pA a 1000 pA)

Nesta secção descrevem-se os resultados do projeto que dotou a microssonda nuclear do CTN com a capacidade de executar tomografia por STIM (STIMT) e por [PIXE](#page-20-8) [\(PIXET\)](#page-20-9).

Como primeiro marco, em 2010 foram obtidos por STIM e PIXE mapas 2D de projeção de amostras em posições angulares diferentes, com o intuito de realização de tomografia 3D. Concluiu-se que com algumas alterações ao equipamento existente tomografia 3D seria uma técnica viável. Identificaram-se dificuldades experimentais que poderiam precisar de solução *a posteriori* e testaram-se e seleccionaramse metodologias e programas para reconstrução tomográfica e para processamento digital de imagem. Uma grande dificuldade identificada foi o posicionamento angular rigoroso da amostra.

Foi então desenvolvido equipamento adequado para assegurar o correto movimento da amostra durante a rotação. Pretendia-se sobretudo que o eixo de rotação do sistema estivesse estável, fixo no espaço, o mais vertical possível e que a amostra a analisar estivesse o mais alinhada possível com esse eixo como se ilustra na figura [3.9.](#page-52-0) De maneira a manipular a posição de tal eixo utilizou-se um goniómetro especialmente adquirido para o efeito com 6 graus de liberdade - 3 de translação e 3 de rotação - que possui um porta amostras no topo. O processo de alinhamento da amostra será descrito em maior detalhe na secção [3.4.1.](#page-51-1) Este goniómetro é fixado numa base assente num motor passo-a-passo que executa a rotação da amostra. O motor passo-a-passo é por sua vez suportado por uma mesa deslizante com a translação horizontal comandada por um motor. A utilização desta mesa resulta da necessidade de desviar a amostra da posição de análise de maneira a que se coloquem alvos próprios em tal posição para aferição das condições de feixe antes da realização da técnica experimental e sempre que tal se revele necessário. A base em que todos os componentes assentam e o motor passo-a-passo para rotação mostram-se no desenho e fotografias da figura [1.2a](#page-27-0)). Todo o conjunto - base, motor passo-a-passo, goniómetro - é inserido na câmara de vácuo, figura [1.2b](#page-27-0)), para irradiação. Este conjunto também pode ser observado, completo e montado e fora da câmara de vácuo, na figura [3.11a](#page-55-0)).

<span id="page-27-0"></span>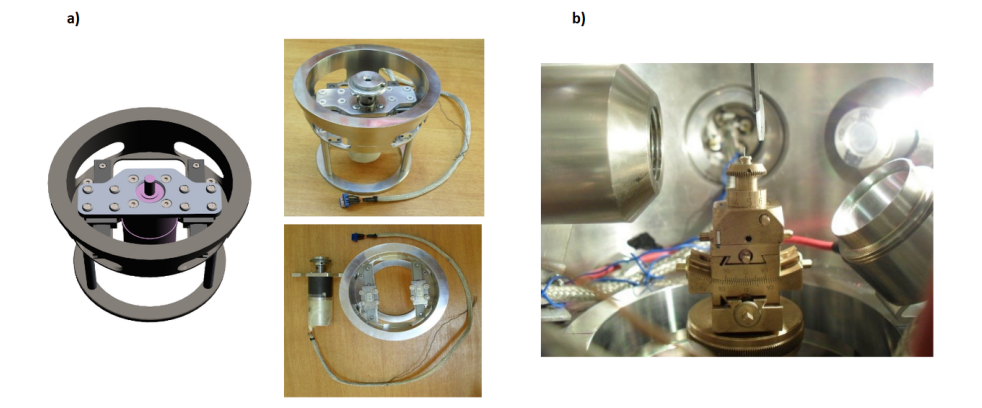

Figura 1.2: a) base com mesa deslizante amovível e motor passo-a-passo para rotação da amostra. São mostrados um modelo e uma fotografia. Em baixo, à direita, mostra-se o motor passo-a-passo ao lado da base. b) goniómetro de 6 graus de liberdade, montado na câmara de análise, pronto para irradiação. Imagens retiradas de: [\[1\]](#page-90-3).

A primeira reconstrução de uma imagem 3-D obtida com este sistema foi o de uma asa de borboleta, analisada por STIM em 2010. Utilizou-se um feixe com protões de 2 MeV de energia para irradiar a amostra em 17 posições angulares diferentes regularmente espaçadas de 7.5<sup>o</sup> entre -60<sup>o</sup> e +60<sup>o</sup>. Os mapas de projeção obtidos têm  $256 \times 256$  pixeis, correspondendo a uma área irradiada de  $1320 \times 1320$ *µm*<sup>2</sup> . Notam-se já nestas imagens alguns detalhes, nomeadamente as nervuras da asa, figura [1.3a](#page-28-1)). Numa segunda realização também em 2010, executou-se tomografia com a técnica de PIXE. Obteve-se a imagem 3D de distribuição de massa de uma amostra de pirite com inclusões de Ni. Apesar de terem sido apenas adquiridas 9 projeções de 256×256 píxeis (área de 1060×1060  $\mu$ m<sup>2</sup>) a reconstrução foi feita com 17 projeções recorrendo ao expediente de interpolação, melhorando a qualidade da reconstrução poupando tempo de execução experimental. Na figura [1.3b](#page-28-1)) mostram-se as inclusões de Ni na amostra.

Em 2013 concluiu-se o software de pré-processamento, simulação e reconstrução, JPIXET ([\[4\]](#page-90-6)). Este tipo de software que implementa simulações iterativas é muito importante quando se pretende obter as distribuições de massa de elementos presentes em amostras de espessuras apreciáveis e quimicamente não homogéneas a partir de PIXET, visto que existem várias complexidades adicionais relativas

<span id="page-28-1"></span>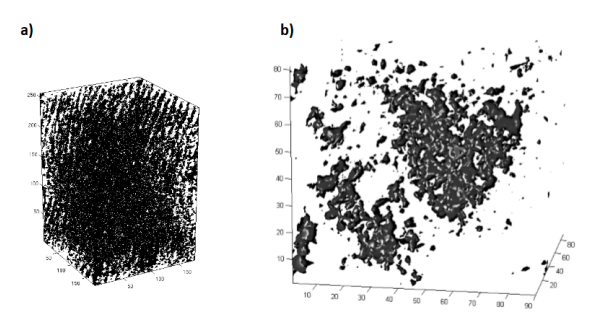

Figura 1.3: a) primeira imagem 3-D obtida com tomografia no IST/CTN: volume de uma asa de borboleta. b) Imagem 3D obtida com PIXET no IST/CTN: inclusões de Ni numa amostra de pirita. Ambas as imagens foram retiradas de: [\[1\]](#page-90-3)

à deteção de raios-X: a secção eficaz de ionização muda significativamente com a energia do feixe, há atenuação dos raios-X gerados devido a absorção na amostra e ainda fluorescência secundária, que resulta na redução das intensidades registadas de uns e aumento das de outros. Para se obter resultados mais realistas das simulações em vez de se definir o detetor como um ponto, define-se como uma área com um dado ângulo sólido de deteção. É então necessário para cada projeção dividir a área de deteção em píxeis e calcular a atenuação que os raios-x gerados em cada voxel da amostra sofrem para chegar a cada pixel do detector. Estes cálculos são complexos e morosos e por isso o JPIXET tem uma implementação em GPU com suporte CUDA que os acelera significativamente . Este software permite reconstruir imagens utilizando os algoritmos "reconstrução discreta do espaço de imagem" desenvolvido por Sakellariou *et al.* [\[5\]](#page-90-4) (DISRA de "*Discrete Image Space Reconstruction Algorithm*"), uma versão acelerada do DISRA e uma versão acelerada do "Maximização da Expectativa da Máxima Verosimilhança" (MLEM de "*Maximum Likelihood Expectation Maximization*") (ver [\[6\]](#page-90-7)). As versões aceleradas dos algoritmos têm uma componente de simulação muito mais rápida. Em [\[7\]](#page-90-8) comparou-se o tempo necessário para efectuar os cálculos de atenuação dos raios-X em CPU – a implementação original do DISRA descrita em [\[5\]](#page-90-4) e uma implementação posterior escrita em Java – e em GPU com suporte CUDA. Estas simulações foram feitas com um objeto de teste virtual, baseado numa análise prévia de um fio de cabelo. Este objeto de teste foi definido com 80 *µ*m de diâmetro e 40 *µ*m de altura e uma constituição de matriz típica para o cabelo humano a que se adicionou os elementos S, K, Fe e Se como elementos vestigiais. Conseguiu-se um ganho de ≈30× na rapidez de cálculo em CUDA/GPU relativamente aos cálculos feitos com recurso ao CPU.

#### <span id="page-28-0"></span>**1.3 Objectivos**

Para que tomografia STIM seja uma técnica de rotina no CTN uma das condições absolutamente necessárias é que o processo esteja totalmente automatizado. Caso contrário a execução da técnica é demasiado morosa e pouco prática para o analista, pela carga de trabalho e atenção que lhe impõe, e mais sujeita a erros e omissões que afectam a qualidade dos dados e resultados obtidos. Relativamente ao problema da automatização, e sendo detalhes desta descrição sumária dados de seguida, a situação encontrada inicialmente é a seguinte:

- 1. Software
	- (a) o software (proprietário, do fabricante) de comando e controlo da microssonda utilizado até ao início deste projecto, o OMDAQ98, não permite o comando de hardware externo;
	- (b) existem duas versões mais recentes do software OMDAQ, o OMDAQ 2007 e o OMDAQ-3, que poderão ser utilizados, em alternativa, para o comando e controlo da microssonda. Após alguma pesquisa na documentação chegou-se à conclusão que, em princípio, a automatização pode ser feita em qualquer um dos dois;
	- (c) a utilização das versões mais recentes do software OMDAQ requer:
		- i. a troca de uma parte do hardware em uso por novo hardware;
		- ii. construção e inclusão do código de comando de hardware externo;
		- iii. teste operacional;
- 2. Hardware
	- (a) até ao presente as placas de interface entre o computador e o hardware da microssonda que eram usadas possuíam barramento ISA. Para utilizar o OMDAQ 2007 ou o OMDAQ-3 para comando e controlo da microssonda é necessária a utilização de placas com o barramento mais recente do tipo PCI. Estas (duas) novas placas ainda não foram testadas operacionalmente na íntegra.
	- (b) a supressão de corrente no motor de rotação durante a experiência de tomografia, de maneira a evitar a presença de ruído eletrónico, é feita com um interruptor manual o que é incompatível com a execução automática da experiência (mais detalhes quanto ao problema do ruído no subcapítulo [1.3\)](#page-28-0).

O sistema base do hardware que compõe a microssonda é produzido pela Oxford Microbeams. Para a aquisição e processamento de dados é necessário um software especializado e adequado a esse hardware. O OMDAQ, também desenvolvido e fornecido pela Oxford Microbeams, é o software que permite o controlo da microssonda e o processamento convencional dos dados adquiridos sob a forma de espetros e mapas 2D. As versões mais recentes do software, o OMDAQ 2007 e o OMDAQ-3, para além da interação essencial com o hardware proprietário - que permite o comando e sincronização de funcionamento das diversas unidades - permitem também a integração de rotinas desenvolvidas pelo utilizador para ação de uma plataforma dotada de um ou de vários motores que têm como função o deslocamento da amostra a ser analisada. Claro que numa experiência de tomografia é necessário pelo menos um motor que execute a rotação (em torno do eixo vertical) da amostra, podendo ainda ser úteis translações e rotações em torno de outros eixos. No presente caso utiliza-se uma plataforma apenas com um eixo de rotação, cujo movimento é executado por um motor passo-a-passo para alto vácuo da Phytron. O movimento deste motor é a única ação que, durante uma experiência de tomografia, era comandado por software exterior ao OMDAQ, de forma assíncrona, por ação do operador/analista. Assim, para um elevado número de projeções - um número que poderá ser maior que 100 para uma maior precisão na reconstrução - o processo tornava-se naturalmente e inevitavelmente moroso visto que entre cada par de aquisições é necessário fornecer comandos a ambos os software utilizados, de maneira a movimentar o motor para a próxima posição e iniciar a aquisição de dados (mesmo que as condições de paragem da aquisição e de registo da informação tenham sido pré-definidos e estas ações aconteçam de forma automática). Pretendeu-se então integrar o comando deste motor no OMDAQ. Esta integração é extremamente útil uma vez que permitirá que a execução da experiência seja totalmente automatizada tornando-se mais fácil, cómoda e fiável de executar, diminuindo a possibilidade de erros e omissões como falhas de registo e acelerando a execução experimental. Para além disso sendo a microssonda utilizada para muitas outras técnicas de análise para além da tomografia por STIM - por exemplo PIXE (em feixe interno ou externo), RBS, CSTIM, IBIC e IBIL - o procedimento poderá ser facilmente adaptado para outras configurações de aquisição. O caso mais óbvio é a técnica de PIXET visto que em termos da movimentação da amostra é exatamente o mesmo que o de STIMT.

Apesar de já ter sido feita a prova de conceito quanto á capacidade de execução de tomografia (STIMT e PIXET), a situação atingida não é consentânea com as imposições de uma técnica de rotina, nomeadamente uma disponibilidade operacional praticamente imediata (ou que não exija um hiato longo ou preparação complexa), e um protocolo de procedimento operacional reduzido à expressão mais simples possível. A automatização é um requisito essencial. Mas também a qualidade dos dados produzidos o é igualmente. Um dos problemas que se encontrou durante o projeto original e que foi deixado sem solução implementada é a introdução de ruído electromagnético no sistema de deteção pelo circuito de alimentação do motor de rotação. Este ruído afecta o sistema de deteção e manifesta-se nos dados produzidos pela degradação dos mapas 2-D obtidos por STIM (ou PIXE). Deve-se à circulação de uma corrente que mantém o motor passo-a-passo travado (pela imposição de um torque de retenção que impede o movimento livre, desencadeado por exemplo por vibrações). Porque fixa a posição da amostra é, por princípio, desejável. Porque introduz ruído e degrada os dados torna-se indesejável. Em experiências de tomografia anteriores nenhum dos expedientes de minimização ou eliminação do ruído, por meio de filtros e blindagens, foram eficientes pelo que se optou por uma estratégia de corte manual da corrente, através de um interruptor, o que é manifestamente desadequado e incompatível com a automatização necessária. Esta solução – a interrupção da corrente do motor durante a aquisição de dados e o seu restabelecimento aquando do movimento – não é evidentemente a ideal. No entanto mantendo-se esta estratégia (em falta de melhor alternativa) impõe-se também a sua automatização.

Como referido acima e visto que a técnica não está preparada para uma utilização rotineira, desde finais de 2015 que o equipamento associado à tomografia com protões não é utilizado, estando desmontado e guardado. É pois necessário avaliar o estado operacional deste equipamento. Em particular é necessário repor em funcionamento o detetor gasoso de fluxo contínuo, descrito em detalhe na secção [2.2.](#page-33-0) Este é na essência uma câmara de ionização preenchida de gás continuamente renovado, que, ao contrário dos convencionais díodos PIN, não se degrada por irradiação, eliminando a necessidade de substituição (ou de alteração da área irradiada) durante a execução experimental, o que aumentaria o grau de complexidade do sistema e da operação e a sua morosidade. Para assegurar as condições de funcionamento é

necessário verificar, entre outros, o funcionamento dos sistemas de mistura e circulação de gás, medição e controlo de pressões parciais e a qualidade dos gases usados. Mais detalhes sobre as consequências experimentais da utilização de um díodo PIN são dados do início da secção [2.2.](#page-33-0)

Por fim, é necessário também ter em conta o processamento dos dados experimentais e reconstrução da imagem final. Os algoritmos de reconstrução caiem numa de duas classes base: os algoritmos analíticos e os iterativos. Os primeiros são menos computacionalmente exigentes que os segundos, sendo que estes (os iterativos) lidam melhor com o ruído e (em princípio) produzem tomogramas com uma maior resolução espacial e quantitativamente mais fiéis à amostra. No presente trabalho utilizou-se para a reconstrução um método analítico e um método iterativo. O método analítco foi o "método das retroprojeções filtradas" (FBP), que apenas executa a inversão matemática da transformada de Radon. O método é descrito sucintamente no apêndice [B.](#page-98-0) No entanto, visto que uma (qualquer) experiência de tomografia é apenas aproximadamente modelada pela transformada de Radon - o feixe não tem secção com uma área infinitesimal, não se irradia um número infinito de pontos para a aquisição de cada projeção, existe dispersão angular e lateral (ver secção [3.1.3\)](#page-39-0) etc. - os métodos analíticos como o FBP não executam o "inverso da experiência"e as reconstruções terão limitações inerentes a este facto. Um algoritmo de reconstrução que pretende aproximar-se mais da verdadeira "inversão da experiência"é o DISRA, um método iterativo descrito sucintamente no subcapítulo [3.6.](#page-68-0) A ideia fundamental deste é ir corrigindo a reconstrução iterativamente, simulando em cada iteração a experiência realizada e verificando se as projeções simuladas estão suficientemente próximas das projeções reais; a reconstrução termina quando a diferença entre estas for menor que um valor especificado pelo utilizador. Através de simulações aferiu-se qualitativamente a ação de reconstrução do software TomoRebuild (ver secção [3.5\)](#page-61-0) com o algoritmo FBP, e do software DisraSlice que implementa o DISRA.

Esta tese tem então os seguintes objetivos:

- 1. implementar/desenvolver a automatização do processo de aquisição de dados;
- 2. avaliar e repor o estado operacional do equipamento necessário à execução da técnica;
- 3. realizar uma experiência completa de tomografia por STIM, desde a aquisição de projeções à reconstrução da imagem da amostra a três dimensões;

## <span id="page-32-0"></span>**Capítulo 2**

## **Estado da Arte**

#### <span id="page-32-1"></span>**2.1 Instrumentação**

Existem várias instalações hoje em dia capazes de executar STIMT. A execução desta técnica começa pelo equipamento necessário para acelerar os iões. Os aceleradores mais comuns são eletrostáticos, do tipo Van de Graaff ou Tandem. Nos primeiros a aceleração é feita numa única etapa enquanto que nos segundos é feita em duas. Tipicamente os aceleradores Van de Graaff são capazes de acelerar protões até 1-3 MeV e de produzir correntes na ordem de 1 *µA*, um valor suficiente para todas as técnicas de análise.

Depois de formado o feixe com a energia pretendida é necessário encaminhá-lo para a câmara de análise e focá-lo. O encaminhamento faz-se por tubos evacuados - tubos de deriva - desviando-o por meio de campos magnéticos quando necessário, conjunto que forma uma linha de feixe. A redução das dimensões do feixe faz-se inicialmente com anteparos ou colimadores. Os anteparos objeto limitam a porção de feixe que segue através da linha, sendo a divergência desta porção limitada com outro par de anteparos: os anteparos de colimação. Um parâmetro importante para caracterizar uma linha de feixe é o brilho B. Este é o que se designa uma figura de mérito que caracteriza o desempenho da fonte do feixe – tanto melhor, com um valor mais elevado, quanto mais pequeno for o feixe (isto é, quanto menor a sua secção recta) e quanto menor a sua divergência. Não é mais que uma medida do número de iões que passam numa dada área com uma dada divergência a uma dada energia: a corrente por unidade de área, de ângulo sólido e de energia. A expressão deste parâmetro é:

$$
B = \frac{i}{A_o \Omega E_0} \tag{2.1}
$$

em que i é a corrente de feixe a uma energia *E*<sup>0</sup> que passará através de um par de anteparos objeto que definem uma abertura de área *A<sup>o</sup>* e um par de anteparos de colimação que definam uma abertura de área *Ac*. D é a distância entre os dois pares de anteparos referidos e Ω = *Ac*/*D*<sup>2</sup> . Uma unidade conveniente para o brilho é pA/(*µ*m<sup>2</sup> .*µ*sr.MeV). O brilho é um parâmetro que depende fortemente dos valores de  $A_0$ ,  $A_c$ , D e  $E_0$ .

Depois do conjunto de anteparos o feixe encontra duas ou mais lentes quadropolares magnéticas, sendo

os sistemas mais comuns compostos de duas, três ou quatro lentes. São necessárias pelo menos duas lentes visto que com um quadropolo é possível focar numa direção, enquanto se dá alguma divergência na direção perpendicular, como se ilustra na figura [2.1.](#page-33-1) Pretende-se com o sistema de focagem atingir as menores dimensões possíveis de feixe. O valor das dimensões atingidas depende da qualidade das lentes utilizadas e do correto alinhamento destas, de maneira a evitar aberrações intrínsecas (inerentes ao sistema ideal) e aberrações parasitas (derivados de defeitos na sua construção ou alinhamento). Na tabela [2.1](#page-34-0) apresentam-se os valores das dimensões laterais do feixe em vários laboratórios para técnicas de alta e baixa corrente, bem como outros parâmetros de comparação.

<span id="page-33-1"></span>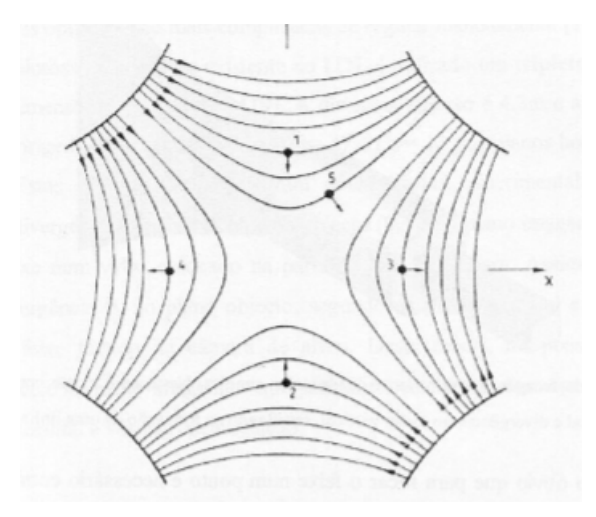

Figura 2.1: Linhas de campo magnético de um quadropolo e forças aplicadas num ião que se desloque para fora da folha

#### <span id="page-33-0"></span>**2.2 Detetores para STIMT**

Tradicionalmente em STIMT são utilizados díodos semicondutores [PIN](#page-20-10) de Si como detetores. No entanto o desempenho destes diminui significativamente se a fluência de iões a que são sujeitos for superior a um certo limite. Tal acontece devido à criação de defeitos que fixam portadores de carga resultando na coleção de carga incompleta, degradação da amplitude dos impulsos de carga, degradação da resolução e perda da linearidade entre a carga coletada e a energia incidente. Este é evidentemente um processo cumulativo que se vai agravando com o aumento da fluência incidente. Em [\[17\]](#page-91-4) reporta-se um estudo quanto à resistência de um díodo PIN de Si da Hamamatsu. Verifica-se que, com uma polarização inversa de 50 V (sendo, de acordo com o fabricante, a máxima permitida de 20 V, e sendo os efeitos menos drásticos para tensões de polarização superiores), basta uma fluência de  $5\times10^{11}$  protões/cm<sup>2</sup> para que um feixe de 2005 keV sofra um desvio de  $\approx 8$  keV no espetro. Isto significa que para um feixe de protões com dimensões de 1×2 µm<sup>2</sup> e uma corrente de 1 fA, bastam ≈ 2 segundos de incidência direta para que se observe um tal desvio. Este desvio ocorre na região da incidência do feixe e não em toda a área activa de deteção: a degradação é localizada. Naturalmente em STIM o feixe é varrido ao longo de uma área, por exemplo ao longo de 128×128 *µ*m<sup>2</sup> ou 256×256 *µ*m<sup>2</sup> , distribuindo-se a degra-

<span id="page-34-0"></span>

| Laboratório   |                 |                | Energia | B                                   | Dimensões do<br>feixe $(\mu m \times \mu m)$ |
|---------------|-----------------|----------------|---------|-------------------------------------|----------------------------------------------|
| (linha)       | Acelerador      | Fonte          | (MeV)   | $(pA\mu m^{-2}\mu sr^{-1}MeV^{-1})$ | $A*$ ; $B**$ ; $NI***$                       |
| <b>CTN</b>    |                 | RF             |         |                                     |                                              |
| (microssonda) | HVEE 2.5 MV     | $(H^{+})$      | 2       | 0.8                                 | $<3\times <3:1:-$                            |
|               |                 | RF             |         |                                     |                                              |
| Lund          | NEC 3UH         | $(H^{+})$      | 2.55    | 7                                   | $-$ ; $-$ ; 0.2 $\times$ 0.5 §               |
| Oxford        |                 |                |         |                                     |                                              |
| (microssonda) | tandem          | RF             |         |                                     |                                              |
| $[8]$ [9]     | NEC 5SDH-2      | $(H^{+})$      | 3       | 0.6                                 | $0.35:-:-$                                   |
| Singapura     |                 |                |         |                                     |                                              |
| (microscopia  |                 |                |         |                                     |                                              |
| nuclear       |                 |                |         |                                     |                                              |
| e PBM)        |                 | RF             |         |                                     |                                              |
| $[10]$        | HVEE 3.5 MV     | $(H^+, H_2^+)$ | 2       | 74 t                                | $0.29\times0.45$ ; $0.035\times0.075$ ; -    |
| Ljubljana     |                 |                |         |                                     |                                              |
| (microssonda) | tandem          | Duoplasmatrão  |         |                                     |                                              |
| [11]          | <b>HVEE 2MV</b> | $(H^{+})$      | 2       | 1.81                                | $1\times1.5$ ; 0.5 $\times$ 0.9; -           |
| Gradignan     |                 |                |         |                                     |                                              |
| (nano sonda)  |                 | RF             |         |                                     |                                              |
| [12] [13]     | HVEE 3.5 MV     | $(H^{+})$      | 2.25    | 26                                  | $1; < 0.300 \times < 0.300$ : -              |

Tabela 2.1: Parâmetros e equipamento para análise com feixe de iões em diferentes laboratórios. Se só é apresentado um valor para a resolução lateral corresponde à dimensão horizontal do feixe. Caso contrário são dadas as dimensões horizontal e vertical, nesta ordem. † - valor de brilho igual para ambas a linhas. PBM é acrónimo de *"Proton Beam Micromachining"* (micro-maquinação com feixe de protões). § valores obtidos de uma simulação, de acordo com [\[14\]](#page-91-0). Restantes parâmetros retirados de: [\[9\]](#page-90-1), [\[15\]](#page-91-1) e [\[16\]](#page-91-2). ∗ - valor apresentado como referente a técnica de alta corrente (A de Alta). ∗∗ - valor apresentado como referente a técnica de baixa corrente (B de Baixa). ∗ ∗ ∗ - valor apresentado sem especificação de se referir a técnicas de baixa ou alta corrente (NI de Não Identificado).

dação. Se esta degradação ocorrer durante a execução experimental será necessário ou mudar a área de irradiação do detetor ou, caso uma área significativa já tenha sido exposta, proceder à sua substituição por outro. Ambas as opções sobrecarregam a execução experimental em tempo e dificuldade. Em qualquer caso seria necessário, no mínimo, arquitetar um mecanismo que o permitisse fazer com brevidade, sem necessidade de quebra de vácuo. Na montagem atual, e sem dispor de um mecanismo que permita a mudança de posição ou substituição do detector sem quebra de vácuo, a utilização destes detetores não é viável. Para eliminar este problema foram desenvolvidos detetores gasosos com o objectivo específico de utilização com esta técnica experimental. Nomeadamente em [\[18\]](#page-91-3) reporta-se o desenvolvimento de uma câmara de ionização de fluxo gasoso que opera em modo de impulso com uma mistura He-isobutano. Estudada a sua resposta a iões  $H^+$  e He $^+$  de 2 MeV conclui-se que é possível obter resoluções em energia semelhantes às dos díodos PIN de Si, tendo a menor resolução sido de 26 keV. As resoluções típicas obtidas com díodos PIN de Si nas mesmas condições operacionais situam-se entre 15 keV e 30 keV. Em termos de detalhes da sua construção, o detetor possui um cátodo cilíndrico de aço inoxidável com diâmetros exterior e interior de 45 e 40 mm respetivamente e dois ânodos de cobre independentes de 1 mm de espessura, figura [2.2.](#page-35-0) A janela de entrada consiste num quadrado de 1 mm $^2$  feito de Si $_3$ N $_4$  com 100 nm de espessura permitindo que as perdas de energia possam ser tomadas como desprezáveis face à energia original das partículas: menores que 5 keV para protões de 2 MeV, ou seja, menores que 0.3% e menores que 7 keV para protões de 1 MeV, ou seja, menores que 0.7%. Como já foi referido o gás utilizado consiste numa mistura de He e isobutano, sendo a proporção de cada um destes que permite uma melhor resolução em energia algo dependente do fio em utilização -  $\approx 67\%$  de iso- $C_4H_{10}$  para o fio 1 e  $\approx 63\%$  para o fio 2.

<span id="page-35-0"></span>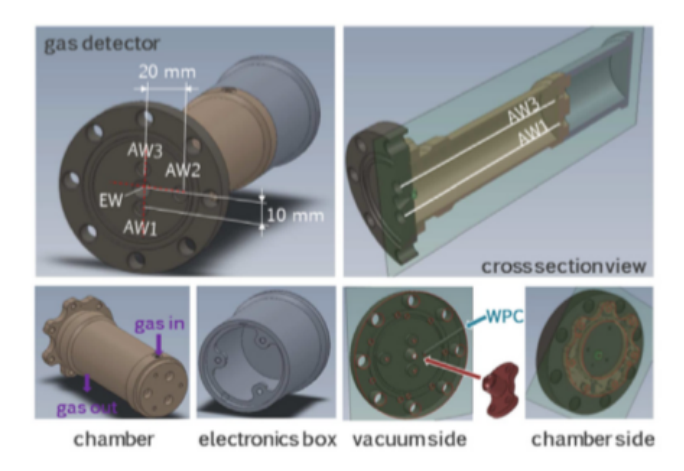

Figura 2.2: Imagens do plano a 3-D do detetor protótipo. Imagem retirada de: [\[18\]](#page-91-3)
# **Capítulo 3**

# **Métodos**

### **3.1 Microscopia iónica de transmissão e varrimento (STIM)**

#### **3.1.1 Introdução**

Designada por STIM, de *"Scanning Transmission Ion Microscopy"*, o fundamental desta técnica consiste na interação de um feixe de iões de dimensões reduzidas com a estrutura eletrónica dos átomos presentes na amostra. Se a amostra for suficientemente fina o feixe pode ser transmitido através desta e a energia residual dos iões indica a distribuição de massa integrada ao longo do caminho do feixe. Dada a diferença entre as massas dos iões e os eletrões, os primeiros sofrem uma deflexão quase nula e dado que as interações com os eletrões são muito mais numerosas do que com os núcleos ( $>10^7:1$ ) a forma do feixe é praticamente inalterada e tem-se uma trajetória bem definida em que a massa é integrada. É no entanto necessário conhecer a composição da amostra, pelo menos dos seus elementos maioritários, o que tem que ser feito com auxílio a outras técnicas - PIXE e RBS, por exemplo.

Experimentalmente envolve a colocação de um detetor do lado oposto da amostra em que o feixe incide, na direção deste, para a medição da energia dos iões incidentes. Na configuração experimental atual utiliza-se um dos detetores de fluxo gasoso descritos na secção [2.2](#page-33-0) e um feixe de protões. Realiza-se então um varrimento do feixe ao longo da amostra obtendo-se um mapa 2-D de energias de transmissão. Dado que quase 100% dos protões do feixe são detetados e que os sistemas de eletrónica nuclear são capazes de processar cerca de 3000 a 5000 contagens por segundo devem utilizar-se feixes muito pouco intensos com correntes na ordem do fA. Correntes mais altas originam empilhamento de sinais (*"pile up"*). Outros benefícios deste valor diminuto de corrente são que permite atingir menores dimensões de feixe (sendo usual encontrar dimensões sub-micrométricas) e que os danos na amostra são minimizados. É apenas necessário obter um número de contagens para cada pixel que permita uma estatística adequada. Com STIM obtêm-se espetros com uma boa estatística de contagem em intervalos de tempo curtos.

Os mapas 2-D de energias residuais apresentam variações devido a variações na densidade de massa, composição e espessura da amostra. A técnica pode ser usada para imagens rápidas de maneira a localizar estruturas na amostra ou para uma análise quantitativa. Neste caso os mapas de perda de energia são convertidos em mapas de densidade superficial (massa por unidade de área).

#### **3.1.2 Modelo físico**

Define-se a secção eficaz de paragem dos protões incidentes num material alvo elementar *S*(*E*) como a perda de energia por unidade de comprimento percorrido nesse material, normalizada pela densidade numérica *N* de átomos alvo:  $S(E) = \frac{1}{N} \frac{dE}{dx}(E)$ . Na gama de energias relevantes para STIM, a perda de energia é composta predominantemente de perda de energia eletrónica devido à excitação eletrónica e ionização dos átomos alvo e perda de energia nuclear devido às colisões com os núcleos blindados. No entanto a última contribuição pode ser desprezada: corresponde, em geral, a menos que 0.3% do poder de paragem total acima de 100 keV e tem uma importância relativa cada vez menor com o aumento da energia.

Uma fórmula que descreve bem a perda de energia para protões com energias acima de 1 MeV é a fórmula de Bethe, [\[19\]](#page-92-0):

<span id="page-37-2"></span>
$$
-\frac{dE}{dx} = \frac{4\pi}{m_e v^2} N Z_1^2 Z_2 \left(\frac{e^2}{4\pi\epsilon_0}\right)^2 \left[ \ln\left(\frac{2m_e v^2}{I}\right) + \ln\left(\frac{1}{1-\beta^2}\right) - \beta^2 - \frac{C}{Z_2} \right]
$$
(3.1)

em que m<sub>e</sub> é a massa do eletrão, Z<sub>1</sub> e Z<sub>2</sub> são os números atómicos do projétil e do alvo, respetivamente, I é o potencial de excitação médio,  $β = \frac{v}{c}$  e  $\frac{C}{Z_2}$  é o termo de correção de camadas. A fórmula de Bethe, devidamente parametrizada, foi utilizada para fazer ajustes nas altas energias a dados experimentais de perda de energia de protões nos vários elementos por Andersen e Ziegler [\[20\]](#page-92-1). São os valores dados pelos modelos em [\[20\]](#page-92-1) (nas várias gamas de energia) que são utilizados por um dos software de reconstrução STIMT utilizados neste trabalho, o TomoRebuild, para o cálculo da densidade superficial (equação [3.6\)](#page-39-0).

Para a gama intermédia de energias (entre ≈10 keV e ≈1 MeV, para protões) foram propostas várias fórmulas para a perda de energia eletrónica. Propostas na sua forma original em [\[21\]](#page-92-2) e [\[22\]](#page-92-3), as fórmulas [3.2](#page-37-0) e [3.3](#page-37-1) são as utilizadas em [\[20\]](#page-92-1) para realizar ajustes a dados experimentais.

<span id="page-37-0"></span>
$$
S = \frac{S_B S_A}{S_B + S_A} \tag{3.2}
$$

<span id="page-37-1"></span>*S<sup>B</sup>* (baixas energias) e *S<sup>A</sup>* (altas energias) são dados por:

$$
S_B = A_1 E^{1/2}
$$
  
\n
$$
S_A = \frac{A_2}{E} ln \left( 1 + \frac{A_3}{E} + EA_4 \right)
$$
  
\n
$$
A_4 = \frac{4m_e}{IM_1},
$$
\n(3.3)

em que *A*1, *A*<sup>2</sup> e *A*<sup>3</sup> são parâmetros de ajuste. Utilizando o valor dos parâmetros em [\[20\]](#page-92-1) e a energia dos protões E em keV/u, as fórmulas dão o poder de paragem em eV/(10 $^{15}$  átomos/cm $^2$ ). A expressão [3.2](#page-37-0) coincide assintoticamente com [3.1](#page-37-2) a altas energias.

Uma maneira fiável de obter valores da perda de energia de iões através da matéria é utilizar o software SRIM, [\[23\]](#page-92-4), baseado no modelo de Ziegler, [\[24\]](#page-92-5). Os poderes de paragem deste software são obtidos com base em ajustes realizados a dados experimentais com fórmulas semi-empíricas. Na figura [3.1](#page-38-0) podese observar a fórmula [3.1](#page-37-2) para a incidência de protões em carbono, bem como os resultados obtidos pelo SRIM 2011. Verifica-se que a fórmula de Bethe falha nas energias baixas, particularmente no pico observado (pico de Bragg). Para valores de energia acima de 1 MeV as perdas de energia são quase coincidentes. O software SRIM apresenta valores mais fiáveis e tem em conta perdas de energia electrónicas e nucleares.

<span id="page-38-0"></span>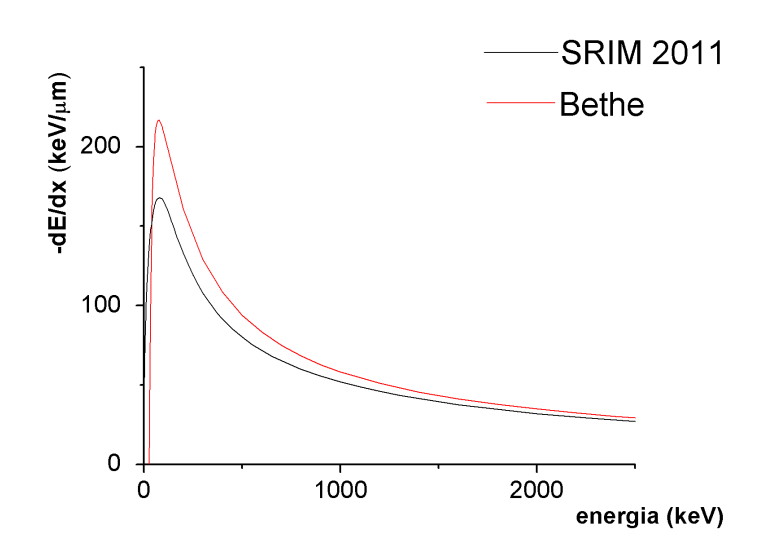

Figura 3.1: Perda de energia de protões em Carbono de acordo com a fórmula de Bethe e a simulação do software SRIM 2011.

No caso de o material em análise se tratar de um composto utiliza-se a regra de Bragg, que afirma que nestes casos o poder de paragem do material é obtido a partir de uma média, pesada pelas frações atómicas *wZ*, das secções eficazes de paragem *SZ*(*E*) de cada elemento:

$$
S_C(E) = \sum_{Z \in C} w_Z S_Z(E) \tag{3.4}
$$

Para fazer a conversão em densidade é útil o conceito de poder de paragem mássico  $\hat{S}(E) = \frac{1}{\rho}$  $\frac{dE}{dx}(E)$ . A conversão de *SC*(*E*) para *S*ˆ *<sup>C</sup>*(*E*) pode ser feita com a seguinte equação:

$$
\hat{S}_{C}(E) = \left[\sum_{Z \in C} w_Z m_Z\right]^{-1} S_{C}(E) \tag{3.5}
$$

Em que *m<sup>z</sup>* é a massa atómica do elemento de número atómico Z. Obtido o poder de paragem mássico pode-se calcular a densidade superficial *ρ<sup>A</sup>* (massa por unidade de área) do pixel nas coordenadas (*x*, *y*) como se mostra na equação [3.6.](#page-39-0) A massa do pixel é então facilmente obtida multiplicando a densidade superficial pela sua área *Axy*: equação [3.7.](#page-39-1)

<span id="page-39-0"></span>
$$
\rho_A(x,y) = \int_{E_0}^{E_r(x,y)} \left[ \hat{S}_{C(x,y)}(E) \right]^{-1} dE \tag{3.6}
$$

<span id="page-39-1"></span>
$$
m(x, y) = \rho_A(x, y) \times A_{xy}
$$
\n(3.7)

Para cada pixel obtém-se então uma massa integrada ao longo da espessura da amostra. Isto significa que existe uma sobreposição de estruturas e é naturalmente impossível determinar a correta distribuição ao longo da direção segundo a qual o feixe atravessa a amostra. Isto é ilustrado na figura [3.2.](#page-39-2) Para determinar a correta distribuição de massa a três dimensões é necessário recorrer à técnica de tomografia.

<span id="page-39-2"></span>

| 30.00 µm<br>Cd<br>35.40 µm<br>S |  | 73.10 μm<br>CdS | $15.00 \mu m$ | Cd       | 15.00 μm | Cd       |
|---------------------------------|--|-----------------|---------------|----------|----------|----------|
|                                 |  |                 | 17.70 μm      | S        |          |          |
|                                 |  |                 | $15.00 \mu m$ | Cd       | 36.45 µm | CdS      |
|                                 |  |                 |               | 17.70 μm | S        | 17.70 μm |

Figura 3.2: Diferentes distribuições de elementos que resultam na mesma energia residual. Para um feixe de protões de 4 MeV obtém-se uma energia residual de 2.113 MeV e uma densidade superfi $c$ ial de 33.534  $mg/cm^2$ . Cd:  $\rho = 8.7g/cm^3$  (Z=48); S:  $\rho = 2.1g/cm^3$  (Z=16); CdS:  $\rho = 4.6g/cm^3$ ,  $[w_Z] = [w_{48} = 0.7781, w_{16} = 0.2219]$ . Imagem e valores retirados de [\[5\]](#page-90-0).

#### **3.1.3 Dispersão, empilhamento e ruído**

Os fenómenos de dispersão ("*straggling*") que limitam a qualidade dos dados adquiridos a considerar são os seguintes:

- dispersão lateral
- dispersão em energia

A dispersão lateral refere-se à cada vez maior distância transversal que os iões alcançam à medida que o feixe se propaga no interior da amostra.Este fenómeno é resultado das pequenas sucessivas mudanças de direção em cada interação. Os iões ocupam então um volume de interação cónico. No caso de um feixe de protões a dispersão lateral é acentuada se a energia for inferior a 1 MeV e se a resolução espacial do feixe for muito inferior a 1 µm. Este fenómeno (a dispersão lateral) também pode ser

consequência da dispersão por elementos da linha como os anteparos de colimação. A dispersão em energia resulta da interação dos iões com o cortejo eletrónico dos átomos da amostra ser um processo estocástico, tendo-se que mesmo se um feixe ideal monoenergético incidisse numa amostra emergiria desta com uma distribuição em energia. Este fenómeno é fortemente acentuado se a energia dos protões for inferior a 1 MeV e se o número atómico dos átomos da amostra for elevado.

Relativamente ao sistema de deteção e à qualidade dos dados obtidos, é necessário referir os fenómenos de empilhamento e de ruído eletrónico. O primeiro consiste em dois protões incidentes serem detetados simultaneamente, sendo registada apenas uma deteção com uma energia correspondente à soma das duas energias individuais. Apesar deste fenómeno ocorrer ao longo de todo o espetro é mais significativo nas energias mais altas, acima da energia do feixe incidente. O ruído eletrónico, com uma baixa energia e visível no fundo do espetro de aquisição, ocupa o sistema de deteção tendo uma de duas consequências: ou aumentando a duração do procedimento experimental que normalmente já é por si só bastante longo ou diminuindo a qualidade dos dados retirando estatística às contagens de interesse. Outra forma de ruído corresponde à deteção de eventos isolados (*"outliers"*) que, entre muitos outros factores, se podem dever à dispersão dos protões nos elementos da linha ou em algumas moléculas residuais de ar.

Devido à presença dos fenómenos de dispersão e ruído referidos torna-se necessário detetar a energia de vários protões de maneira a que, através de uma medida estatística adequada, se obtenha um valor representativo de um protão que não sofreu dispersão lateral e cuja perda de energia é próxima do valor mais provável. Dois métodos estatísticos podem geralmente ser usados em alternativa: a média ou a mediana. Para evitar o ruído eletrónico nas baixas energias e os fenómenos de empilhamento nas altas energias define-se um intervalo de energia fora do qual as deteções são descartadas e, no caso do ruído eletrónico, utiliza-se também um discriminador de maneira a que abaixo de um dado limite as deteções não apareçam no espetro (apesar de ainda ocuparem o sistema de deteção).

#### **3.1.4 STIM e tomografia**

Tomografia por STIM só poderá dar resultados quantitativos se a amostra tiver uma composição homogénea ou aproximadamente, podendo-se definir uma estequiometria global aproximada, ou se a composição elementar inomogénea da amostra for conhecida. Caso contrário só permite obter informação qualitativa morfológica. Para obter informação sobre a composição da amostra poder-se-á utilizar a técnica de PIXE.

# **3.2 O equipamento experimental**

Nesta secção descrever-se-á o equipamento base necessário às técnicas de análise com feixe iónico com dimensões da ordem do *µm*<sup>2</sup> , nomeadamente a microssonda nuclear utilizada e o sistema de aquisição de dados associado.

Os detalhes da instalação, funcionamento geral e alguns exemplos de aplicação do equipamento a técnicas de análise são apresentados em [\[25\]](#page-92-6).

#### **3.2.1 Descrição da microssonda nuclear do IST/CTN**

<span id="page-41-0"></span>Nesta secção descrever-se-á os componentes da microssonda e o funcionamento de alguns destes, desde os elementos de transporte e focagem do feixe à câmara final onde a amostra é irradiada.

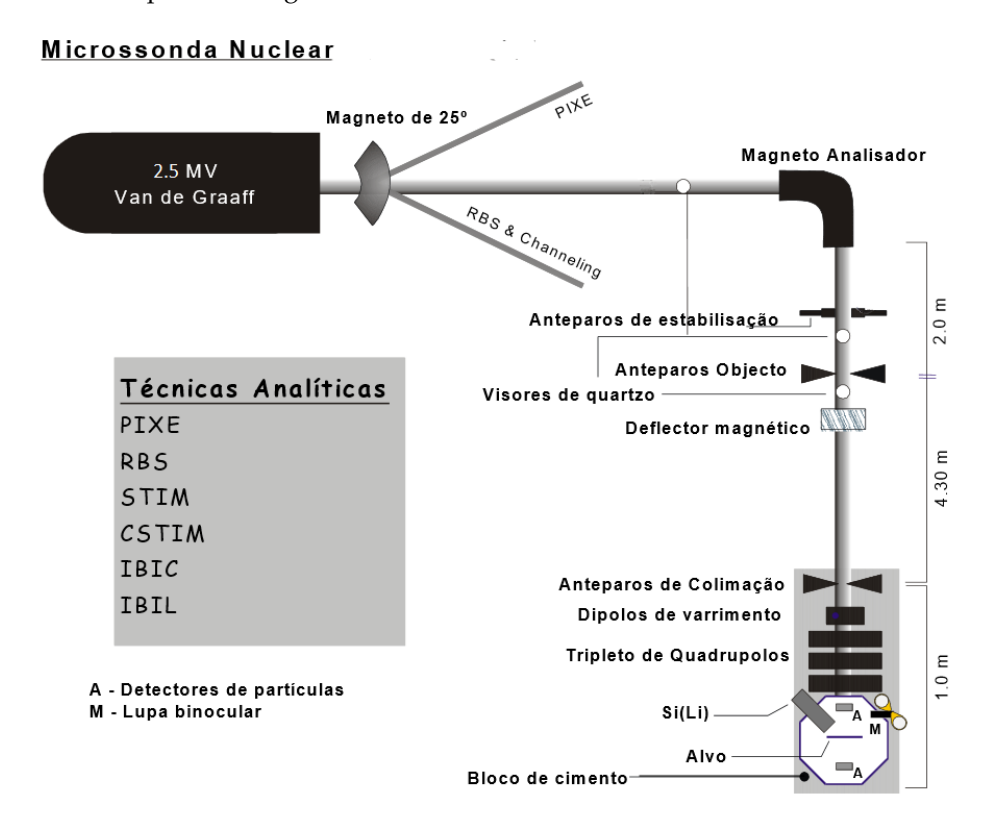

Figura 3.3: Linha de feixe e componentes principais da microssonda do IST/CTN. Imagem retirada de :[\[25\]](#page-92-6).

Para a formação e aceleração do feixe que segue para a microssonda é utilizado um acelerador Van de Graaff de 2.5 MV. De maneira a guiar os iões pelo percurso adequado é utilizado um magneto de 90° que também é responsável por reduzir a dispersão de momentos. Após o magneto de 90° estão presentes anteparos de estabilização. Para controlar a estabilidade da tensão gerada pelo acelerador a carga do feixe é coletada em ambos os anteparos. Caso a carga coletada difira em demasia de um anteparo para o outro isto quer dizer que devido a uma instabilidade no mecanismo da sua geração a tensão se alterou relativamente à configuração inicial resultando num desvio significativo da trajetória do feixe que já não chegará à câmara de análise. As tensões resultantes da coleção de carga são aplicadas às entradas de um amplificador diferencial cujo sinal de saída é o sinal da malha de retroação do circuito de estado. Para corrigir o valor da tensão do acelerador utiliza-se um circuito que introduz uma corrente de fuga no terminal.

Para visualizar a posição do feixe, e que de facto este está a passar através dos vários elementos de transporte e focagem, existem dois visores amovíveis, de quartzo, em pontos distintos da linha (figura [3.3\)](#page-41-0). Estes obstáculos fluorescem na presença dos iões. Para além da observação também é possível medir a corrente nestes pontos para assim se poder maximizar o feixe que é transmitido.

Os anteparos objeto e de colimação têm como função, respetivamente, limitar a área e reduzir a diver-

gência do feixe que segue para o sistema de lentes. A abertura destes anteparos deve ter em conta a luminosidade do feixe e o tamanho da mancha que se pretende, permitindo normalmente aberturas até 300 *µ*m. Para a técnica de STIM estes anteparos definem uma abertura da ordem da dezena de *µ*m, de maneira a atingirem-se as baixas correntes e tamanhos de feixe requiridos pela técnica. De maneira a maximizar a transmissão de feixe para o bloco terminal da microssonda existe um defletor eletromagnético após os anteparos objeto. Este defletor é importante devido à grande distância percorrida pelo feixe - 4.3 m - entre os dois pares de anteparos e torna menos crítico o alinhamento físico do bloco terminal da microssonda.

Para fazer o varrimento do feixe utiliza-se um sistema dipolar magnético, situado antes das lentes de focagem. Estes dipolos permitem uma amplitude máxima de varrimento no alvo de cerca de 2.6 mm para protões de 2 MeV. Ocorre no entanto um alargamento do feixe para elevadas deflexões devido aos fenómenos de astigmatismo e aberrações esféricas, que são consequência dos iões incidirem longe do eixo principal das lentes de focagem. O alargamento é cerca de 10 *µm* para a amplitude de varrimento máxima, de acordo com aquilo que é indicado em [\[26\]](#page-92-7). O comando da corrente de alimentação dos dipolos é feito na unidade OM40e, que gera sinais de corrente entre 0 A e 3.75 A. O sinal inicial que define a posição do feixe vem de uma placa de aquisição de dados APCI-ADADIO no computador que produz valores de tensão entre 0 V e 10 V discretizados em 256 níveis. Estes valores de tensão são enviados para as unidades OM-1000e e OM40e, figura [3.4.](#page-43-0)

De maneira a atingir as reduzidas dimensões de feixe necessárias é necessário um sistema de focagem. Como referido no subcapítulo [2.1](#page-32-0) para obter um efeito global de focagem são necessários pelo menos 2 quadrupolos magnéticos. No caso presente utilizam-se 3. Na configuração utilizada os dois primeiros quadrupolos que o feixe encontra focam-no no plano horizontal e o terceiro no plano vertical. A alimentação dos quadrupolos é feita com duas fontes de alimentação OM42e, que permitem debitar correntes entre 0 A e 100 A, figura [3.4.](#page-43-0) Finalmente encontra-se a câmara de vácuo, com várias portas de acesso, permitindo a inserção e remoção de detetores, efetuar ligações elétricas e a colocação de sistemas ópticos para observação do seu interior. Observa-se o interior da câmara com diverso equipamento acoplado na figura [3.5.](#page-43-1) Incidindo o feixe na amostra pela direita da figura tem-se que na configuração utilizada para efectuar STIMT na posição diametralmente oposta à entrada do feixe - posições 4 e 5 - é colocado um detetor gasoso do tipo câmara de ionização com He-iso- $C_4H_{10}$ . De maneira a permitir a inserção de amostras (para ajuste das condições de feixe), o topo da câmara possui três manípulos que permitem a deslocação segundo as três direções x, y, z de um porta alvos inserido por esse mesmo topo através de um braço de cerca de 30 cm.

O sistema óptico é formado por uma lupa binocular e uma câmara de vídeo acoplada, posicionada a 45<sup>o</sup> com o feixe, com uma ampliação ajustável entre 10x e 135x a uma distância de trabalho de 62 mm. Este sistema óptico é utilizado para o posicionamento das amostras e ajuste das condições de feixe através da observação da sua incidência nas amostras especialmente preparadas para o efeito.

O sistema de vácuo utilizado consiste numa bomba rotatória e uma bomba difusora. A bomba rotatória é utilizada primeiramente para atingir um vácuo de cerca de 10<sup>-2</sup> mbar sendo em segundo lugar utilizada a bomba difusora que permite atingir pressões de  $10^{-6}$  mbar.

<span id="page-43-0"></span>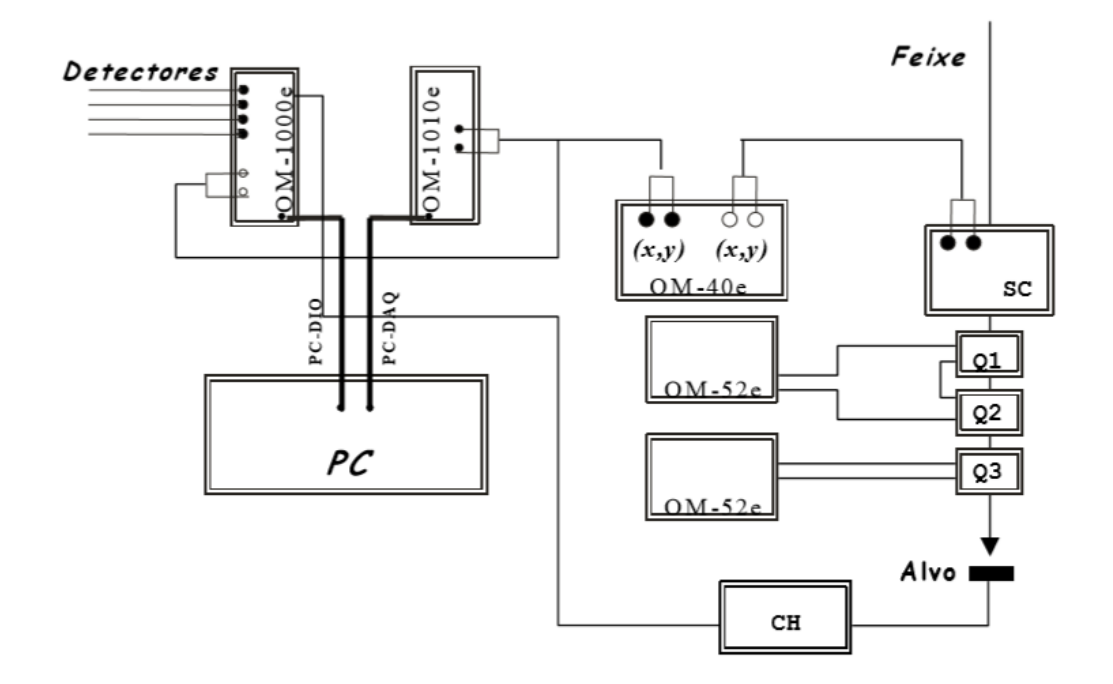

Figura 3.4: Esquema da electrónica utilizada para controlo e gestão da informação. Q1, Q2 e Q3 formam o tripleto de quadrupolos, SC corresponde aos dipolos de varrimento, CH a uma unidade de integração de carga, PC-DAQ à placa de interface APCI-ADADIO e PC-DIO à placa de interface Amplicon PCI-215 (não referida no texto) que tem como função a leitura de impulsos do detetor, a medição da carga acumulada e do tempo inativo do sistema. Figura retirada de: [\[25\]](#page-92-6).

<span id="page-43-1"></span>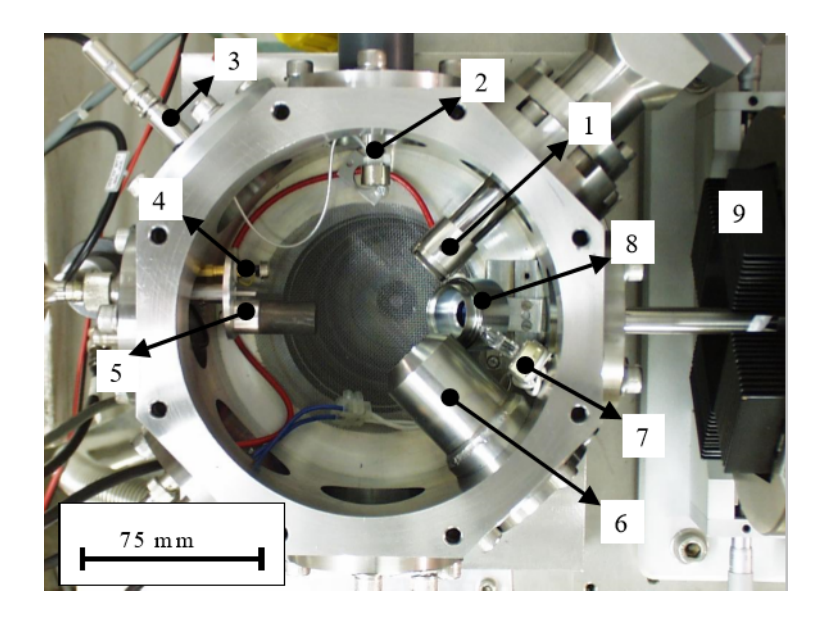

Figura 3.5: Câmara experimental e o seus vários elementos. 1detector de Si(Li); 2 – Cintilador e guia de luz; 3 – Conector de alta tensão para cintilador; 4 – fotodíodo; 5 – peça rotativa para fotodíodo e gaiola de Faraday; 6 – acoplamento para a lupa binocular; 7 – lâmpada de halogéneo de 10 W; 8 – detector de Si de barreira de superfície; 9 – quadrupolo OM50. Imagem retirada de: [\[25\]](#page-92-6)

#### **3.2.2 O sistema de aquisição de dados**

Nesta secção descrever-se-á todo o sistema experimental de aquisição de dados, excepto o detetor utilizado, já descrito na secção [2.2.](#page-33-0) Descrever-se-á toda a cadeia de eletrónica associada ao tratamento do sinal gerado na deteção, e o funcionamento do software OMDAQ que, para além do comando de várias componentes do sistema experimental, é utilizado essencialmente para um processamento básico, visualização das projeções e armazenamento dos dados adquiridos em ficheiros.

A energia dos iões transmitidos através da amostra é depositada no detetor de ionização já descrito anteriormente, secção [2.2.](#page-33-0) A tensão do ânodo do detetor é imposta por uma fonte de alta tensão Fast-ComTec NHQ105M. Para processamento do sinal gerado é utilizado um pré-amplificador de carga de baixo ruído (AMPTEK modelo CF250) e um amplificador de formatação de impulsos (ORTEC mod. 572). O sinal obtido é enviado para uma unidade que faz a interface com o computador de análise, a OM-1000e. Esta unidade possui um multiplexador e uma ADC que permite a conversão de até 8 entradas analógicas provenientes das cadeias de eletrónica nuclear associadas aos detetores em utilização. A ADC utilizada é de 12 bits. A unidade OM-1000e possui ainda duas entradas lógicas para correção do tempo morto associado a duas das vias analógicas, bem como recebe o sinal de um integrador de corrente de maneira a normalizar os espectros obtidos.

Os sinais obtidos experimentalmente são apresentados pelo software OMDAQ sob a forma de espetros ou mapas bidimensionais de  $256 \times 256$  pixeis. Os espetros indicam o número de deteções que ocorreram durante o tempo de aquisição em função da energia depositada (em canais), figura [3.6a](#page-44-0)). Os mapas bidimensionais correspondem ao número de deteções em função da posição do feixe, para um dado intervalo de energia, escolhido a partir do espetro obtido. Este número é codificado através de um código de cores, [3.6b](#page-44-0)). O feixe é varrido pela superfície da amostra e sempre que é detetado um ião é armazenado um elemento de matriz com quatro valores: um é a via de origem (uma das 8 entradas analógicas disponíveis para detectores), outros dois são as coordenadas espaciais (x,y) de posição do feixe na amostra e o último é o valor de energia do ião detetado. Se este valor de energia estiver compreendido entre os limites seleccionados, na posição de memória correspondente ao pixel (x,y) do correspondente mapa 2D o valor é incrementado uma unidade. Durante o funcionamento normal do OMDAQ este armazena

<span id="page-44-0"></span>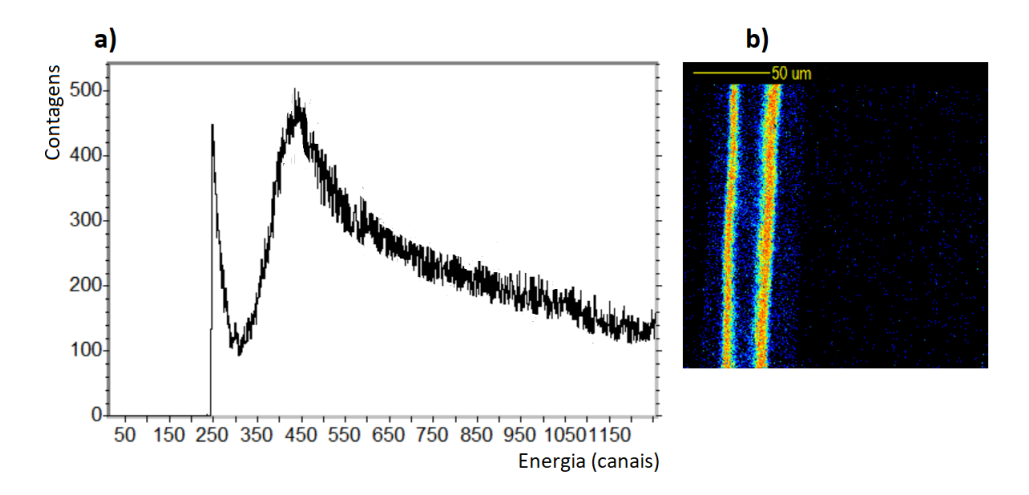

Figura 3.6: a) espetro obtido no OMDAQ-3 resultantes da irradiação de um feixe de cabelo na microssonda do IST/CTN. Omite-se a parte do espetro em que aparece o pico correspondente ao feixe direto visto que, devido à grande área irradiada sem amostra, este pico possui um número de contagens excessivo para a escala da restante informação (com um número máximo de ≈9000 contagens) b) mapa de 256 × 256 pixeis correspondente ao espectro apresentado em a) na gama de energia (canais) de 490 a 630.

no computador os mapas para as várias gamas de energia definidas (no máximo de 64), os espectros obtidos para cada um dos detetores durante a irradiação da amostra e um ficheiro com a seguinte informação: os detectores utilizados, a amplitude de varrimento, a carga acumulada, o tempo de análise, o tipo de partícula e a energia de incidência do feixe. Também poderá guardar caso necessário um ficheiro com todos os eventos registados em todos os detetores utilizados, armazenados de forma sequencial, na forma de elementos de matriz com quatro entradas referida acima. Este tipo de registo designa-se por (ficheiro de) listagem sequencial e é um dos que contém a informação necessária para criar um ficheiro utilizável pelos softwares de pré-processamento de dados e reconstrução de imagem para STIMT como o TomoRebuild (cuja funcionamento é sumariamente descrito no subcapítulo [3.5\)](#page-61-0).

## <span id="page-45-0"></span>**3.3 Automatização experimental**

Por automatização experimental entende-se a integração do comando do motor passo-a-passo de alto vácuo Phytron no software OMDAQ.

Existem duas versões do software que poderão ser utilizadas para a automatização: o OMDAQ 2007 e a versão mais recente o OMDAQ-3. Têm um funcionamento base igual, a nova versão permite apenas operar mais facilmente com algum hardware externo e muda um pouco a organização das opções de configuração do hardware no software, entre outros melhoramentos. Até ao presente o software de comando da microssonda, visualização dos dados adquiridos e processamento básico destes dados era o OMDAQ98, uma versão mais antiga que as referidas que operava em Windows 98. Visto que esta versão do software não permite o comando de uma plataforma motorizada e que o sistema operativo em que funciona é já bastante antigo é necessária a utilização de uma das versões mais recentes num computador com um sistema operativo mais moderno. O OMDAQ 2007 foi feito para o Windows XP e o OMDAQ-3 para o Windows 7 ou Windows 10. Outro aspeto menos conveniente do OMDAQ98 é que a interface entre o computador e o hardware da microssonda era feita com duas placas com barramento ISA (de *"Industry Standard Architecture"*). As versões mais recentes (OMDAQ 2007 e OMDAQ-3) já utilizam placas mais recentes com um barramento PCI (de *"Peripheral Component Interconnect"*): as placas Amplicon PCI-215 e Arcom ADADIO, identificadas no esquema da figura [3.4](#page-43-0) por "PC-DIO"e "PC-DAQ", respetivamente. A Amplicon PCI-215 permite a leitura de impulsos do detetor, a medição da carga acumulada e do tempo inativo do sistema e a Arcom ADADIO tem como função gerar tensões para o funcionamento do sistema de varrimento de feixe. Esta última encontrava-se no entanto danificada, com alguns componentes queimados. Depois de reparada, fez-se o teste operacional em funcionamento normal (em oposição com a configuração de tomografia em modo de aquisição automático) com o OM-DAQ 2007, instalado num computador com o sistema operativo Windows XP. Também se fez um teste operacional com o OMDAQ-3 instalado num computador com o sistema operativo Windows 10. Ambos os testes foram bem sucedidos. Mais tarde no entanto verificou-se que nesta configuração o OMDAQ 2007 não estava a conseguir carregar a biblioteca DLL (*"Dynamic Link Library"*) criada para interface deste software com o hardware de comando do motor (mais detalhes na secção [3.3.3\)](#page-48-0). A resolução do problema da automatização prosseguiu então com o OMDAQ-3.

#### **3.3.1 Aquisição em modo automático**

Para realizar uma aquisição experimental em modo automático pode usar-se a funcionalidade *"Programmed runs"* no menu principal do software OMDAQ. Clicando em *"Programmed runs list"* obtém-se a janela apresentada na figura [3.7.](#page-46-0) Em tomografia cada operação programada corresponderá à aquisição de uma projeção.

<span id="page-46-0"></span>

|       | Programmed runs                                            |                             |                  |                    | $-28$             |
|-------|------------------------------------------------------------|-----------------------------|------------------|--------------------|-------------------|
| Time: | Cumulative presets:<br>55.0 min Q:                         | $0.0 \text{ nC}$ Scans: $0$ | Counts:          | $0.0 \times 1000$  |                   |
|       | Total live runs: 4 Total estimated run time (hh:mm): 00:55 |                             |                  |                    |                   |
| Seg   | Caption                                                    | Scan                        | Preset           | $\{X,Y,Z\}$        | XYZ settling time |
| 4     | Map of sample                                              | Map                         | $10 \text{ min}$ | 0.0, 1.0, 2.0      | 1.0<br>sec        |
| 3     | Point analysis of single particles                         | 5 points                    | 5 min            | 0.0, 1.0, 2.0      | Clear All         |
| 2     | Map of sample 2                                            | Map                         | $10 \text{ min}$ | $7.7, -39.3, -3.1$ |                   |
| 1     | Line scan on sample 2                                      | Line                        | $10 \text{ min}$ | $7.7, -39.3, -3.1$ | Delete run        |
|       |                                                            |                             |                  |                    | ▴<br><b>START</b> |

Figura 3.7: Lista de operações programadas no software OMDAQ-3.

Uma operação programada é definida pela seguinte informação:

- título da operação
- parâmetros para gerar o varrimento
- posição da amostra
- condições de paragem

O padrão de varrimento pode ser escolhido entre vários. Uma das opções que poderá ser utilizada para tomografia é a chamada *"Scan 2D"*. Nesta opção o feixe é varrido em linha horizontais cobrindo n[a](#page-46-1) totalidade uma grelha com uma resolução de 256  $\times$  256 pixeis<sup>a</sup>. Outra opção que poderá ser útil, se se verificar que a amostra não sai de uma dada zona do mapa total durante a rotação, será a *"Selected raster"*, em que se poderá definir com o cursor nos mapas uma zona de interesse em que o varrimento é efectuado. A utilização desta opção resulta num menor tempo de aquisição total dada a menor área varrida.

É interessante também indicar quais as condições que o software aceita para término de uma operação

<span id="page-46-1"></span><sup>a</sup>No funcionamento de varrimento em modo interno os níveis de tensão que indicam a posição do feixe ao sistema de varrimento, variáveis de 0 V a 10 V, são gerados numa placa no computador por meio de um conversor digital analógico (DAC) de 8 bits. Isto significa que só poderão ser discretizados em 256 valores. O nível de resolução dos mapas pode ser alterado mas apenas mudando o modo de varrimento para "externo", o que significa que é necessário ligar uma fonte externa à unidade OM-1010e

programada. Uma opção é definir um dado número de varrimentos completos. Em que por varrimento completo entende-se que cada pixel do mapa foi irradiado segundo as condições definidas na janela *"Pixel clocking"*, acessível no menu de definição das condições de varrimento. Esta funcionalidade destina-se a definir quando é que o feixe pode avançar para o próximo pixel. As opções são as seguintes: um número de impulsos de carga colectada, um número de intervalos de 10 *µs*, um número de contagens contabilizadas independentemente da energia dos eventos detetados e também permite a opção de varrer o feixe à máxima velocidade possível sem impor limitações no número de contagens em cada pixel - opção chamada de *"free running"*. Supostamente, para além de um dado número de contagens contabilizadas independentemente da energia dos eventos detetados o OMDAQ-3 também deveria permitir apenas contabilizar os eventos dentro de uma janela de energia. No entanto esta opção não está funcional - *"bug"* no software de que o fabricante já foi informado. A opção mais óbvia para usar em tomografia corresponde a um scan completo em que um dado número de contagens tem de ser obtido em cada pixel - tipicamente 11 são suficientes com a utilização da mediana - idealmente numa zona escolhida do espetro que não inclua os fenómenos de empilhamento a uma energia superior à energia do feixe incidente. Outras opções para término de uma operação programada que poderão ser de interesse são um valor de intervalo de tempo e um valor de carga coletada.

Também poderá ser útil à realização de STIMT o botão de pausa, no menu *"Programmed runs"* (figura [3.7\)](#page-46-0). Quando pressionado a sequência de aquisição de projeções é interrompida assim que a operação em curso terminar. Poderá ser útil se se verificar que a aquisição a decorrer não é satisfatória e que é necessário repeti-la. Após pressionado o botão de pausa este torna-se um botão de início (*"start"*) podendo a lista de operações ser retomada. Poder-se-á utilizar a opção *"Duplicate run"* para criar uma nova operação com os mesmos parâmetros da que não foi satisfatoriamente executada.

A cada operação é associado um número da forma "sssooo", em que "sss" é o número de semanas desde uma data pré-definida e "ooo" é a contagem do número de operações que foram definidas na semana em causa. Um ficheiro de listagem sequencial cuja terminação é .lmf com toda a informação da operação é gerado após a sua execução. O produto final de uma aquisição completa é então um conjunto de ficheiros .lmf, um para cada projeção obtida.

#### <span id="page-47-0"></span>**3.3.2 O hardware**

Para operar em vácuo utilizou-se um motor especificamente construído para o efeito. O motor utilizado para rotação da amostra é um motor para alto vácuo da Phytron, modelo VSS32.200.1.2. É um motor passo-a-passo bipolar híbrido de duas fases, preparado para operar num vácuo até 10−<sup>7</sup> mbar. Sendo um motor de 200 passos por revolução, com o hardware (referido de seguida) é possível operá-lo em modo de um quarto de passo, chegando a uma precisão angular de 0.45<sup>o</sup>, correspondente a 800 deslocamentos por revolução. Esta precisão é aceitável numa experiência de tomografia em que, em geral, se adquirem cerca de 30 a 50 projeções em 180<sup>o</sup>, correspondendo a passos de 6<sup>o</sup> e 3.6<sup>o</sup>, respetivamente. Este motor possui um torque de retenção de 4.5 Ncm e um torque residual de 0.3 Ncm. Permite uma carga máxima axial de 5 N e uma carga máxima radial de 15 N.

Para o comando do motor Phytron utiliza-se uma placa *driver* para motores passo-a-passo bipolares

(MSE570-2, da RS Components) e uma placa programável (V8849, da RS Components) que permite controlar até 2 motores passo-a-passo através das respetivas placas *drivers*. A comunicação com a placa V8849 é feita através de uma interface RS-232 e a programação é feita com uma linguagem semelhante ao C.

#### <span id="page-48-0"></span>**3.3.3 O software**

Incluída na instalação do software OMDAQ-3 está a estrutura onde se deve inserir o código fonte necessário para compilação de uma biblioteca DLL destinada a ser utilizada por este software para comando de uma plataforma motorizada. Uma DLL corresponde à implementação da Microsoft do conceito de biblioteca partilhada para os sistemas operativos Windows. Esta biblioteca é ligada de forma dinâmica - o código é carregado durante o tempo de execução e não quando a aplicação que a utiliza é compilada. O código fonte com a estrutura pré-definida está escrito em C++ e corresponde a dois ficheiros ".h"e um ficheiro fonte ".cpp". Corresponde à declaração das funções, sem corpo, que se destinam a ser importadas e utilizadas pelo OMDAQ-3, bem como à definição de várias *flags* que informam o software do estado e das capacidades da plataforma. Foi pois necessário escrever o corpo das funções declaradas e compilar uma nova DLL, o que foi feito com o software RAD Studio 10.2 Tokyo da Embarcadero, que fornece um ambiente de desenvolvimento integrado (IDE, de *"Integrated Development Environment"*) para a criação de aplicações escritas em C++ com o C++ Builder 10.2 Tokyo. Foi utilizado este software visto que o OMDAQ-3 foi escrito com o C++ Builder 10 Seattle, tornando-se o processo mais fácil utilizando software feito pelo mesmo fabricante. O código fonte disponibilizado consiste nos seguintes ficheiros:

- OmXyzDll.cpp
- OmXyzDll.h
- OmXyzDll\_StatusBits.h

Em OmXyzDll.cpp e OmXyzDll.h são declaradas várias funções, originalmente sem qualquer corpo. É precisamente esse corpo de código que foi necessário projetar, testar e implementar para conseguir a funcionalidade procurada, a automatização. Destacam-se, entre as mais relevantes, as que têm o seguinte propósito:

• reportar as capacidades da plataforma motorizada

Através de *flags* definidas em OmXyzDll\_StatusBits.h, nesta função pretende-se comunicar ao software OMDAQ-3 com que tipo de plataforma está a lidar, sendo a informação mais importante quantos graus de liberdade de rotação possui e se possui a capacidade de desligar os motores que a deslocam por um comando de software. No caso presente esta retorna a capacidade de translação segundo as 3 direções cartesianas e rotação através de um eixo. É obrigatório declarar a capacidade de translação nas 3 direções cartesianas visto que não foi pensada a possibilidade no código de uma plataforma apenas com rotação. Para chegar a esta conclusão foi necessário contactar com o fabricante. A opção de capacidade de translação nas 3 direções cartesianas não tem que se verificar na realidade, desde que as funções de posicionamento ao longo dos eixos (não utilizados) não tenham qualquer efeito mas que retornem *true* e que as funções de retorno da posição retornem sempre 0, no caso presente para todos os 3 eixos. Deve-se também ter que a função que reporta quanto ao estado da plataforma (detalhada de seguida) deve sempre indicar que os motores de posicionamento linear estão em posição e que estão ligados.

• inicialização

A comunicação com a placa de controlo do motor é feita por RS-232 pelo que foi utilizada uma biblioteca escrita em C preparada para comunicação deste tipo na compilação da DLL. Consiste num ficheiro de código fonte - rs232.c - e num ficheiro de cabeçalho - rs232.h. Com o auxílio desta biblioteca é necessário abrir dois canais de comunicação devidamente parametrizados - 9600 baud, 8 bits de dados, sem bit de paridade e 1 bit de paragem são os parâmetros usuais em equipamento industrial. No entanto estes parâmetros e o número da porta COM que está aberta no computador podem ser alterados no OMDAQ-3 através de *Tools* → *Hardware options* → *XYZ stage* → *Edit* → *Controller parameters*. Um dos canais aberto será utilizado para comunicar com a placa programável V8849 e o outro canal será utilizado para controlar um pino de uma segunda porta RS-232 utilizada para acionar um relé de maneira a estabelecer ou suprimir o fornecimento de corrente ao motor, como é descrito adiante. É enviado um comando *"new"* à placa V8849 de maneira a apagar qualquer programa anterior que esteja em memória.

• definição do ângulo correspondente à posição atual da plataforma

É associado, tanto no OMDAQ como na placa controladora, um valor de ângulo à posição atual do motor.

• definição da velocidade de rotação da plataforma

Através do OMDAQ-3 é possível definir em *Tools* → *Hardware options* → *XYZ stage* → *Edit* → *Rotary drive setup* → *Base rotation speed* a velocidade de rotação do motor passo, em graus por segundo. Note-se no entanto que o hardware utilizado só permite velocidade de 63 a 4000000 passos por segundo. Caso a velocidade esteja abaixo do limite inferior a velocidade imposta será esse limite.

• mover a plataforma para um dado ângulo

Função auto-explicativa

• obtenção do ângulo de posicionamento da plataforma

Visto que o motor utilizado se move em passos discretos este não se pode mover para uma posição angular arbitrária. Assim esta função consiste num ciclo *while* em que uma variável auxiliar iniciada com o ângulo pré-movimento é incrementada (decrementada) da precisão do motor até estar por defeito (excesso) mais próxima do novo ângulo pedido pelo utilizador do que essa mesma precisão do motor, sendo que se considera que o novo ângulo é superior (inferior) ao da anterior posição angular.

• estado atual da plataforma

Através de máscaras de bits defindas em OmXyzDll\_StatusBits.h nesta função pretende-se modificar uma palavra de 64 bits inteira sem sinal (unsigned long long) de maneira a dar informações ao OMDAQ-3, nomeadamente será necessário verificar se a plataforma está em movimento rotacional ou se pelo contrário está em posição, preparada para começar movimento e se o motor que a movimenta está ligado.

#### **3.3.4 O problema do ruído**

Na operação mais comum com motores passo-a-passo estes estão energizados mesmo quando imóveis de forma a manter o *torque* de retenção e assim a posição necessária sem desvios. Como se referiu na secção [1.3,](#page-28-0) o facto do motor de rotação estar energizado na câmara de vácuo durante a aquisição das projeções introduz ruído eletromagnético na cadeia eletrónica de deteção. O ruído propaga-se até à ADC misturando-se com os sinais que provêm da deteção de protões e degrada a qualidade dos dados obtidos. Estes sinais de ruído são tipicamente abaixo dos 300 mV na gama de 0 V a 10 V aceite pela ADC da unidade OM-1000e, mas no caso do ruído proveniente do motor passo-a-passo estar energizado é cerca de 10 vezes superior atingindo cerca de 3 V, uma magnitude que impede a obtenção de quaisquer dados. De maneira a evitar este problema em sessões de tomografia anteriores procedia-se à supressão do fornecimento de corrente através de um interruptor atuado manualmente. Este procedimento é incompatível com a automatização da execução experimental. Deve então montar-se um circuito que permita a supressão e reestabelecimento da corrente através de um comando de software. A interrupção do fornecimento de corrente ao motor não é problemática na situação presente visto que não existem vibrações mecânicas significativas que sejam transmitidas à câmara de vácuo e ao motor, pelo que o torque residual é suficiente para que não hajam desvios posicionais.

Estudou-se o manual técnico da placa *driver* MSE570-2 e concluiu-se que: 1) a placa permite a supressão de corrente, 2) identificou-se o pino da placa a utilizar 3) criou-se um circuito eletrónico para atuar no pino, comandado pela mesma DLL que implementa o comando do motor. De maneira a realizar o proposto utilizou-se o pino 18a da placa driver MSE570-2, designado por *"output disable input"*. Se o sinal lógico aplicado neste pino for um 0 a corrente é cortada, enquanto que se nenhum sinal for aplicado a corrente para o motor mantém-se. Quando o corte é feito através de um interruptor manual este, quando fechado, conecta o pino 18a à massa.

Visto que o protocolo RS-232 implementado para comunicação entre o software OMDAQ e a placa programável V8849 tinha sido bem sucedido, a maneira mais simples de colocar o pino referido a 0 através de um comando de software corresponde a utilizar outra porta RS-232, programando-se um pino desta segunda porta para estar a 0 ou a 1 conforme necessário cortar ou deixar a corrente fluir, respetivamente. Visto que um pino facilmente programável corresponde à linha de DTR (*"Data Terminal Ready"*) do protocolo de comunicação RS-232 foi este o pino utilizado. É apenas necessário ter em conta que os níveis de tensão para os estado 0 e 1 no protocolo referido são definidos de -3 V a -25 V e de 3 a 25 V, respetivamente, sendo no caso específico do computador utilizado -11.3 V e 11.7 V. Um circuito simples consistindo num relé que funciona como interruptor, accionando ou cortando a ligação do pino 18a à terra é então suficiente, de acordo com a figura [3.8.](#page-51-0)

<span id="page-51-0"></span>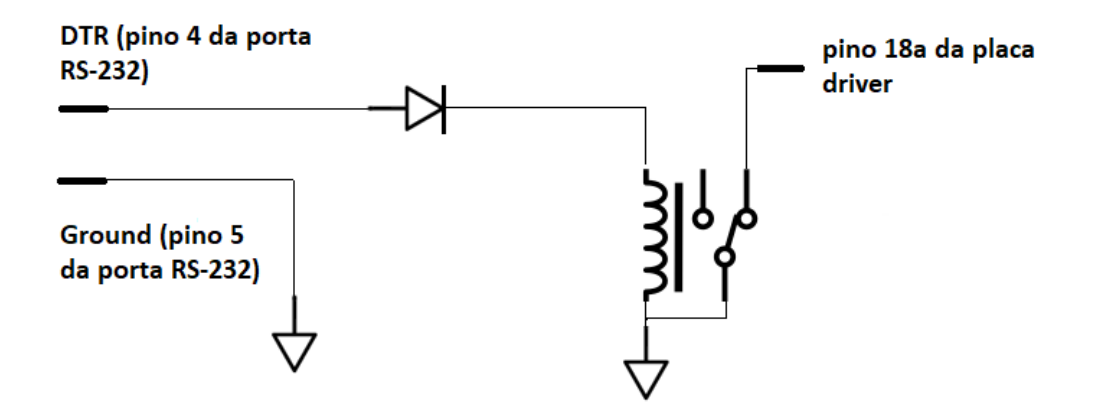

Figura 3.8: Circuito utilizado para deixar fluir ou cortar o fluxo de corrente para o motor. Quando o DTR está a 0 o relé está aberto cortando o fluxo de corrente para o motor. Quando o DTR está a 1 o relé fecha e existe corrente a fluir.

# **3.4 A realização experimental**

Teve-se tempo de feixe em 3 ocasiões diferentes. Na 1<sup>a</sup> tentou-se repor em funcionamento o equipamento de tomografia para analisar um fio de cabelo. No entanto não se conseguiu ter a automatização da aquisição de dados pronta para a data agendada da sessão e, durante a execução experimental, não se conseguiu chegar a uma resolução em energia aceitável tendo-se apenas adquirido uma projeção e concluído que o melhor seria adiar a execução da técnica de tomografia. Na 2<sup>a</sup> sessão já se tinha o sistema pronto para a aquisição em modo automático tendo-se irradiado o mesmo fio de cabelo utilizado na 1<sup>a</sup> sessão e uma 2<sup>a</sup> amostra: um grão de pólen. Ambas as irradiações sofreram no entanto de problemas experimentais. No caso do fio de cabelo estes problemas, descritos de seguida, ainda foram ultrapassáveis, tendo-se obtido reconstruções aceitáveis. No caso do grão de pólen devido a um erro no software OMDAQ-3 metade das projeções não foram guardadas e não foi possível obterem-se reconstruções. Tentou-se então analisar de novo ambas as amostras numa 3ª sessão experimental. Tal não foi possível devido a um problema de hardware - a avaria de um cabo de alimentação do motor passo-apasso - que não se conseguiu resolver no tempo alocado para a execução experimental.

Nesta secção descreve-se toda a realização experimental desde a etapa de alinhamento da amostra, à preparação do equipamento, tipicamente feita na véspera da aquisição de projeções, à obtenção de um feixe com resoluções espacial e em energia adequadas. Apresentam-se também as descrições, detalhes e parâmetros relevantes de cada uma das sessões experimentais realizadas.

#### **3.4.1 Ajuste em altura e alinhamento da amostra**

É relativamente óbvia a razão pela qual é necessário um ajuste da amostra em altura: para que esta esteja na posição correta para incidência do feixe. As razões pelas quais é necessário uma etapa de alinhamento poderão ser menos óbvias:

• para que a qualidade da reconstrução não seja comprometida o eixo de rotação deve permanecer fixo e completamente alinhado com a direção z - a direção ortogonal a cada plano reconstruído - durante o movimento da amostra. Procura-se evitar situações como a representada na figura [3.9a](#page-52-0)), em que a amostra considerada é um fio de cabelo. Pequenos ângulos de desvio poderão no entanto ser corrigidos na fase de pré processamento como explica na secção [3.5.5;](#page-65-0)

- durante a rotação a zona da amostra analisada deve-se deslocar o menos possível na horizontal, procurando-se evitar situações em que o eixo de rotação está afastado da amostra (figura [3.9b](#page-52-0)));
- pretende-se que a direção de maior comprimento da amostra esteja alinhada com o eixo z procurandose evitar configurações como a da figura [3.9c](#page-52-0)). Quanto menor o número de pixeis em largura necessários para se obter as projeções menor o número de projeções necessário para se obter uma resolução angular óptima (ver abaixo).

A etapa de alinhamento é crucial e na prática nunca se conseguirá um alinhamento perfeito devido à precisão exigida (algumas dimensões típicas são indicadas na figura [3.9\)](#page-52-0).

<span id="page-52-0"></span>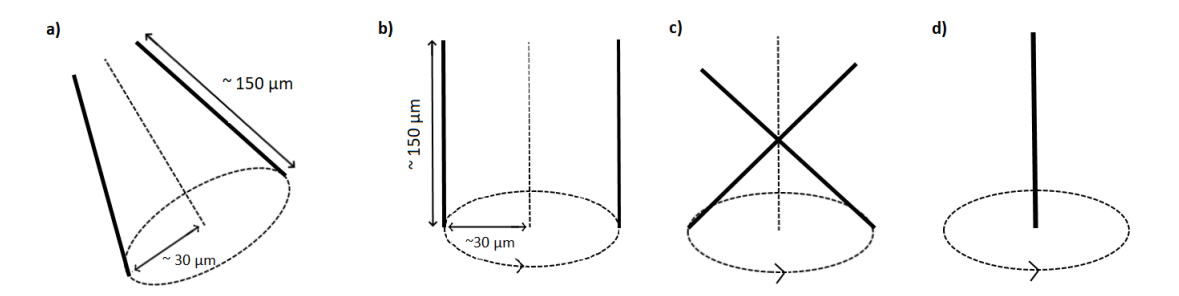

Figura 3.9: Precessão de um fio de cabelo. a) precessão em torno de um eixo não vertical. b) precessão em torno de um eixo vertical, não estando a amostra coincidente com o eixo. c) precessão em torno de um eixo vertical estando a amostra e o eixo coincidentes em apenas um ponto. d) precessão em torno de um eixo vertical estando a amostra e o eixo coincidentes. Comprimentos típicos indicados.

Para ajustar a amostra em altura e alinhá-la relativamente ao eixo de rotação foi utilizado o seguinte equipamento:

- lupa binocular;
- goniómetro de 6 graus de liberdade e respetiva chave para ajuste da posição da amostra;
- motor passo-a-passo, descrito na secção [3.3.2;](#page-47-0)
- sistema de comando do motor: placa *driver* MSE570-2, placa programável V8849, fonte de alimentação, computador com software de controlo e cabos para a ligação RS-232, hardware também referido na secção [3.3.2;](#page-47-0)
- mesa de suporte com papel milimétrico.

A montagem da amostra no goniómetro de precisão, mesmo antes que qualquer processo de alinhamento, deve ter em conta a posição final que se pretende que o sistema atinja. Assim, esta deve ser feita de maneira a que a zona da amostra a analisar seja mais estreita na direção horizontal e extensa na vertical, o que frequentemente se faz tentando alinhar um eixo de aproximada simetria e que se aproxima da direção de maior comprimento da amostra com o eixo *z* (figuras [3.9](#page-52-0) b) e d)).

Depois do comando do motor passo-a-passo estar devidamente preparado, deve-se fixar o motor na mesa de suporte preparada para o efeito, como se observa na figura [3.10.](#page-53-0) Para auxiliar o processo de alinhamento e indicar a altura a que o feixe incidirá foi utilizada uma grelha milimétrica. Na figura [3.10,](#page-53-0) à esquerda, observa-se uma peça circular amovível com tal grelha (apesar da esta não ser visível devido à luz da lupa) mas na presente montagem esta peça está fixa e possui uma marca de referência vermelha que indica a altura a que deve ser colocada a amostra. Para que a amostra fique na posição correta deve-se, primeiramente, colocá-la à altura da referência apenas por observação a olho nu. Um posicionamento em altura mais adequado é então realizado por observação na lupa binocular com a ampliação máxima (neste caso de 95×) fazendo coincidir a marca de referência com a zona da amostra que se pretende analisar. Note-se que a marca de referência e a amostra estão em planos distintos pelo que é necessário a focagem alternada das imagens na lupa binocular para verificar a sua coincidência.

<span id="page-53-0"></span>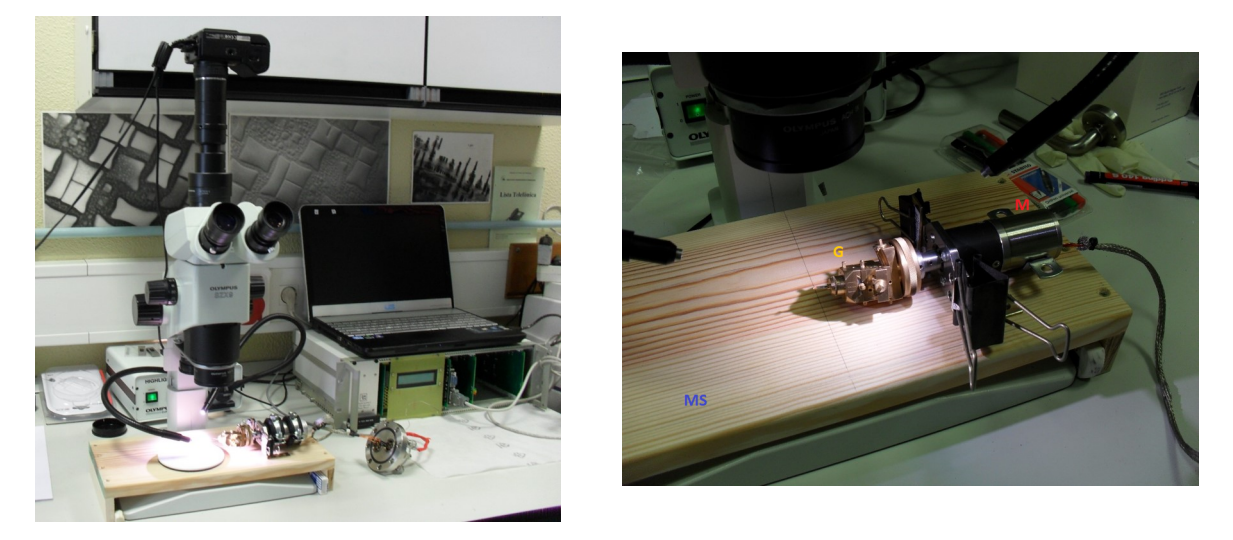

Figura 3.10: Na imagem da esquerda observa-se todo o material necessário para o ajuste em altura e alinhamento da amostra: a lupa binocular utilizada equipada com uma câmara fotográfica, o equipamento de comando do motor e a mesa de suporte com o motor passo-a-passo e o goniómetro de precisão. Na imagem da direita observa-se o conjunto motor passo-a-passo + goniómetro de precisão fixos na mesa de suporte. MS - mesa de suporte para alinhamento; G - goniómetro de precisão; M - motor passo-a-passo.

Após se ter colocado a amostra a uma altura adequada para a incidência do feixe poder-se-á proceder ao alinhamento. Ajustam-se primeiramente os graus de liberdade de rotação (*θ*, *φ*). Com a lupa binocular ajustada para o plano focal da amostra é escolhido um dos planos de rotação (*θ*, por exemplo) o qual é colocado perpendicularmente à direção de observação. A amostra é então rodada em *θ* de modo a apresentar o seu eixo privilegiado (de acordo com o que foi dito acima sobre o posicionamento da amostra) alinhado com o eixo z. Rodando o goniómetro de 90°, o procedimento é repetido para a rotação em *φ*. O sistema ficará em condições semelhantes às indicadas na figura [3.9b](#page-52-0)). É importante o posicionamento desta forma visto que minimiza a largura ocupada pelo objeto a analisar, e o número de projeções para se ter uma resolução azimutal tão boa como aquela que se tem na direção p - ver sistema de coordenadas da figura [1.1a](#page-25-0)) - é dado por *<sup>π</sup>* <sup>2</sup> *NL*, em que *N<sup>L</sup>* é o número de pixeis em largura que define uma janela retangular tal que se consiga visualizar totalmente a amostra em todas as projeções. Esta condição resulta do teorema de amostragem de Nyquist-Shannon, ver [\[27\]](#page-92-8). Se o número de projeções necessárias for menor poupa-se uma quantidade de tempo significativo na aquisição de dados. O ajuste dos graus de rotação não deverá alterar significativamente a altura da amostra visto que esta já deverá ter sido montada no goniómetro com uma configuração, relativamente ao seu posicionamento em relação à direção z, próxima daquela que se pretende atingir.

Depois de ajustados os graus de rotação procede-se então ao ajuste dos graus de translação (*x*, *y*) de maneira a que se atinja uma configuração de rotação semelhante à da figura [3.9d](#page-52-0)) em que se tem o "meio" da amostra coincidente com o eixo de rotação e o movimento horizontal desta é minimizado. Procedese de maneira semelhante ao que foi feito para os graus de rotação, escolhendo-se uma das direções de translação (*x*, por exemplo) e colocando o plano em que este deslocamento ocorre perpendicular à direção de observação. Depois, conectando uma câmara de vídeo preparada para o efeito no sistema da lupa binocular e observando-se a amostra num monitor de televisão, poder-se-á mover a amostra 180<sup>o</sup> e verificar as duas posições ocupadas, assinalando-as com um marcador (removível) no monitor. Estando a amostra numa destas duas posições ajusta-se a posição em x de maneira a que se desloque para o meio dos dois pontos. Roda-se então a amostra 90º e procede-se da mesma maneira com o grau de translação *y*. Estes 2 passos são repetidos até que a posição da amostra seja a mesma em ambas as direções ortogonais.

#### **3.4.2 Preparação da experiência**

Sendo a câmara de vácuo frequentemente utilizada para muitas outras técnicas experimentais esta nunca se encontra na configuração para a realização de tomografia no início de uma experiência. Assim sendo é sempre necessário um dia, anterior à aquisição de dados, em que se faz a montagem do equipamento. Tem que se retirar primeiro todo o equipamento presente na câmara, figura [3.5,](#page-43-1) de maneira a que esta tenha espaço para posterior inserção do conjunto formado pela base metálica com mesa de translação que suporta o motor passo-a-passo que por sua vez suporta o goniómetro com 6 graus de liberdade com a amostra no topo (conjunto já referido na secção [1.2\)](#page-26-0). A este conjunto adiciona-se ainda uma gola metálica com um motor DC para translação, figura [3.11a](#page-55-0)). Alguns dos componentes do conjunto como a mesa deslizante e o motor passo-a-passo estarão mais bem visíveis na figura [1.2a](#page-27-0)).

Coloca-se então o detetor gasoso móvel na posição oposta à de entrada do feixe na câmara, o mais próximo possível da posição onde ficará a amostra, de maneira a maximizar a eficiência geométrica da deteção. É também necessário preparar o sistema de fornecimento de gás ao detetor bem como o sistema de exaustão para a atmosfera. É preciso ter especial cuidado com este aspeto visto que o iso- $C_4H_{10}$  é inflamável. O sistema de alimentação de gás consiste no seguinte equipamento:

- garrafa com He e garrafa com iso-*C*4*H*10, sob pressão, com manorredutores;
- dois controladores termo-mecânicos de fluxo de massa *Bronkhorst High-TechTM*, um para cada gás;
- tubagem para fluxo do gás;
- borbulhador para indicação visual de fluxo de gás.

<span id="page-55-0"></span>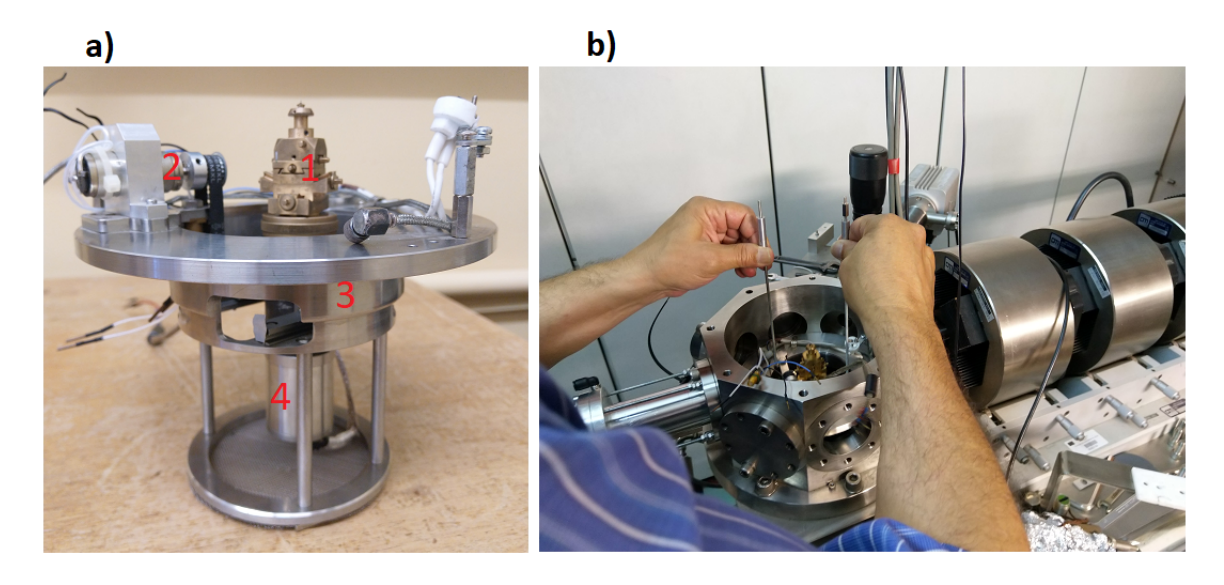

Figura 3.11: a) conjunto constituído por: 1 - goniómetro com 6 graus de liberdade; 2 - motor DC de translação e respetiva roldana para transmissão de movimento; 3 - base metálica com mesa de translação; 4 é visível uma pequena parte do motor passo-a-passo que executa a rotação. b) inserção do conjunto em a) na câmara de vácuo com o auxílio de hastes metálicas.

Os controladores termo-mecânicos de fluxo de massa utilizados permitem a medição dos fluxos de gás necessários para fazer a mistura. São controlados por software dedicado desenvolvido pela *Bronkhorst* que comunica com os controladores por meio de uma porta RS-232C. O percurso do gás apresenta-se na figura [3.12,](#page-55-1) sendo conduzido até à atmosfera. O borbulhador consiste apenas num pequeno contentor de vidro cilíndrico com um pouco de óleo no fundo no qual está imerso o tubo de descarga de gás de maneira a indicar a presença de fluxo por meio do aparecimento de bolhas no fluido.

<span id="page-55-1"></span>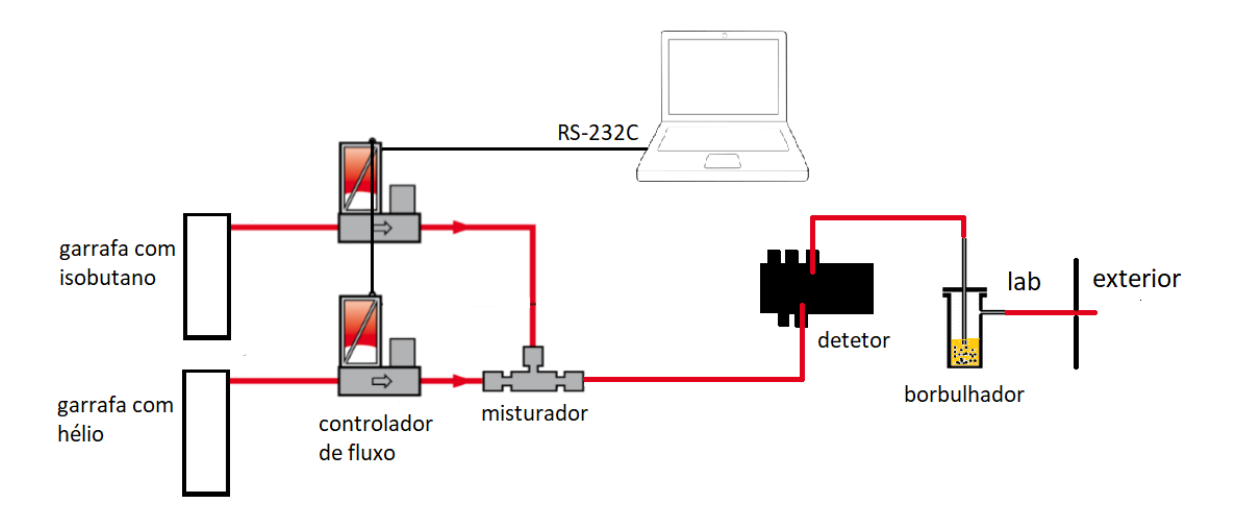

Figura 3.12: Esquema do percurso dos gases para garantir o fluxo contínuo necessário à operação do detetor gasoso móvel para a técnica de STIM.

A amostra deve estar colocada numa agulha no porta amostras do goniómetro e devidamente alinhada pelo que qualquer transporte deve ser feito com muito cuidado utilizando uma campânula de

plástico especialmente preparada para o efeito. Evita-se assim que qualquer corrente de ar criada pela deslocação possa provocar alterações no posicionamento do objeto a analisar. É então montado o conjunto da figura [3.11a](#page-55-0)) na base da câmara de vácuo. Para uma colocação mais fácil minimizando a possibilidade de contacto com a amostra e transmissão de vibrações o conjunto é manipulado com o auxílio de duas hastes metálicas aparafusadas na sua parte superior como se observa na figura [3.11b](#page-55-0)). São feitas as ligações elétricas necessárias para alimentação dos motores e iluminação da câmara. Verifica-se a correta operação de todos estes componentes, fecha-se a câmara e verifica-se se é possível chegar a um vácuo adequado (10−<sup>6</sup> mbar).

Antes de se realizar a experiência propriamente dita é necessário gerar o feixe de protões e aferir as condições de resolução espacial e em energia.

#### **3.4.3 Aferição das condições de feixe e resolução espacial para STIMT**

Para uma descrição detalhada do procedimento de ajustamento dos parâmetros da linha para atingir a resolução espacial necessária para a execução de STIM remete-se para a secção 2.6.3 "STIM – Scanning Transmission Ion Microscopy"em [\[25\]](#page-92-6). Importa apenas referir que, dado que os sistemas de eletrónica nuclear são capazes de processar cerca de 3000 a 5000 contagens por segundo, deve-se chegar a uma corrente na câmara de vácuo da ordem do fA. Isto permite atingir as menores dimensões possíveis da mancha de feixe, minimizar o empilhamento e minimizar a possibilidade de danos na amostra. A degradação do estado físico da amostra pela ação do feixe é um problema comum por exemplo na técnica PIXE, em que se usam correntes da ordem do pA.

Antes da aquisição de dados é necessário caracterizar a qualidade das imagens obtidas, ou seja, aferir as resoluções espacial e em energia atingidas. É colocada uma grelha de Cu com período de repetição de 12.7 *µm* na posição de análise e são adquiridos mapas e espetros para estimar a resolução espacial e em energia, respetivamente. Caso a resolução espacial seja aceitável deverá distinguir-se nos mapas obtidos o perfil da grelha utilizada, que é como se indica na figura [3.13a](#page-57-0)). Na figura [3.13b](#page-57-0)) observa-se um mapa em que é observável este perfil. O espetro em energia indicativo de uma resolução espacial aceitável deve ser tal que seja possível, se não separar completamente, pelo menos mostrar uma separação parcial dos dois picos em energia - correspondentes ao feixe diretamente incidente e àquele que atravessa o cobre da grelha - como a que se observa na figura [3.13c](#page-57-0)).

# **3.4.4 A 1<sup>a</sup> sessão experimental**

Visto que a primeira aquisição foi o primeiro contacto com o equipamento de tomografia em muito tempo, encontraram-se alguns impedimentos que não se conseguiram ultrapassar durante o tempo designado para a preparação do equipamento e realização da experiência (dois dias). Nomeadamente não se conseguiu atingir uma resolução em energia aceitável, tendo-se obtido com o detetor gasoso móvel uma resolução de cerca de 128 keV (6.4%). No espetro obtido através da análise da grelha de Cu para aferição das resoluções espacial e em energia observava-se apenas um ombro correspondente ao feixe transmitido através do cobre e não 2 componentes discerníveis claramente separadas, estando a

<span id="page-57-0"></span>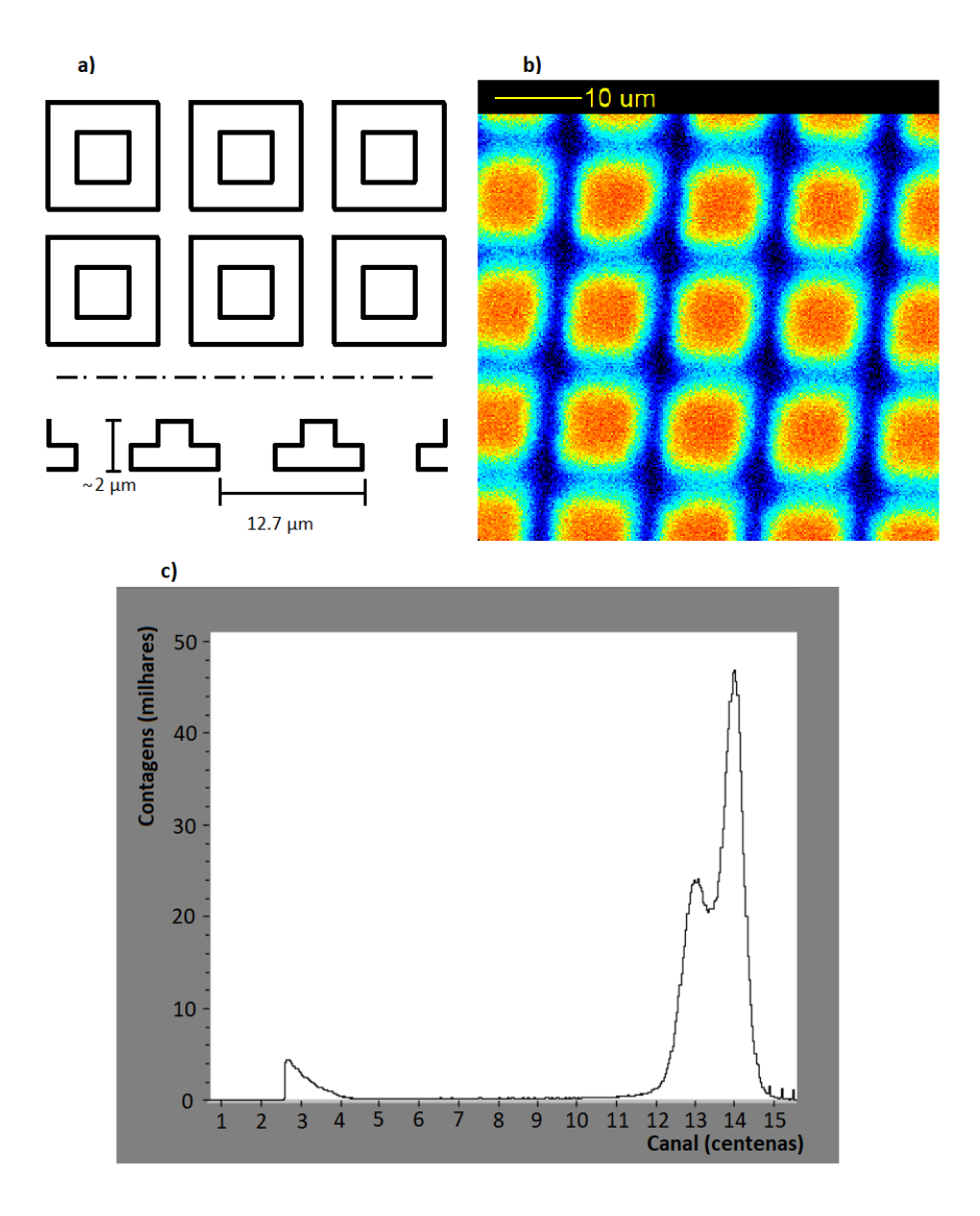

Figura 3.13: Grelha de Cu de 12.7 *µ*m de período espacial. a) vista frontal de 3 × 2 orifícios (cima) e vista de perfil de 3 orifícios (baixo). b) mapa de STIM. Janela de energia escolhida próxima da energia do feixe incidente - 2 MeV. c) espetro obtido durante análise da grelha. As resoluções espacial e em energia permitem o início da separação dos picos correspondentes à incidência direta do feixe e transmissão através do cobre.

resolução longe da necessária para distinguir as duas componentes. Pode-se observar o espetro obtido na figura [3.14a](#page-58-0)). Os parâmetros de utilização do detetor gasoso móvel são apresentados na tabela [3.1.](#page-58-1) Montou-se ainda um detetor constituído por um díodo semicondutor que se usou para adquirir uma projeção. Com este detetor conseguiu-se chegar a uma resolução de 72 keV (3.6%) a 2 MeV. Parte do espetro da projeção obtida está na figura [3.14b](#page-58-0)). O pequeno ombro observável é consequência de um defeito no detetor causado pela incidência do feixe de iões, sendo o pico imediatamente ao lado resultado do feixe direto.

Apesar de inicialmente (quando foi agendada), se ter planeado fazer esta aquisição já com o sistema em modo automático, acabou por não se conseguir tê-lo pronto a tempo. Por esta razão e porque parte <span id="page-58-1"></span>do interesse do presente trabalho é avaliar e repôr em funcionamento o equipamento especializado para a técnica de STIMT, e não se conseguiram condições razoáveis de operação com o detetor gasoso, escolheu-se não se prosseguir com a execução da técnica, adiando-a para uma sessão posterior.

| distância à amostra | 41 mm                            |
|---------------------|----------------------------------|
| fio utilizado       |                                  |
| tensão imposta      | 1500 V                           |
| mistura gasosa      | 70% de iso- $C_4H_{10}$ e 30% He |

Tabela 3.1: Parâmetros de utilização do detetor gasoso na primeira sessão experimental.

<span id="page-58-0"></span>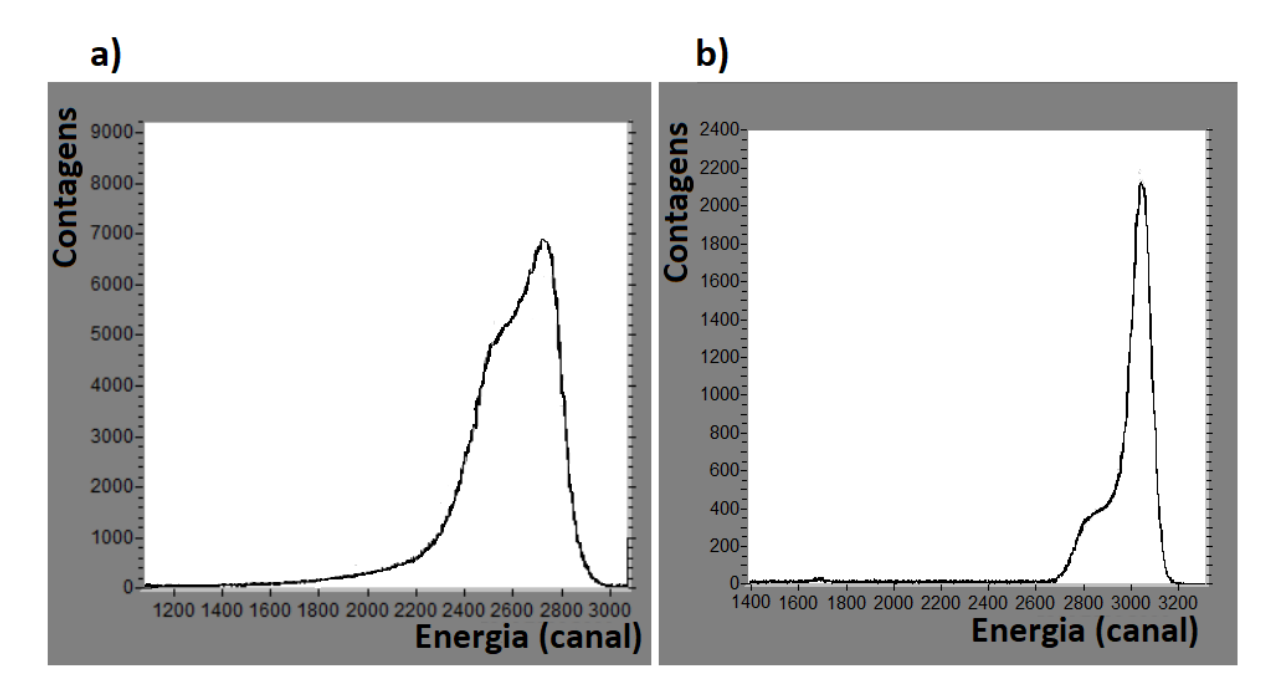

Figura 3.14: a) espetro de STIM da grelha de Cu, obtido com o detetor gasoso. A resolução em energia não permite a separação dos picos correspondentes à incidência direta do feixe e à transmissão através do cobre. b) espetro de STIM do fio de cabelo, obtido com um díodo semicondutor.

# **3.4.5 A 2<sup>a</sup> sessão experimental**

Na segunda sessão utilizou-se de novo o detetor gasoso móvel na posição mais próxima da amostra e o mesmo fio de cabelo analisado na 1<sup>a</sup> sessão. A tensão imposta no fio 2 foi de 2400 V e a mistura do gás utilizada foi também 70% de iso-*C*4*H*<sup>10</sup> e 30% He. Com uma energia de feixe de 2 MeV de protões atingiu-se uma resolução para esta energia de  $\approx$  70 keV (3.5 %). Esta resolução em energia associada à distinção do perfil da grelha de Cu com período de repetição de 12.7 *µ*m nos mapas de STIM - figura [3.13b](#page-57-0)) - permitiu concluir que seria viável realizar uma aquisição com rotação. Os parâmetros de utilização do detetor gasoso móvel são apresentados na tabela [3.2.](#page-58-2) Esta aquisição foi feita em modo

| distância à amostra | 41 mm                                              |
|---------------------|----------------------------------------------------|
| fio utilizado       |                                                    |
| tensão imposta      | 2405 V                                             |
| mistura gasosa      | 70% de iso-C <sub>4</sub> H <sub>10</sub> e 30% He |

<span id="page-58-2"></span>Tabela 3.2: Parâmetros de utilização do detetor gasoso na segunda sessão experimental

<span id="page-59-0"></span>automático, com o software OMDAQ-3 instalado num computador com o sistema operativo Windows 10 de 32 bits, com duas placas de entrada/saída digital: Amplicon PCI215 e Arcom PCADADIO. O hardware de controlo do motor, a solução encontrada ao nível de software e o circuito que resolve o problema do ruído electrónico foram descritos anteriormente na secção [3.3.](#page-45-0) Os detalhes da aquisição são apresentados na tabela [3.3.](#page-59-0)

| amostra               | fio de cabelo           |
|-----------------------|-------------------------|
| data                  | 24-07-2019              |
| iões incidentes       | $H^+$                   |
| energia               | 2 MeV                   |
| número de projeções   | 30                      |
| intervalo angular     | $180^\circ$             |
| resolução dos mapas   | $256 \times 256$ pixeis |
| altura do varrimento  | $200 \ \mu m$           |
| largura do varrimento | $\overline{200} \mu m$  |
| eventos por pixel     | 15                      |
| software              | OMDAO-3                 |

Tabela 3.3: Detalhes da aquisiçao de dados - segunda sessão experimental

Relativamente aos dados apresentados, escolheu-se acumular 15 contagens por pixel em qualquer posição do espetro. Seria preferível definir um número inferior de contagens numa região intermédia que não incluísse o ruído eletrónico no fundo e o empilhamento no topo do espetro. Isto permitiria que o procedimento experimental fosse mais rápido e ter-se-ia mais controlo sobre a qualidade dos dados obtidos. No entanto esta opção não está funcional no OMDAQ-3 devido a um erro no software. Importa também referir que a condição de paragem do varrimento para uma posição angular da amostra foi definida como um varrimento completo, ou seja, um mapa de 256  $\times$  256.

A aquisição no total demorou  $\approx$  7 horas e compreendeu 32 projeções. As posições angulares instruídas ao motor passo-a-passo estavam separadas entre si de 6<sup>0</sup>. No entanto devido à precisão de 0.45<sup>o</sup> do motor na realidade o espaçamento angular foi ou de 5.85<sup>o</sup> ou de 6.30<sup>o</sup>. O padrão de movimento foi: 2 passos de 5.85º e o 3º de 6.30º. Desta forma nos 2 primeiros passos o motor aproxima-se por defeito das posições angulares corretas e no 3<sup>o</sup> atinge exatamente a posição pretendida (um múltiplo de 6<sup>o</sup>).

Verificou-se posteriormente que com a energia de feixe de  $\approx$ 2 MeV a amostra era excessivamente espessa em certas zonas de irradiação em certas projeções. Ou seja, nestas zonas o feixe ou não conseguia atravessar a amostra ou, apesar da transmissão ser possível, tinha uma energia residual abaixo do limiar de ≈330 keV do discriminador de ruído. Mais detalhes sobre este problema experimental estão na secção [4.2.1.](#page-78-0)

Também se irradiou uma segunda amostra: um grão de pólen com uma forma aproximadamente esférica e um raio de ≈ 65 µm. Pretendia-se obter 30 projeções em 180<sup>o</sup>. A irradiação fez-se também com um feixe com uma energia de 2 MeV.Foram adquiridos mapas de 256×256 pixeis correspondente a uma área de 300×300 μm<sup>2</sup>, tendo-se no entanto apenas irradiado uma sub área destes mapas-figura [3.15.](#page-60-0) Detetaram-se de novo 15 eventos por pixel e as condições de utilização do detetor gasoso são as mesmas que estão indicadas na tabela [3.2.](#page-58-2) Note-se que as primeiras 15 projeções foram obtidas no dia anterior das segundas 15. De facto a resolução espacial era significativamente inferior na aquisição das primeiras 15. Na figura [3.15](#page-60-0) observam-se os mapas com as contagens na janela de energia 1871-2100 keV. Observa-se que na projeção obtida com as condições iniciais [\(3.15a](#page-60-0))) se consegue observar a estrutura da superfície da exina (a camada mais externa do grão) que apresenta pequenos espinhos. Estas estruturas estão significativamente menos visíveis na projeção obtida com as condições experimentais posteriores [\(3.15b](#page-60-0))).

Infelizmente, devido a um erro no software OMDAQ-3 (tal foi confirmado com o fabricante) os ficheiros de listagem sequencial .lmf resultantes das primeiras 15 irradiações não foram guardados, apenas tendo sido guardadas as imagens dos mapas. Não se conseguiu então utilizar estes dados para reconstrução.

<span id="page-60-0"></span>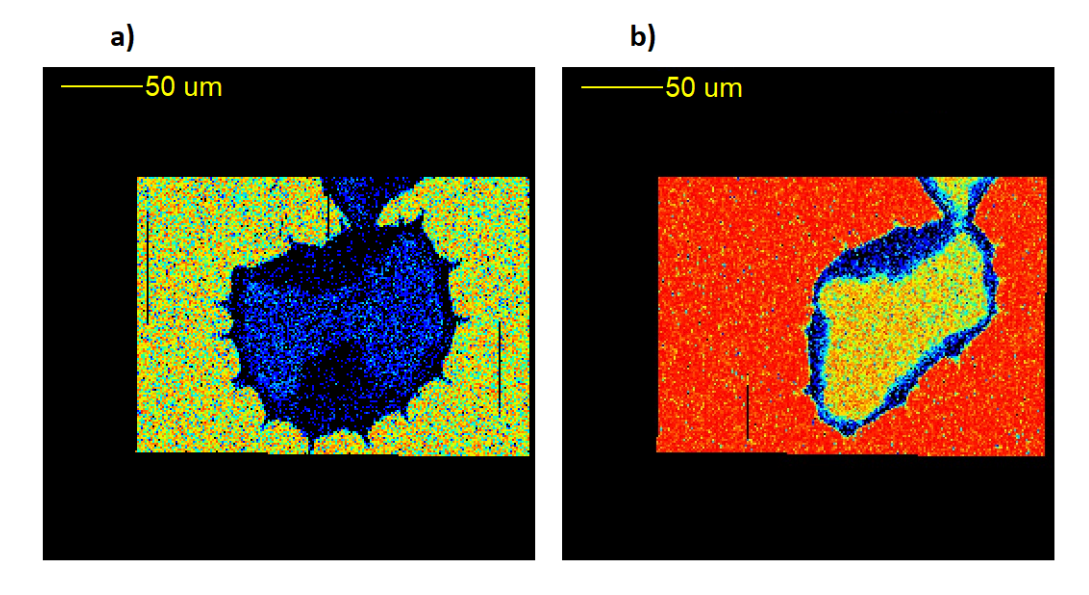

Figura 3.15: Contagens na janela de energia 1871-2100 keV. a) ângulo de aquisição de 72<sup>o</sup>. b) ângulo de aquisição de 137.7<sup>o</sup> .

# **3.4.6 A 3<sup>a</sup> sessão experimental**

Devido aos problemas experimentais encontrados na 2<sup>a</sup> sessão experimental, tentou-se de novo executar STIMT com as mesmas duas amostras já irradiadas anteriormente: o fio de cabelo e o grão de pólen. No entanto durante o processo de aferição das condições de feixe e da resolução espacial através de um toque involuntário danificou-se o conector LEMO de 4 pinos que assegurava a ligação entre a fonte de alimentação e o motor passo-a-passo para rotação da amostra. Não se conseguiu repará-lo e devido à natureza específica do conector não se conseguiu arranjar uma conexão alternativa. Assim não foi possível prosseguir com a aquisição.

Observou-se no entanto um fenómeno peculiar que indica que a qualidade do gás He utilizado no detetor - proveniente da mesma garrafa que foi utilizada nas sessões experimentais anteriores - já não seria a melhor. Irradiando a grelha de Cu com um período de repetição de 12.7 *µ*m nas condições apresentadas na tabela [3.4,](#page-61-1) ao se utilizar uma mistura idêntica à utilizada nas duas sessões experimentais já realizadas - 70% iso-C<sub>4</sub>H<sub>10</sub> e 30% de He - verificou-se uma inversão do espetro: o pico resultante da incidência direta do feixe surgiu abaixo do pico resultante do feixe que atravessou o cobre. Ao diminuir-se a percentagem de He presente na mistura gasosa observava-se que as estruturas no espetro se aproximavam

das posições corretas, até que apenas com iso- $C_4H_{10}$  não era aparente nenhuma anomalia e se obteve uma resolução em energia a 2.2 MeV de 2.27%. Pode-se observar o espetro obtido apenas com iso- $C_4H_{10}$ e a ilustração do espetro anómalo observado experimentalmente (infelizmente não foram guardados todos os espetros) na figura [3.16.](#page-61-2) Em [3.16b](#page-61-2)) os picos observados estão mais bem resolvidos do que nos espetros obtidos na segunda sessão experimental, figura [3.13c](#page-57-0)). O fenómeno observado explica-se pela presença de impurezas no gás He utilizado, uma explicação provável visto que a garrafa utilizada estava perto de vazia (e as impurezas acumularam-se no fundo). A sua presença alterou a relação entre o número de portadores de carga recolhidos e a energia incidente. Os contaminantes serão provenientes do ar atmosférico.

| distância à amostra | 41 mm                                                                                           |
|---------------------|-------------------------------------------------------------------------------------------------|
| fio utilizado       |                                                                                                 |
| tensão imposta      | 1920 V                                                                                          |
| mistura gasosa      | 70% de iso-C <sub>4</sub> H <sub>10</sub> e 30% de He a 100% iso-C <sub>4</sub> H <sub>10</sub> |

Tabela 3.4: Parâmetros de utilização do detetor gasoso

<span id="page-61-2"></span><span id="page-61-1"></span>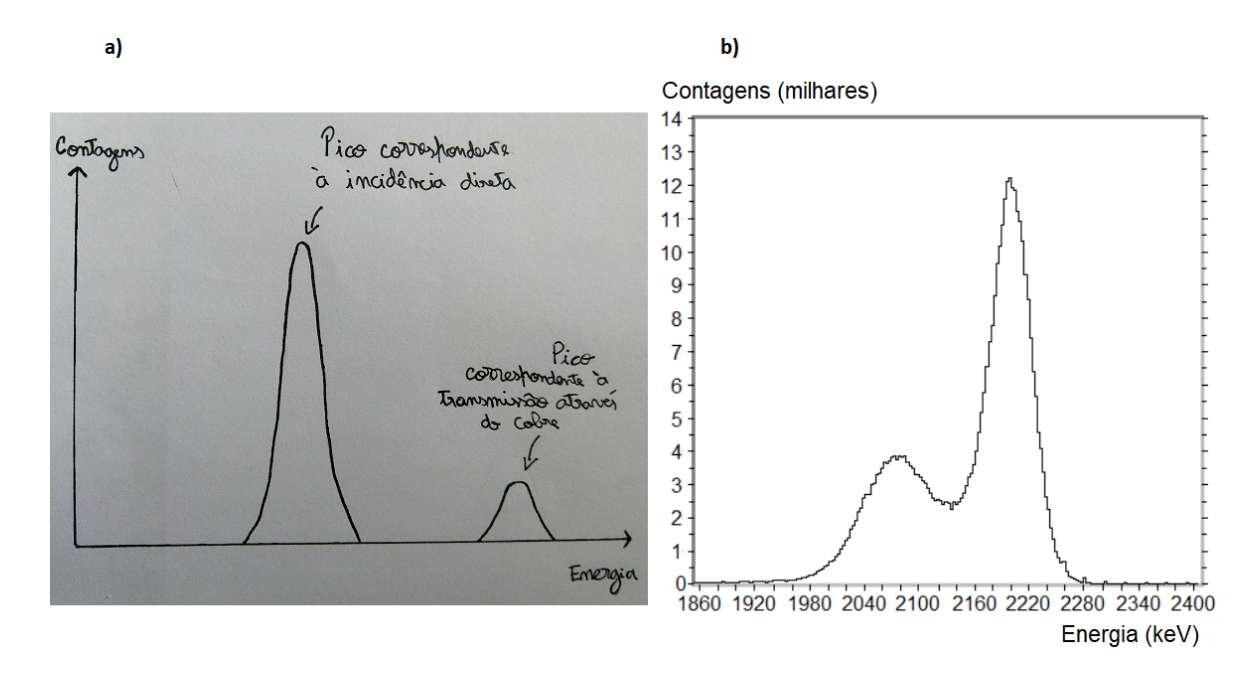

Figura 3.16: Espetros resultantes da análise de grelha de Cu. a) ilustração do espetro obtido quanto a mistura gasosa no detetor era de 70% iso-C<sub>4</sub>H<sub>10</sub> e 30% de He. b) espetro obtido apenas com iso-C<sub>4</sub>H<sub>10</sub>. Obteve uma resolução em energia a 2.2 MeV de 2.27%

### <span id="page-61-0"></span>**3.5 Processamento de dados experimentais e reconstrução em STIMT**

Antes da aplicação de técnicas para mitigar problemas experimentais (descritos adiante) nas projeções (ou sinogramas), é necessário converter os ficheiros de listagem sequencial obtidos durante a realização experimental num formato que possa ser lido pelo software de pré-processamento, o formato padrão. A maneira como tal foi feito e a descrição deste formato padrão são dadas na secção [3.5.1.](#page-63-0)

Alguns dos fenómenos que limitam a resolução da técnica são a dispersão lateral e a dispersão em energia. A dispersão lateral corresponde à cada vez maior distância transversal (perpendicular à direção de propagação) alcançada pelos iões do feixe à medida que este se propaga no interior da amostra. A dispersão em energia resulta dos processos de colisão serem estocásticos, tendo-se então que a quantidade de energia que um protão perde ao atravessar, na mesma direção média de propagação, a mesma quantidade de material varia. Para além destes fenómenos ocorre dispersão do feixe nos colimadores e nos restantes elementos ao longo da linha da microssonda (figura [3.3\)](#page-41-0). Existe também ruído electrónico do sistema de deteção, empilhamento e movimento e/ou desalinhamento do eixo de rotação que idealmente deveria estar imóvel e alinhado no centro das projeções obtidas, entre outros problemas experimentais. Para mitigar o efeito destes problemas são necessários vários passos de tratamento dos dados experimentais, na forma de projeções e sinogramas, antes que a imagem final possa ser reconstruída. O programa utilizado para este efeito foi o TomoRebuild, desenvolvido no Centre d'Etudes Nucléaires de Bordeaux Gradignan. É um programa de pré-processamento e reconstrução de STIMT e PIXET descrito em [\[28\]](#page-92-9) (a versão origjnal) e em [\[29\]](#page-93-0) (alguns melhoramentos incluídos na versão utilizada no presente trabalho). Um esquema das principais etapas que o TomoRebuild executa a partir de um ficheiro de dados experimentais de STIMT é apresentado na figura [3.17.](#page-63-1) Será dada nesta secção uma explicação teórica sumária dos métodos de pré-processamento (etapas 1, 2, 3 e 4). Para observar o efeito de cada uma das etapas utilizou-se o software de domínio público para visualização e processamento de imagens ImageJ de acordo com o que é descrito na secção [A.0.1](#page-94-0) do apêndice [A.](#page-94-1)

Para a reconstrução ou se utilizou diretamente o algoritmo [FBP](#page-20-0) com o software TomoRebuild ou o algoritmo DISRA com o software DisraSlice. É dada em [3.5.7](#page-67-0) uma explicação da diferença geral entre os dois algoritmos e o método utilizado para obter uma reconstrução menos ruidosa com o FBP.

Na tabela [3.5](#page-62-0) apresentam-se as várias etapas de processamento dos dados e o software que se utilizou para realizar cada uma.

<span id="page-62-0"></span>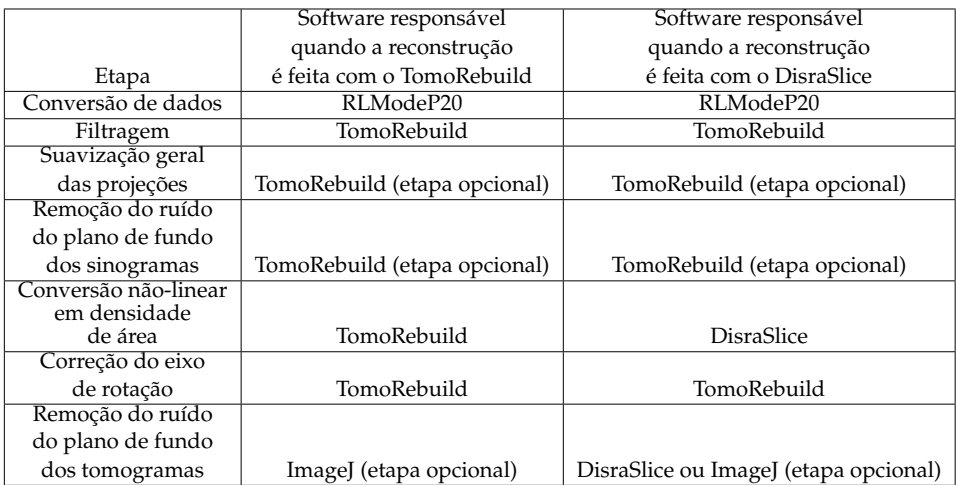

Tabela 3.5: Etapas de processamento dos dados experimentais e software responsável por cada uma quando a reconstrução é feita com o TomoRebuild e quando a reconstrução é feita com o DisraSlice.

<span id="page-63-1"></span>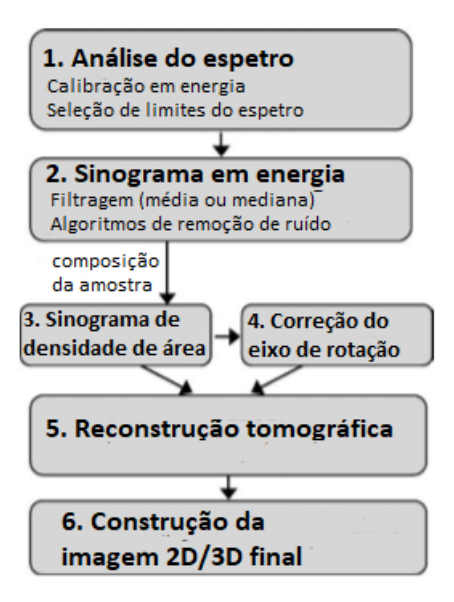

Figura 3.17: Etapas principais do programa TomoRebuild.

#### <span id="page-63-0"></span>**3.5.1 Conversão de dados**

O TomoRebuild para iniciar qualquer processamento dos dados experimentais requer um ficheiro binário com a lista de eventos no seguinte formato: (canal (**int 2** bytes), x (**int 2** bytes, y (**int 2** bytes), número de projeção (**int 1** byte)). Este formato será referido como formato padrão no restante documento. Os eventos não têm que estar ordenados segundo qualquer critério. Os valores de x, y e o número da projeção têm que começar em 0. Para passar de um conjunto de ficheiros de listagem sequencial (.lmf) produzidos pelo OMDAQ, 1 para cada projeção adquirida, para um formato do tipo referido utilizou-se o programa RLModeP20 (versão 3.5.0.20) desenvolvido especialmente para inspeccionar, descodificar e extrair informação seleccionada dos ficheiros da OMDAQ, cujo manual de instruções está no *website* indicado na referência [\[1\]](#page-90-1). O registo da informação nos ficheiros .lmf foi variando ao longo do tempo e a maneira como a informação é registada é indicada no cabeçalho destes ficheiros, que neste momento está na versão 14. O RLModeP20 apenas funciona com cabeçalhos na versão 4. Assim foi necessário converter para esta versão de cabeçalho, o que foi feito com o auxílio do programa LmfExtractor, um programa fornecido com a instalação do OMDAQ-3 que permite extrair informação dos ficheiros .lmf e mudar o cabeçalho para uma das várias versões existentes.

#### <span id="page-63-2"></span>**3.5.2 Filtragem**

De maneira a que seja seleccionado para cada pixel de uma projeção um valor de energia residual de um protão que se manteve no volume de interação original do feixe (que será alterado devido à dispersão angular) e de maneira a que se obtenha o valor de energia residual mais provável dentro da gama que é consequência da dispersão em energia é necessário adquirir vários valores de energias e aplicar um método estatístico.

O método estatístico mais eficiente é o da mediana visto que é robusto (não depende fortemente do

subconjunto de dados escolhido, ao contrário da média), perserva os limites dos objetos nas imagens e elimina com facilidade eventos isolados ("outliers"). Com este método tipicamente 7 deteções por pixel são suficientes, podendo no entanto este número ser aumentado para uma maior precisão na reconstrução, à custa de um aumento do tempo de aquisição. O TomoRebuild para além da filtragem pela mediana também permite utilizar a média. O intervalo dentro do qual se consideram valores para o cálculo da mediana ou da média é especificado pelo utilizador, sendo eventos fora do intervalo considerado descartados. Isto permite eliminar (ou pelo menos reduzir) o ruído da eletrónica de baixa energia e o empilhamento nas altas energias.

# <span id="page-64-1"></span>**3.5.3 Suavização geral (***"smoothing"***) e remoção do ruído do plano de fundo dos sinogramas**

Após a filtragem poderão ainda subsistir valores anómalos isolados. Para corrigir estes píxeis o Tomo-Rebuild tem um algoritmo de suavização em que se faz a comparação com os vizinhos mais próximos no sinograma e/ou também nas projeções no caso de tomografia 3D. O valor do pixel em causa é alterado para uma média dos seus dois vizinhos mais próximos se:

- a diferença entre o seu valor e o de cada um dos dos pixeis mais próximos for acima, em módulo, de um dado limite escolhido pelo utilizador;
- o número de eventos registados para esse pixel for inferior a um limite escolhido pelo utilizador.

<span id="page-64-0"></span>A figura [3.18](#page-64-0) mostra o resultado deste tipo de correção num mapa de energias de transmissão obtido da análise de um fio de cabelo com a técnica de STIM.

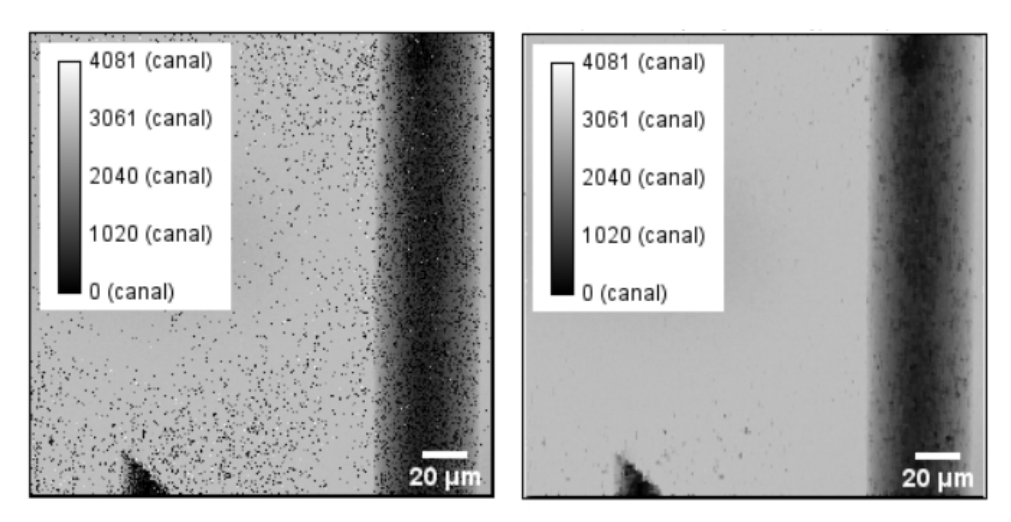

Figura 3.18: Efeito do algoritmo de suavização do TomoRebuild num mapa de energias de transmissão. O mapa apresentado é de um fio de cabelo analisado com a técnica STIM no CTN.

Para além dos algoritmos de suavização da imagem como um todo o TomoRebuild permite detetar o contorno da amostra nos sinogramas e eliminar qualquer ruído presente no plano de fundo, fora do contorno. Faz isto a partir de um algoritmo de busca 2D que se inicia no maior valor de perda de energia - um pixel que certamente faz parte da amostra - até um contorno com uma perda de energia mínima definida. Esta energia mínima é normalmente a energia de resolução do detetor, visto que a amplitude das flutuações estatísticas são tipicamente iguais a este valor. Os pixeis fora do contorno encontrado são então forçados a 0 (perda de energia nula).

#### **3.5.4 Conversão não-linear em densidade superficial**

Note-se que o sinal medido experimentalmente em STIM - a perda de energia - não corresponde aos integrais da densidade *ρ*˜(*p*, *φ*) - a transformada de Radon. Assim é necessário fazer a conversão em densidade superficial: equação [3.8.](#page-65-1) Nesta equação *E*<sup>0</sup> corresponde à energia do feixe antes de incidir na amostra, *Ep*,*<sup>φ</sup>* corresponde à energia residual do feixe após atravessar a amostra segundo as coordenadas (*p*, *φ*) e *S*ˆ *Cp*,*<sup>φ</sup>* ao poder mássico de paragem. Note-se que com este método se está a assumir que o feixe encontra uma composição constante *Cp*,*<sup>φ</sup>* quando percorre o pixel situado em *p* ao incidir na amostra segundo o ângulo *φ* e que se está a considerar uma reconstrução a 2 dimensões - apenas de uma fatia da amostra - sendo a explicação extensível a 3 dimensões através da introdução de uma coordenada de altura.

<span id="page-65-1"></span>
$$
\tilde{\rho}(p,\phi) = \int_{E_0}^{E_{p,\phi}} \left[ \hat{S}_{C_{p,\phi}}(E) \right]^{-1} dE \tag{3.8}
$$

Claro que com este método - visto que é necessário assumir uma composição *Cp*,*<sup>φ</sup>* para cada pixel de cada projeção da amostra - só poderá ser usado nos casos mais simples. Em STIMT é comum assumir-se uma estequiometria global, o que dá particularmente bons resultados por exemplo com amostras biológicas, em que as proporções dos diferentes elementos são relativamente constantes e, mesmo que hajam alterações nestas ao longo do espécime, diferentes misturas apenas de elementos leves não resultam em grandes diferenças de massa.

#### <span id="page-65-0"></span>**3.5.5 Correção do eixo de rotação**

A configuração das projeções que é útil para a reconstrução é tal que os centros de rotação, para cada plano da amostra, estão no meio das projeções obtidas. Ou seja, idealmente deve-se ter o eixo de rotação exatamente vertical no centro das projeções. Fisicamente durante a rotação da amostra, isto traduz-se num eixo de rotação alinhado, tanto quanto possível, com a direção z - a direção prependicular aos planos reconstruídos - e imóvel. Experimentalmente tenta-se o mais possível que o eixo esteja alinhado e imóvel mas estes requerimentos nunca são totalmente atingidos. É então útil fazer pequenas correções nas projeções/sinogramas. Uma maneira de fazer estas correções corresponde a calcular o centro de rotação para cada fatia da amostra e transladar o correspondente sinograma como um todo de maneira a que este centro esteja no meio do sinograma. Isto é equivalente a transladar cada fatia da amostra independentemente nas projeções. Em [\[30\]](#page-93-1) descreve-se uma maneira de realizar este método. Como referido na secção [1.1](#page-24-0) a transformada de Radon de uma fonte pontual fora do centro descreve uma sinusóide no sinograma. Assim sendo no artigo referido utiliza-se um ponto específico da amostra para cada fatia, o seu centro de massa, e associa-se a sua trajetória no sinograma correspondente a uma sinusóide (de frequência conhecida, mas de amplitude e fase desconhecidas) pelo método dos mínimos quadrados. O

eixo de simetria da sinusóide indica a posição do centro de rotação. Na prática verifica-se que a utilização deste algoritmo em STIMT é indicada apenas para correção de pequenos desvios angulares do eixo. Isto porque para se utilizar este método o centro de massa de cada fatia deve percorrer um caminho que já se aproxima de uma sinusóide no correspondente sinograma obtido experimentalmente. Para desvios de vários graus tal não será verdade e poderá ocorrer uma falsa estimativa da amplitude e fase da sinusóide resultando num posicionamento errado da fatia da amostra em causa. O programa utilizado para pré-processamento, o TomoRebuild, utiliza o algoritmo descrito para corrigir a posição do eixo de rotação.

#### **3.5.6 Remoção do ruído do plano de fundo dos tomogramas**

Nas reconstruções obtidas com o FBP as zonas exteriores à amostra ou de plano de fundo que se identificam apenas com vácuo possuem ruído característico do algoritmo FBP que consiste em grandes oscilações entre valores positivos e negativos. Visto que apenas os valores negativos é que são exclusivos do ruído (podendo os valores positivos fazer parte da amostra) o DisraSlice faz uma amostragem à volta de cada pixel e calcula um limite inferior mínimo a partir dos valores negativos encontrados. Se o valor de pixel for inferior a esse limite inferior então é considerado vácuo e forçado a 0. O limite L(m, n) do pixel na posição (m,n) é calculado de acordo com a equação [3.9.](#page-66-0) O parâmetro r<sub>D</sub> nesta equação controla a área circular em que o valor dos pixeis vizinhos é contabilizado e corresponde ao parâmetro "MDL RECON RADIUS"no ficheiro de parâmetros "stim.par". O seu valor é normalmente à volta de 16 mas poderá ser ajustado de acordo com as características particulares do ruído. *V*(*s*, *t*) corresponde à densidade do pixel na posição (*s*, *t*).

<span id="page-66-0"></span>
$$
L(m,n) = \sum_{s^2 + t^2 \le r_D^2} \begin{cases} -\frac{V(m+s,n+t)}{s^2 + t^2 + 0.5} & \text{se } V(m+s,n+t) < 0\\ 0 & \text{se } V(m+s,n+t) \ge 0 \end{cases} \tag{3.9}
$$

Para além da possibilidade de definir as regiões de vácuo a partir dos valores negativos nos tomogramas o DisraSlice também permite, se necessário, defini-las a partir dos valores a 0 no sinograma, como se ilustra na figura [3.19.](#page-67-1) Para o sinograma de uma dada fatia e para cada ângulo com que se sonda a amostra (ou seja para cada linha do sinograma) esta funcionalidade vai procurar os limites físicos da amostra quando vista do ângulo em causa. Ou seja, vai detectar todos os valores a 0 na linha do sinograma, encontrando regiões de exclusão, e vai forçar essas regiões a 0 nos tomogramas obtidos. Os limites das regiões encontradas são relaxados por um número de pixeis definido pelo parâmetro r*S*, o raio de dispersão. É possível utilizar esta funcionalidade para encontrar as regiões de vácuo em qualquer zona do sinograma ou apenas fora do contorno definido pela amostra, ou seja, ignorando quaisquer "buracos". Para tal deve-se definir o parâmetros "MDL SINO ZERO"como "ALL *rS*"para a primeira opção ou como "EDGE *r<sup>S</sup>* para a segunda, no ficheiro de parâmetros da experiência.

No caso específico do fio de cabelo reconstruído com o TomoRebuild seguiu-se um procedimento que se baseia na utilização de um filtro espacial que efectua para cada pixel o cálculo da mediana dos pixeis vizinhos. A descrição deste método está em [4.2.1.](#page-78-0)

<span id="page-67-1"></span>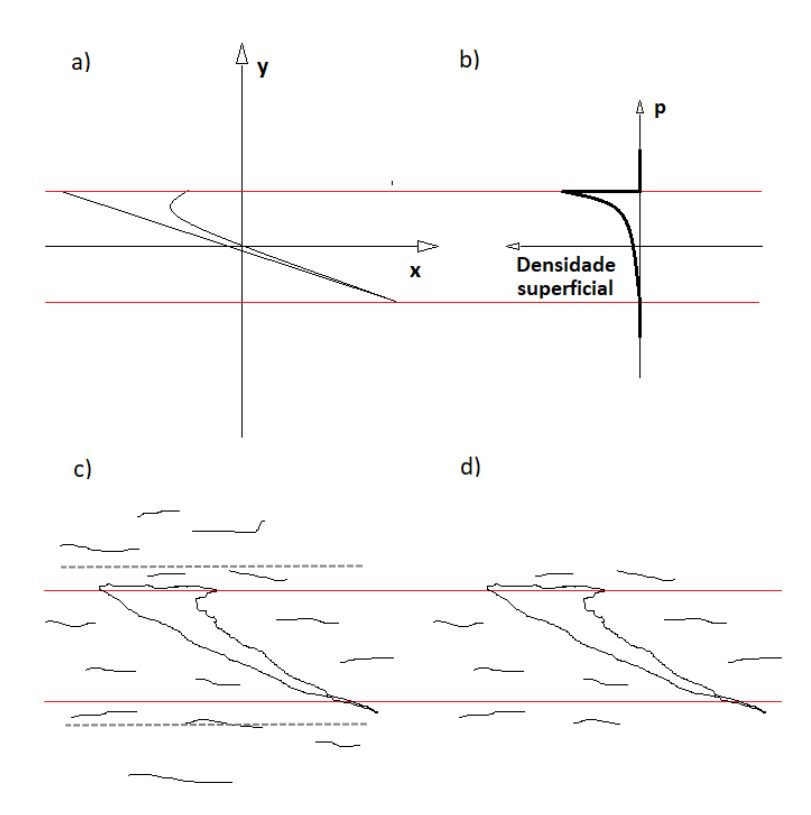

Figura 3.19: Esquema que ilustra a identificação das regiões de vácuo através do sinograma. Exemplificação com o caso de um ângulo de sondagem de 90<sup>o</sup>. As linhas a vermelho indicam os limites da amostra quando esta é observada a um ângulo de 90°. a) - Ilustração de uma amostra arbitrária a 2 dimensões. b) - Ilustração da linha do sinograma correspondente à irradiação a 90°. c) - ilustração do tomograma obtido numa das iterações do algoritmo DISRA com ruído de fundo. Assinalam-se os limites a tracejado definidos pelo raio de dispersão *rS*. d) - tomograma obtido com a zona de exclusão identificada a 0.

#### <span id="page-67-0"></span>**3.5.7 Reconstrução**

Para a etapa de reconstrução utilizaram-se dois algoritmos de classes diferentes: um analítico e um iterativo. O método analítico usado foi o das retroprojeções filtradas (FBP) implementado no software TomoRebuild. Este é o método analítico mais usado para a inversão da transformada de Radon visto que é computacionalmente eficiente e estável numericamente. Uma explicação sucinta do método pode ser vista no apêndice [B.](#page-98-0) Note-se que muitos algoritmos iterativos (como o DISRA utilizado no presente trabalho) fazem uso do FBP.

Os algoritmos iterativos pretendem produzir reconstruções um pouco melhores, mais quantitativamente próximas da realidade e com uma maior resolução na imagem final. Em geral também permitem incorporar mais detalhes da experiência, por exemplo relativos ao feixe ou à geometria do detector. Todos estes algoritmos minimizam uma função de custo iterativamente. O que foi utilizado no presente trabalho foi o de reconstrução discreta do espaço de imagem (DISRA). Este algoritmo recorre à simulação da experiência de STIMT em cada iteração e a medida do seu desempenho corresponde ao erro entre as projeções obtidas da simulação e as projeções experimentais. Para minimizar este erro os tomogramas são corrigidos a cada iteração. No trabalho presente utilizou-se como medida de erro o erro

absoluto normalizado *δ*, equação [3.12.](#page-71-0) Esta é uma medida exigente da semelhança entre dois conjuntos de dados visto que evidencia a existência de muitos erros de pequena dimensão. O algoritmo termina quando este erro é menor que um dado limite imposto pelo utilizador. A implementação utilizada nesta trabalho é a do software DisraSlice, escrito em C++ pelo autor principal do algoritmo DISRA: A. Sakellariou. Uma explicação um pouco mais detalhada deste algoritmo pode ser vista no subcapítulo [3.6.](#page-68-0) A explicação mais completa é no entanto a que se pode encontrar na tese de doutoramento que reporta o desenvolvimento do método, [\[5\]](#page-90-0).

Como referido no final da secção [1.1,](#page-24-0) pequenos erros nas projeções dão origem a muito ruído nos tomogramas obtidos. Uma maneira de suavizar o ruído, quando se utiliza o FBP para a inversão da transformada de Radon, corresponde a filtrar as componentes de frequências mais altas presentes nas projeções, antes da reconstrução, diminuindo também a sua presença no tomograma obtido. Isto pode ser conseguido através de uma função de filtragem mais complicada ou simplesmente cortando todos as frequências a partir de uma dada frequência limite - o que na prática corresponde a usar uma função do tipo *Heaviside* que é 1 para todas as frequências excepto a partir de dado valor que cai a 0. No caso do TomoRebuild utilizam-se filtros pré-definidos do primeiro tipo enquanto que no DisraSlice se cortam as frequências a partir de uma dada frequência de corte f*c*. No caso TomoRebuild o filtro de rampa origina as imagens mais nítidas (com os contornos bem definidos) mas mais ruidosas e o filtro de Parzen as imagens mais suavizadas. Mais detalhes sobre a utilização de filtros no algoritmo FBP pode ser vistos no apêndice [B.](#page-98-0) Relativamente ao DisraSlice, não é aconselhável utilizar valores baixos para a frequência f*c* visto que, apesar de tal poder reduzir o ruído presente, também poderá remover detalhes morfológicos da amostra, diminuindo a qualidade da reconstrução e a capacidade de convergência do algoritmo. Para STIM tipicamente utilizam-se valores no intervalo fechado 0.8-1.

# <span id="page-68-0"></span>**3.6 Algoritmo de reconstrução discreta do espaço de imagem (DISRA)**

Desenvolvido por Sakellariou et al. - [\[5\]](#page-90-0) e [\[31\]](#page-93-2) - o algoritmo DISRA (acrónimo de *Discretized Image Space Reconstruction Algorithm*) é um algoritmo iterativo de reconstrução para STIMT e PIXET que pretende colmatar algumas falhas dos algoritmos tradicionais de reconstrução como o FBP. A implementação utilizada nesta trabalho é a do software DisraSlice, escrito em C++. É dada uma visão geral do algoritmo explicando as suas várias etapas.

#### **3.6.1 Visão geral**

No esquema da figura [3.20](#page-70-0) apresentam-se os vários passos para a obtenção de um tomograma com o [DISRA.](#page-20-1) Designa-se a execução da técnica experimental por T e a densidade da amostra por *ρE*. Ao executar-se a experiência obtém-se um sinograma  $s_E$  e este processo é traduzido por  $s_E = \mathcal{T} \rho_E$ . O sinograma experimental é então pré-processado de acordo com o que foi referido na secção [3.5.](#page-61-0) Ao longo deste trabalho utilizou-se o TomoRebuild para fazer o pré-processamento necessário para a aplicação do DISRA tendo-se feito a etapa de filtragem, subsecção [3.5.2,](#page-63-2) de suavização geral, subsecção [3.5.3,](#page-64-1) de correção do eixo de rotação, subsecção [3.5.5](#page-65-0) e, opcionalmente, de remoção de ruído de fundo do sinograma, subsecção [3.5.3.](#page-64-1)

Reconstrói-se então o sinograma assim processado com um dos métodos tradicionais  $\mathcal{R}^{-1}$  de inversão da transformada de Radon que no caso do software DisraSlice é o algoritmo FBP. A reconstrução obtida r*<sup>E</sup>* serve para inicializar a aproximação da densidade e serve como reconstrução de referência, utilizada em cada iteração do algoritmo para calcular os factores de correção à aproximação da densidade obtida na iteração atual.

Entra-se então na etapa de iteração do algoritmo. As etapas de inicialização correspondem à iteração 0. Em cada iteração i tem-se uma aproximação da densidade da amostra *ρ<sup>i</sup>* e pretende-se corrigir/melhorar esta aproximação. Para tal faz-se a simulação da experiência de STIM utilizando como amostra o objeto de densidade *ρ<sup>i</sup>* . A simulação T*sim* é um modelo da experiência T . Desta simulação obtém-se um sinograma s*<sup>i</sup>* . O processo de simulação representa-se por s*i*=T*simρ<sup>i</sup>* . Quanto mais física da técnica de STIM estiver implementada - relativos à interação entre a sonda e a amostra, à geometria do feixe, etc. - melhor será o desempenho do algoritmo. O sinograma s*<sup>i</sup>* é então reconstruído pelo algoritmo FBP:  $r_i = \mathcal{R}^{-1} s_i.$ 

Procede-se então à correção do tomograma obtido. Com esta correção pretende-se forçar o sinograma simulado s<sub>i</sub> a se aproximar do sinograma experimental s<sub>E</sub>. Para tal utiliza-se como factor de correção a razão r*E*(*w*)/r*i*(*w*) para cada voxel identificado por um índice *w*, equação [3.10.](#page-69-0) Se no voxel em causa r*<sup>i</sup>* é superior a r*E*, a densidade *ρ<sup>i</sup>* será superior a *ρ<sup>E</sup>* e a razão r*E*(*w*)/r*i*(*w*) fará a densidade baixar. Se pelo contrário r*<sup>i</sup>* for inferior a r*<sup>E</sup>* a razão fará a densidade aumentar.

<span id="page-69-0"></span>
$$
\rho_{i+1}(w) = \frac{r_E(w)}{r_i(w)} \rho_i(w)
$$
\n(3.10)

Os tomogramas produzidos nas várias iterações (incluindo o da iteração 0) têm os valores de densidade discretizados. Tal é necessário porque as reconstruções são tipicamente muito ruidosas, reduzindo o ruído e melhorando a convergência do algoritmo. O valor dos intervalos ∆D entre os valores discretos de densidades vai diminuindo à medida que o número da iteração i aumenta. Para STIMT ∆D é dado pela equação [3.11](#page-70-1) que produz valores em g/cm $^3$ . O valor mínimo de ∆D é limitado a 0.01 g/cm $^3$ . Quando se faz a discretização dos valores faz-se também uma suavização dos tomogramas. Para cada voxel verifica-se o valor do próprio e dos 8 vizinhos mais próximos na fatia de reconstrução em causa e atribui-se como novo valor do voxel uma média pesada dos 9 valores verificados. Os pesos são calculados de maneira a que se os vóxeis vizinhos têm valores próximos do do voxel central o seu peso é aumentado e, caso possuam valores muito diferentes, o seu peso é diminuído. O resultado final é que as zonas com valores de densidade relativamente constantes são fortemente suavizadas mas preservam-se os limites destas zonas. O processo de discretização e suavização segue então as seguintes etapas:

- 1. o valor discreto de cada voxel é calculado dividindo o valor da densidade pelo valor da banda de discretização ∆D;
- 2. para cada voxel é calculada uma média pesada a partir dos valores discretos dos 8 vizinhos mais próximos na fatia de reconstrução em causa e do valor do próprio voxel, sendo os pesos calculados tendo em conta:
- (a) se os valores discretos são iguais para vários vóxeis, aumenta-se o peso desses vóxeis;
- (b) se a diferença entre o valor do voxel central e um dos vóxeis vizinhos é demasiado grande, diminui-se o peso para esse voxel vizinho;
- 3. atribui-se como novo valor discreto de cada voxel a média pesada calculada;
- 4. o novo valor de densidade de cada voxel é dado pelo seu valor discreto a multiplicar pelo valor da banda de discretização ∆D.

<span id="page-70-1"></span>
$$
\Delta D = 10 \times 2^{-2+i} \tag{3.11}
$$

<span id="page-70-0"></span>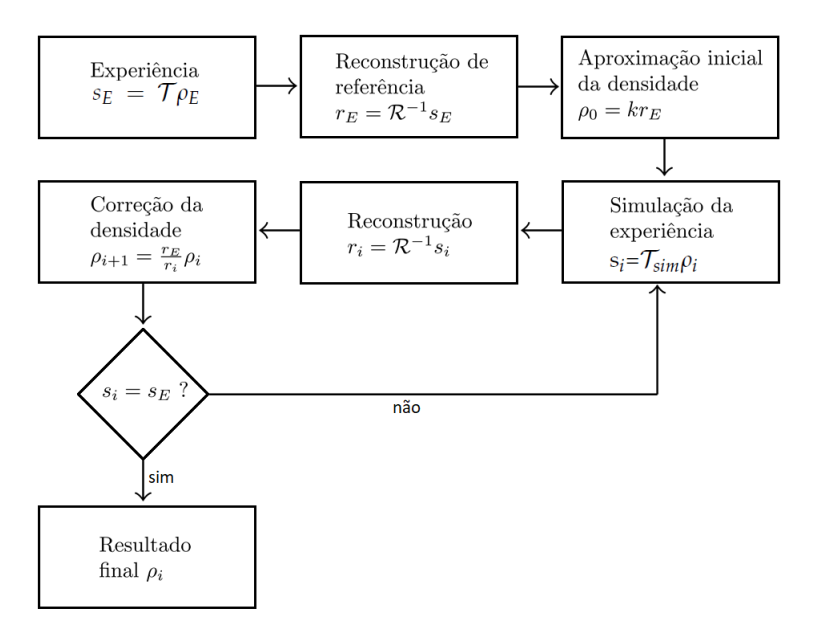

Figura 3.20: Esquema do algoritmo de reconstrução do espaço de imagem. Esquema retirado e traduzido de: [\[31\]](#page-93-2)

A última etapa de cada iteração corresponde a verificar se o sinograma obtido por simulação s*<sup>i</sup>* é suficientemente parecido com o sinograma experimental. Para tal é necessário uma medida de erro. A medida mais eficaz para este efeito é o erro absoluto normalizado, *δ*, definido na equação [3.12,](#page-71-0) em que D*<sup>r</sup>* corresponde aos dados de referência (s*<sup>i</sup>* no caso presente), D*<sup>t</sup>* aos dados a testar (s*e*) e *w* corresponde aos vários índices dos dados (um identificador de cada ponto nos sinogramas). Se o erro for inferior ao valor definido como critério de paragem, então o tomograma final é o que corresponde a *ρ<sup>i</sup>* . Este critério é definido pelo parâmetro "CONVERGENCE FACTOR"no ficheiro de parâmetros "disra.par". Note-se que o software DisraSlice também permite utilizar outras medidas de erro: o erro médio e a raiz do erro quadrático médio normalizada. Define-se qual o erro a utilizar a partir do parâmetro "COMPARISON TYPE"no ficheiro "disra.par". O erro absoluto normalizado evidencia a existência de muitos erros de pequena dimensão, sendo uma medida exigente da semelhança entre dois conjuntos de dados. Só se utilizou esta medida de erro no presente trabalho.

<span id="page-71-0"></span>
$$
\delta = \frac{\sum_{w} |D_r(w) - D_t(w)|}{\sum_{w} |D_r(w)|} \tag{3.12}
$$

## **3.7 JPIXET: simulações de um objeto de teste**

O JPIXET apresenta a capacidade de simular a execução de PIXET a objetos de teste, o que é útil para aferir os algoritmos de reconstrução do próprio programa ou de outros programas, permitindo gerar projeções de objetos que vão ser tratadas por estes algoritmos e avaliar a qualidade dos tomogramas obtidos. Visto que nesta técnica a amostra também é analisada com STIM para além de PIXE, o interesse desta capacidade no presente trabalho está no programa ser capaz de simular a execução de STIMT a uma amostra e gerar os mapas de perda de energia resultantes.

Como referido anteriormente o programa JPIXET pode ser utilizado para executar o algoritmo DISRA para reconstrução PIXET, acelerado com recurso à arquitectura CUDA. Na execução destas reconstruções, o programa apenas executa as simulações referentes a PIXE e recorre ao DisraSlice para realizar todas as simulações e reconstruções relativas a STIM. Já no caso da simulação de objetos de teste o JPIXET faz as simulações de ambas as técnicas, gerando tanto os mapas de perda de energia como de contagens de raios-X. Para calcular as perdas de energia utiliza os poderes de paragem de Ziegler et al. [\[32\]](#page-93-3) - um conjunto de parâmetros de ajuste semi-empíricos a dados experimentais que definem a secção eficaz de paragem *S*(*E*) de protões nos vários elementos. No presente trabalho definiu-se um objeto tridimensional específico para aferir a capacidade dos programas que foram utilizados posteriormente na reconstrução da amostra analisada na microssonda do CTN.

Sendo o programa JPIXET escrito em JAVA estes objetos de teste são instanciados e definidos através da classe *"phantom"*. Até ao presente o único objeto de teste definido consistia numa fatia homogénea circular baseada na análise de um nematóide *"Caenorhabditis Elegans"*, cuja reconstrução se mostra na figura [3.21.](#page-72-0) Para se poder utilizar o novo objeto editou-se e recompilou-se o código fonte do programa JPIXET com o IDE *"Apache Netbeans 11.1"* tendo-se adicionado (escrito de raiz) o método público sem retorno (tipo *void*) "makeOrgPhantom" à classe *"phantom"*. A função adicionada toma como argumentos a altura do corpo de teste e a largura e altura de cada pixel nas projeções a simular e atribui as características - composição e densidades - ao objeto *"phantom"* instanciado. Os argumentos são lidos do ficheiro de parâmetros relativos à técnica de PIXE - é necessário fornecer, para realizar a simulação, 3 ficheiros distintos: "pixe.par", "stim.par" e "disra.par". Os ficheiros utilizados no presente trabalho e a explicação do significado dos parâmetros estão no apêndice [D.](#page-106-0) Tem que se ter apenas atenção que a largura do varrimento tem de ser definida como 128 pixeis e a altura máxima do corpo de teste é também 128 pixeis, podendo ser menor. Todos os outros parâmetros - número de projeções, intervalo angular, energia e dimensões do feixe, podem ser alterados. Este objeto de teste é descrito de seguida.
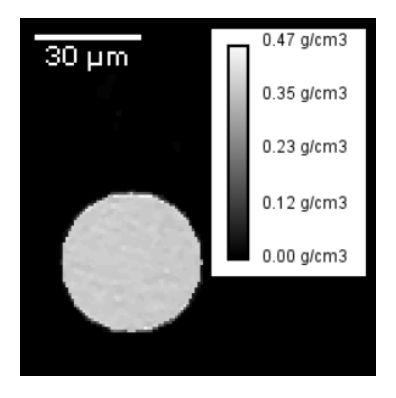

Figura 3.21: Reconstrução de projeções simuladas com o JPIXET. O objeto de teste consiste numa fatia circular homógenea composta de uma matriz de H, C e O e dos elementos detetáveis por PIXE P, S, Cl, K, Ca e Ti. É baseado num nematóide *"Caenorhabditis Elegans"* em que se injetaram nano-partículas de TiO<sup>2</sup> (diâmetro de 15-35 nm e concentração de 30 *µ*g/cm<sup>2</sup> ) e que foi analisado no CTN e no CENBG (Centre d'Etudes Nucléaires de Bordeaux Gradignan). A análise desta amostra no CENBG é descrita em [\[29\]](#page-93-0).

#### **3.7.1 Objeto de teste**

O objeto de teste apresentado nesta secção consiste em 4 regiões distintas, cada região constituída por um composto orgânico diferente. Dois dos compostos são naturais: a glicose é um carbohidrato e o ácido palmítico é um lípido. Os outros dois são sintéticos: a menadiona e a cola araldite. Escolheram-se estes materiais visto que as amostras mais comuns a analisar, como é o caso das amostras analisadas no presente trabalho, são organismos ou material biótico constituído maioritariamente de compostos com os elementos H, C e O. A composição das 4 regiões está indicada na tabela [3.6](#page-72-0) e todos os compostos têm os elementos referidos. O objeto consiste num corpo cilíndrico com 40 pixeis de raio e 128 pixeis de altura, com vários sólidos feitos dos restantes 3 compostos embebidos em araldite. As dimensões dos pixeis podem ser quaisquer coincidindo com as dimensões escolhidas para o feixe. No entanto de acordo com a dimensão do objeto ter-se-á que ajustar a energia do feixe de maneira a que este consiga atravessar a amostra. Algumas perspetivas da representação tridimensional deste corpo apresentam-se na figura [3.22,](#page-73-0) visualizada com a extensão *"Volume viewer"* do programa *"ImageJ"*. Esta extensão faz o empilhamento e interpolação das várias imagens bidimensionais das secções transversais de um corpo para gerar uma imagem a 3 dimensões com uma aparência realista.

<span id="page-72-0"></span>

| região | composto        | fórmula           | densidade $(g/cm3)$ | frações de massa                    |
|--------|-----------------|-------------------|---------------------|-------------------------------------|
|        | araldite        |                   |                     | H:0.0875 C:0.5775 O:0.2875 S:0.0475 |
|        | menadiona       | $C_{11}H_8O_2$    | 1.225               | H:0.0468 C:0.7673 O:0.1859          |
|        | glicose         | $C_6H_{12}O_6$    | 1.56                | H:0.0671 C:0.4001 O:0.5328          |
|        | ácido palmítico | $C_{16}H_{32}O_2$ | 0.852               | H:0.1184 C:0.7641 O:0.1175          |

Tabela 3.6: Composição das diferentes regiões do objeto de teste criado com o JPIXET.

<span id="page-73-0"></span>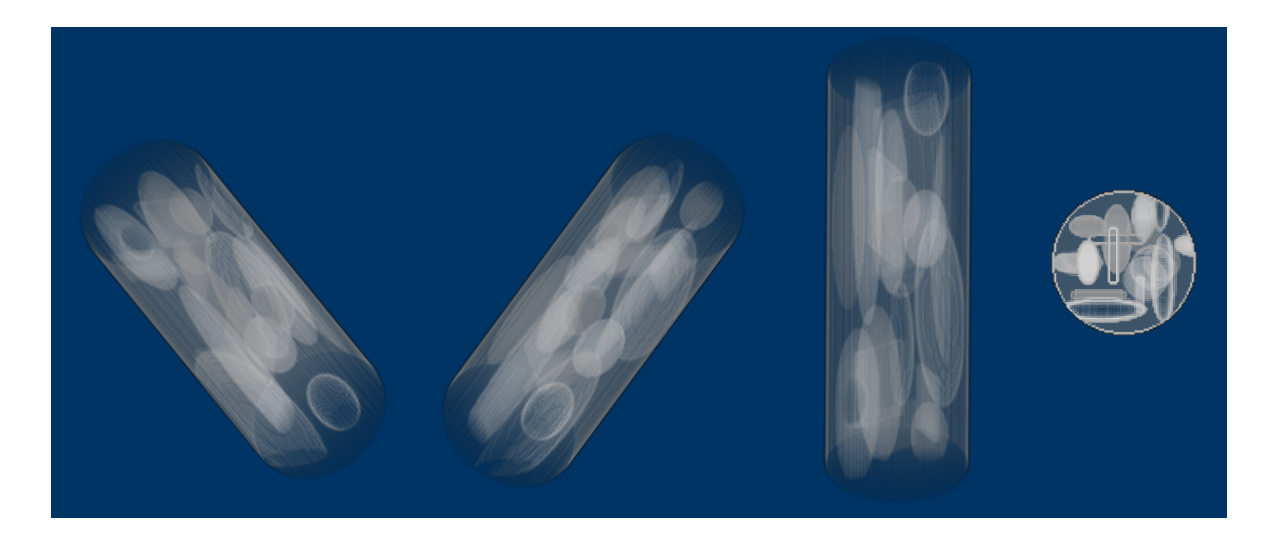

Figura 3.22: Perspetivas do objeto de teste. Consiste num corpo cilíndrico com 40 *µ*m de raio e 256 *µ*m de altura, constituído por compostos orgânicos rodeados por araldite. Ajustou-se a transparência global da imagem de maneira a se conseguir ver o interior do objeto. Visualização com o *Volume Viewer* no modo Volume com interpolação tricúbica nítida.

## **Capítulo 4**

# **Resultados e discussão**

Começa-se esta secção com uma aferição dos dois softwares utilizados para reconstrução em STIMT: o TomoRebuild (ver secção [3.5\)](#page-61-0) e o DisraSlice (uma visão geral do algoritmo DISRA está no apêndice [3.6\)](#page-68-0) através da reconstrução de projeções simuladas.

Apresenta-se depois as reconstruções obtidas com os dados da sessão experimental realizada bem como os procedimentos necessários para, até certo ponto, aliviar alguns dos constrangimentos experimentais encontrados.

#### **4.1 Aferição dos algoritmos: simulações**

Para aferir os programas de reconstrução a utilizar começou-se por simular conjuntos de 30 projeções de objetos compostos inteiramente pelo elemento Si. No entanto, visto que acabou por se conseguir um método para gerar projeções simuladas de um objeto mais complexo feito de diferentes substâncias compostas - como se descreve na secção [3.7](#page-71-0) - não se inclui nesta secção o trabalho relativo às primeiras simulações feitas. As reconstruções obtidas deste primeiro conjunto, bem como os parâmetros relevantes e detalhes de construção das projeções apresentam-se no apêndice [C.](#page-100-0)

O objeto de teste cujas reconstruções se apresentam nesta secção foi já descrito na secção [3.7.](#page-71-0) Considerouse que a dimensão do "feixe"era de 1 *µ*m no plano horizontal e 2 *µ*m no plano vertical, resultando num objeto com 40 *µ*m de raio e 256 *µ*m de altura. Simularam-se projeções de 128×128 pixeis, aqduiridas ao longo de 180<sup>o</sup>. Utilizou-se uma energia do feixe de 2.4 MeV, que é aproximadamente a máxima energia que se pode obter na microssonda do CTN. Nestas condições a menor energia residual obtida é ≈490 keV. Simulou-se aproximadamente metade do número ideal de projeções para uma resolução angular óptima  $\frac{\pi}{2}$ 80 ≈ 63 (80 pixeis é o diâmetro do objeto de teste). Os parâmetros gerais da simulação encontram-se na tabela [4.1.](#page-75-0) Os ficheiros de parâmetros - "stim.par", "pixe.par"e "disra.par- que se forneceram ao programa JPIXET para realizar esta simulação bem como a definição dos vários parâmetros presentes nestes ficheiros estão no apêndice [D.](#page-106-0)

Geradas as projeções, foi necessário converter o formato do ficheiro binário resultante da simulação com o JPIXET - um ficheiro com os valores de perda de energia, uma por pixel por projeção - no formato

| dimensões do feixe ( $\mu$ m $\times \mu$ m)      | $1\times2$        |
|---------------------------------------------------|-------------------|
| iões do feixe                                     | protões           |
| energia do feixe                                  | $2.4 \text{ MeV}$ |
| resolução das projeções (pixel $\times$ pixel)    | $128 \times 128$  |
| dimensões das projeções ( $\mu$ m $\times \mu$ m) | $128\times256$    |
| número de projeções                               | 63                |
| domínio angular                                   | $180^\circ$       |

Tabela 4.1: Parâmetros da simulação com o JPIXET.

<span id="page-75-0"></span>padrão aceite pelo TomoRebuild. Para tal escreveu-se uma rotina de conversão de dados.

Feitas as reconstruções, analisaram-se apenas duas fatias diferentes do objeto obtido, escolhidas pela maior complexidade da morfologia apresentada: a fatia número 26 e a fatia número 72. Apresentam-se as imagens das duas fatias (sem reconstrução tomográfica) na figura [4.1](#page-76-0) e as reconstruções realizadas com os dois software, o TomoRebuild e o DisraSlice, na figura [4.2.](#page-76-1) Como se pode observar pelas figuras apresentadas as reconstruções reproduzem muito fielmente a geometria e estrutura do objeto, o que demonstra qualitativamente que os software testados funcionaram corretamente estabelecendo confiança nos algoritmos e códigos de reconstrução.

As densidades médias das diferentes regiões das reconstruções bem como os erros relativos destas apresentam-se na tabela [4.2.](#page-75-1) Verifica-se que ambos os software subestimam as densidades das várias zonas e que as reconstruções com o DisraSlice apresentam densidades mais próximas dos valores reais. Com o algoritmo DISRA o menor valor de erro absoluto normalizado *e* obtido comparando as projeções medidas e as projeções simuladas foi de 1.2% (considerando todas as fatias do objeto de teste). Note-se que neste caso de simulação não se considerou a dispersão lateral e em energia, o que deterioraria o desempenho dos software. Por último é relevante notar que se o ficheiro de formato padrão dado ao TomoRebuild para pré-processamento começar a numeração dos pixeis em 0 (em x e em y) como é indicado no manual do software isto origina erros na posterior reconstrução com o DisraSlice: oberva-se que a metade inferior da amostra está deslocada lateralmente 1 ou 2 pixeis relativamente à metade superior. É então necessário que as numerações em x e em y comecem em 1, o que também não traz problemas na reconstrução com o TomoRebuild (pelo menos nos casos reconstruídos neste trabalho). O formato de ficheiro padrão é descrito na secção [3.5.1.](#page-63-0)

<span id="page-75-1"></span>

| software          | fatia           | região         | densidade média $(g/cm3)$ | erro relativo |
|-------------------|-----------------|----------------|---------------------------|---------------|
|                   | 26              | 0              | 0.90                      | 18.2%         |
|                   | 26              | 1              | 0.98                      | 20%           |
|                   | 26              | 2              | 1.26                      | 19.2%         |
| TomoRebuild       | 26              | 3              | 0.7                       | 17.8%         |
|                   | 72              | 0              | 0.90                      | 18.2%         |
|                   | $\overline{72}$ | Ī              | 0.99                      | 19.2%         |
|                   | 72              | $\overline{2}$ | 1.26                      | 19.2%         |
|                   | $\overline{72}$ | $\overline{3}$ | 0.7                       | 17.8%         |
|                   | 26              | $\Omega$       | 0.95                      | 13.6%         |
|                   | 26              | Ī.             | 1.06                      | 13.5%         |
|                   | 26              | $\overline{2}$ | 1.32                      | 15.4%         |
| <b>DisraSlice</b> | 26              | 3              | 0.735                     | 13.7%         |
|                   | 72              | 0              | 0.95                      | 13.6%         |
|                   | 72              |                | 1.05                      | 14.3%         |
|                   | 72              | $\overline{2}$ | 1.37                      | $12.2\%$      |
|                   | 72              | 3              | 0.735                     | 13.7%         |

Tabela 4.2: Densidades médias das diferentes regiões para as duas fatias e para os dois softwares de reconstrução.

<span id="page-76-0"></span>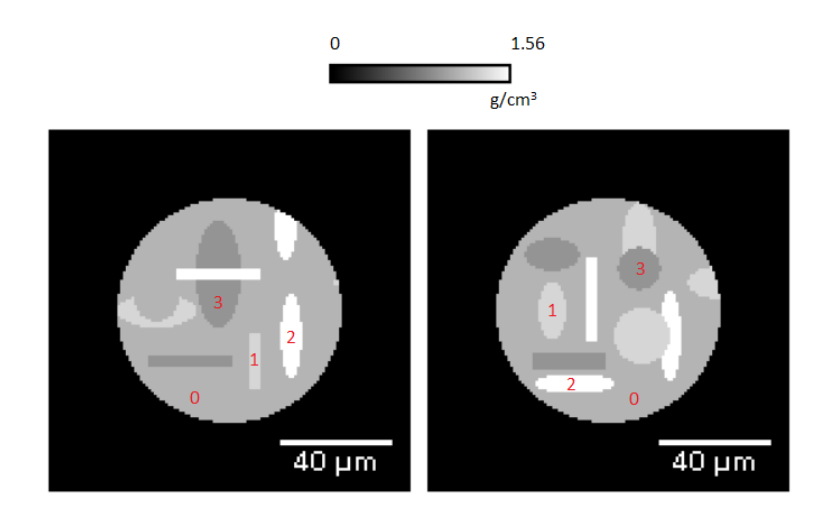

Figura 4.1: Fatias 26 (esquerda) e 72 (direita) do objeto de teste, com as diferentes regiões indicadas (tabela [3.6\)](#page-72-0). Estas fatias foram geradas apenas por considerações geométricas (sem qualquer reconstrução tomográfica).

<span id="page-76-1"></span>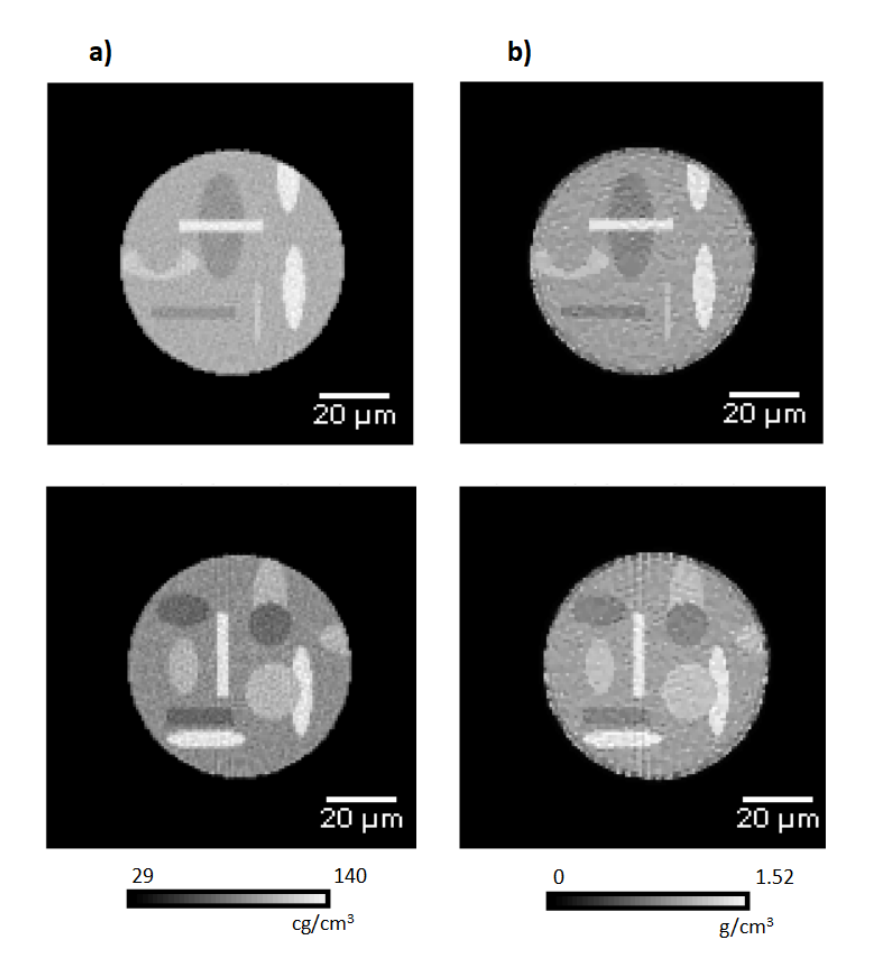

Figura 4.2: Reconstruções com o TomoRebuild - figura a) - e com o DisraSlice - figura b) - das fatias n<sup>o</sup> 26 e nº 72 do objeto de teste. Aplicou-se um limite inferior de 28 cg/cm<sup>3</sup> nos tomogramas recontruídos com o TomoRebuild.

#### **4.2 Cabelo**

Apresentam-se agora os resultados da execução de STIMT a um fio de cabelo humano. Realizaram-se 3 sessões experimentais. Na primeira tentou-se a análise do mesmo fio de cabelo mas não se conseguiu obter dados utilizáveis. Os resultados apresentados de seguida são referentes à 2<sup>a</sup> sessão que, apesar de alguns imprevistos, já foi mais bem sucedida. Tentou-se também, nesta 2<sup>a</sup> sessão, obter as projeções de uma segunda amostra, um grão de pólen. No entanto devido a um erro no software metade das projeções adquiridas não foram guardadas e portanto não se conseguiu obter uma reconstrução. No entanto nesta 2<sup>a</sup> sessão fez-se aquilo que se pretendia: uma aquisição de dados em modo automático, o que permitiu avaliar o desempenho do sistema. Tentou-se analisar de novo as duas amostras numa 3<sup>a</sup> sessão mas, devido à avaria de um cabo de alimentação do motor passo-a-passo, não foi possível produzir quaisquer dados. Mais detalhes sobre a 1<sup>a</sup>, 2<sup>a</sup> e 3<sup>a</sup> sessões experimentais estão nas secções [3.4.4,](#page-56-0) [3.4.5](#page-58-0) e [3.4.6,](#page-60-0) respetivamente.

Começa-se por explicar a estrutura de um fio de cabelo humano. A estrutura de um fio de cabelo humano é apresentada na figura [4.3.](#page-77-0) A cutícula é a camada mais exterior e mais densa. De acordo com [\[33\]](#page-93-1) a medida da sua espessura deve ser feita na zona ao longo do eixo de maior diâmetro do cabelo. O córtex constitui a maior parte da massa do cabelo, 70 a 90%, e consiste em células alongadas, que chegam a atingir cerca de 100 *µ*m. A medula, se presente, normalmente constitui uma pequena fração da massa do cabelo. Em geral quanto mais grossa a fibra mais tecido medular terá. Assim o cabelo fino de crianças normalmente não apresenta medula enquanto que o cabelo mais grosso de adultos poderá apresentar. A morfologia da medula é muito variável podendo esta estrutura estar completamente ausente, ser contínua ou descontínua ao longo do eixo da fibra e até em alguns casos se observar uma medula dupla ou dividida, [\[34\]](#page-93-2).

<span id="page-77-0"></span>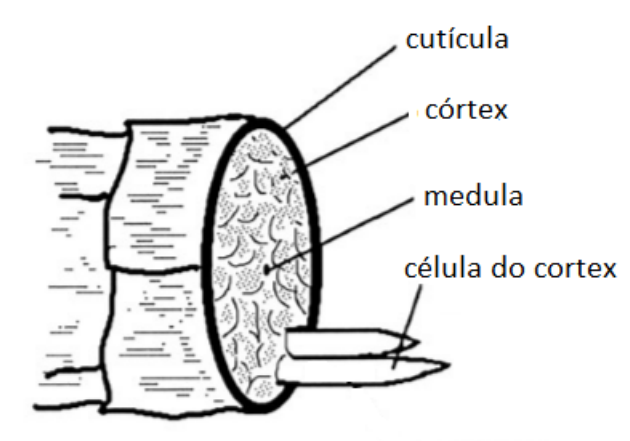

Figura 4.3: Esquema da estrutura do cabelo. Imagem retirada e traduzida de: [\[34\]](#page-93-2).

A amostra utilizada possui uma secção aproximadamente elipsoidal com um eixo maior de  $\approx 62$ *µm* de comprimento e um eixo menor de ≈ 49 *µm*. Para a reconstrução considerou-se que esta era composta de 7.5% H, 46.2% C, 13.6% N, 28.3% O, 4.1% S e 0.3% Ca (em massa), não sendo a exatidão desta composição um fator significativamente limitativo

#### **4.2.1 Resultados da 2<sup>a</sup> sessão experimental**

Para realizar as reconstruções apresentadas de seguida adquiriram-se 30 projeções de 256×256 pixeis e  $200\times200~\mu$ m $^2$  espaçadas de 5.85 ou 6.30º entre si (devido à resolução angular de 0.45º do motor passoa-passo) ao longo de 180<sup>o</sup>. Utilizou-se um feixe de protões de 2 MeV e a aquisição foi feita em modo automático.

Utilizando o software de reconstrução TomoRebuild tanto para o processamento das projeções - filtragem, suavização geral, conversão em densidade de área e correção do eixo de rotação - como para a reconstrução, com o algoritmo FBP e o filtro de rampa, a primeira reconstrução obtida de uma fatia do fio de cabelo está na figura [4.4.](#page-79-0) Não se observa qualquer semelhança com a estrutura do cabelo. Observando as projeções obtidas após a filtragem pela mediana verifica-se que é natural que a recontrução esteja errada: algumas das projeções apresentam um "buraco"na zona central, como se vê na figura [4.5a](#page-79-1)), correspondente ao mapa de perda de energia resultante da aquisição a 162º. Para encontrar uma explicação para o observado analisaram-se os espetros das deteções feitas durante a irradiação da zona central do cabelo, para diferentes ângulos de análise. Estes espetros incluem as 15 deteções por pixel definidas como regra de *"pixel clocking"* para cada um dos pixeis da área de irradiação considerada. Na figura [4.5b](#page-79-1)) apresenta-se o espetro correspondente à região de deteção assinalada no mapa da figura a). Para além do ruído de baixa energia que não foi descartado pelo discriminador observa-se apenas um pico cujo máximo ocorre à energia de ≈1920 keV o que corresponde a uma perda de energia de 80 keV por parte dos protões do feixe. A perda de energia na zona central do fio, que é onde existe mais matéria, deveria ser muito maior, da ordem do MeV. De facto existe sempre um pico à volta dos 1900 keV quaisquer que sejam a área e o ângulo de projeção considerados para a obtenção de um espetro. Na figura [4.6b](#page-80-0)) observa-se o espetro correspondente à zona assinalada no mapa da figura [4.6a](#page-80-0)), obtido a um ângulo de 72º. De novo se observa um pico com a energia próxima da do feixe incidente. Uma explicação plausível para estas deteções será que alguns dos protões sofreram dispersão algures na linha, desviando-os da trajetória do feixe e criando um halo ou feixe secundário. Assim observam-se dois picos distintos no espetro da figura [4.6b](#page-80-0)): um que é resultado de protões que foram desviados da trajetória do feixe e que passaram ao lado da fibra e outro resultado da transmissão através da fibra, com um máximo de contagens que indica uma perda de energia de ≈1500 keV. No caso do espetro da figura [4.5b](#page-79-1)) não se observa um pico de transmissão visto que o feixe não conseguiu atravessar a amostra ou a energia do feixe transmitido está abaixo do limite de ≈329 keV definido para discriminação do ruído eletrónico. As únicas deteções possíveis e que garantiram as 15 contagens por pixel foram então as dos protões que se desviaram da trajetória do feixe e que passaram ao lado da amostra. Tal teve como consequência que as únicas deteções consideradas tinham uma energia próxima da energia do feixe incidente, o que indicaria que a amostra seria praticamente transparente na zona irradiada: daí o "buraco"observado no mapa da figura [4.5a](#page-79-1)).

Para tentar eliminar o efeito das deteções erróneas adotou-se a estratégia de descartar todos os eventos experimentais a partir de um dado valor de energia, eliminando assim o registo dessas deteções.

<span id="page-79-0"></span>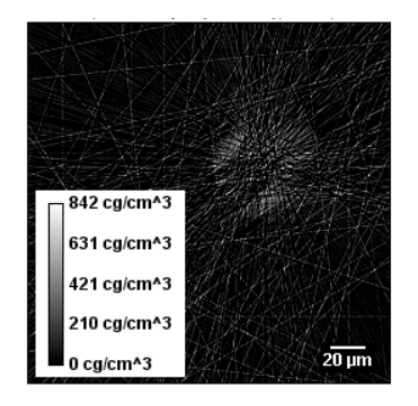

Figura 4.4: Tomograma da fatia número 143, reconstruída com o software TomoRebuild pelo algoritmo FBP utilizando o filtro de rampa. Visualização com o ImageJ. O único pós-processamento feito foi a aplicação de um limite inferior de 0 cg/cm $^3$ .

<span id="page-79-1"></span>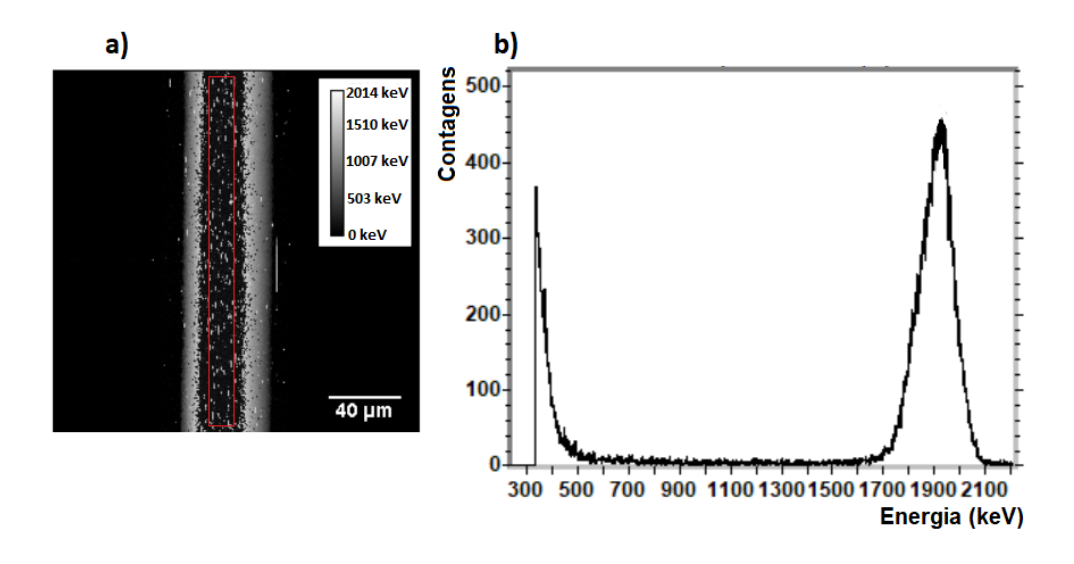

Figura 4.5: a) - mapa de perda de energia obtido para o ângulo de irradiação de 162º, em que se assinala a área de deteção considerada para obter o espetro da figura b) - o interior do retângulo a vermelho. b) - espetro obtido com todas as deteções feitas na zona delimitada a vermelho na figura a).

O limite considerado foi 1640 keV, imediatamente abaixo do pico que interessa remover como se pode observar nos espetros das figuras [4.5b](#page-79-1)) e [4.6b](#page-80-0)). Definiu-se então com este valor - 1640 keV - o limite superior de energia das deteções a utilizar no cálculo da mediana, no passo de filtragem do TomoRebuild (a sequência dos vários passos de processamento a executar nas projeções está indicada na tabela [3.5\)](#page-62-0). No entanto após se ter realizado o corte em energia não foi possível continuar com a sequência normal de pré-processamento visto que, existindo pixeis sem qualquer deteção no intervalo de energia considerado, o TomoRebuild atribui erroneamente a esses pixeis a perda de energia máxima: a energia total do feixe. Os pixeis do plano de fundo, ou seja, as zonas em que o feixe não passava por qualquer matéria e cujas deteções tinham portanto a energia do feixe incidente foram, sobretudo, aqueles que ficaram com 0 deteções, transformando-se as zonas transparentes ao feixe em zonas opacas. Pode-se observar uma das projeções obtidas após a filtragem pela mediana e conversão em perda de energia na figura [4.7a](#page-81-0)). Escreveu-se então um programa simples em Python que lê o ficheiro com as projeções filtradas pela

<span id="page-80-0"></span>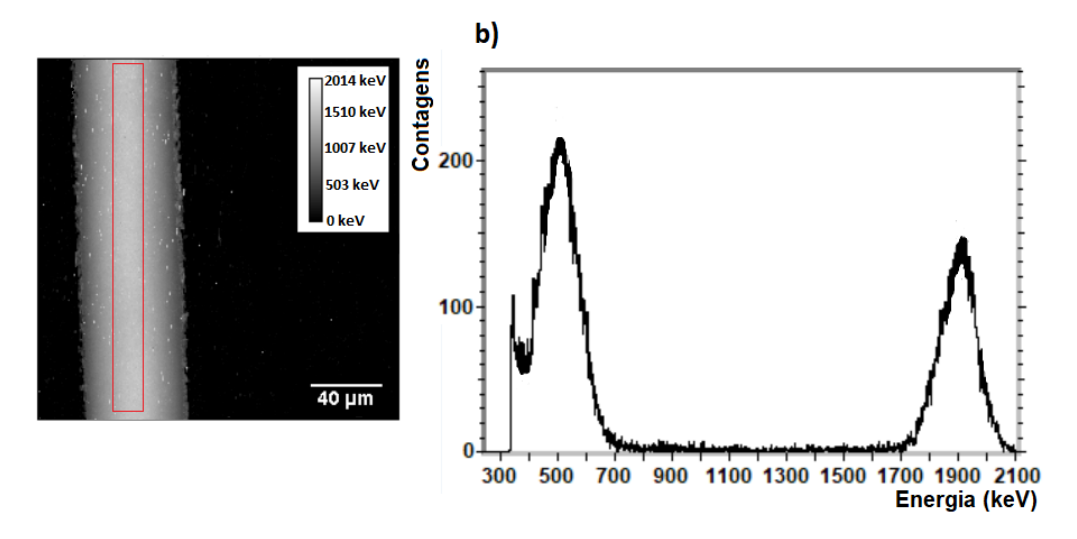

Figura 4.6: a) - mapa de perda de energia obtido para o ângulo de irradiação de 72°, em que se assinala a área de deteção considerada para obter o espetro da figura b), o interior do retângulo a vermelho. b) espetro obtido com todas as deteções feitas na zona delimitada a vermelho na figura a).

mediana (terminação ".MED") e repõe os planos de fundo, escrevendo um novo ficheiro com os dados experimentais corrigidos. As zonas de plano de fundo foram identificadas com o TomoRebuild, utilizando a sua capacidade de encontrar o contorno da amostra nas projeções, funcionalidade esta utilizada nas projeções originais, sem o corte em energia. Esta funcionalidade produz um ficheiro escrito em binário (terminação ".DAT") com os pixeis limites da amostra à esquerda e à direita para cada fatia em cada projeção. Forçaram-se então os pixeis fora deste contorno a 2 MeV, a energia do feixe direto, nas projeções com o corte em energia. Substituíram-se ainda, nos pixeis junto ao contorno encontrado, todos os valores de energia correspondentes a uma perda de energia total (0 keV) pela energia do feixe incidente. O resultado numa das projeções está na figura [4.7b](#page-81-0)). Nota-se que alguns dos pixeis do plano de fundo, junto aos bordos da fibra, não estão ainda corretamente identificados, como se assinala na figura. Tal foi aliviado com a funcionalidade de suavização geral do TomoRebuild (descrita na secção [3.5.3\)](#page-64-0), como se pode observar na figura [4.7c](#page-81-0)). O resultado deste processo na projeção obtida a um ângulo de 162<sup>o</sup>, em que era visível um buraco no centro da fibra como se mostra na figura [4.5a](#page-79-1)), está na figura [4.7d](#page-81-0)).

Com as projeções corrigidas obtiveram-se as reconstruções que se mostram de uma fatia na figura [4.8](#page-82-0) e em volume nas figuras [4.9](#page-83-0) e [4.10.](#page-83-1) Estando bastante melhores que a da figura [4.4,](#page-79-0) não se observa no entanto qualquer estrutura morfológica: apesar de existir uma zona de contorno de maior densidade nas reconstruções obtidas esta não se pode identificar como sendo a cutícula. Na realidade a estrutura observada é um artefacto, resultante dos pixeis que não foram corretamente identificados como fazendo parte dos planos de fundo nas projeções. Quando os parâmetros de correção são relaxados de maneira a que a espessura e intensidade das regiões com estes pixeis anómalos sejam maiores nas projeções, a espessura e densidade da zona de contorno observada nas reconstruções também aumentam. As reconstruções obtidas permitem situar a densidade da amostra entre 1.17 g/cm $^3$  e 1.29 g/cm $^3$ .

Relativamente à reconstrução feita com o DisraSlice (figura [4.8c](#page-82-0))), os parâmetros de reconstrução e o valor de *δ* apresentam-se na tabela [4.3.](#page-81-1) O valor de *δ* obtido é elevado. Em [\[5\]](#page-90-0) refere-se que, apesar <span id="page-81-0"></span>de ser um critério exigente, valores abaixo de 1% são razoáveis. Tal reflete os problemas experimentais encontrados: o facto de amostra ser demasiado espessa e de existir algo que se assemelha com um feixe secundário ou halo em torno do feixe principal que obrigou a um procedimento de correção das projeções que introduziu artefactos.

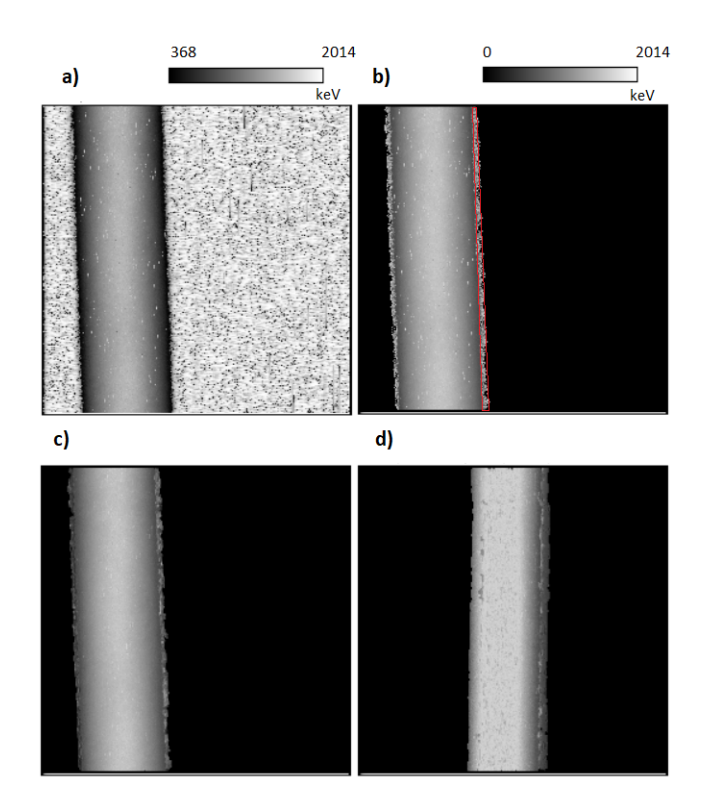

Figura 4.7: As várias etapas do processo de correção das projeções na projeção obtida a um ângulo de 59.85° e resultado final do processo na projeção obtida a um ângulo de 162°. a) projeção a 59.85° obtida após filtragem pela mediana utilizando as deteções abaixo do canal 1200. b) projeção obtida de a) após identificação e correção dos pixeis que pertencem ao plano de fundo. Ainda subsistem alguns pixeis que não foram corrigidos junto aos bordos da amostra. Identificam-se aqueles junto ao bordo direito com um contorno a vermelho. c) projeção obtida de b) utilizando o algoritmo de suavização geral do TomoRebuild. d) resultado do processo de correção das projeções na projeção obtida a um ângulo de 162<sup>o</sup>. Antes da correção esta apresentava um buraco na zona central, como se pode ver na figura [4.5a](#page-79-1)). A escala de cinzentos para as figuras c) e d) é a mesma apresentada para a figura b). A grandeza representada é a perda de energia do feixe em keV.

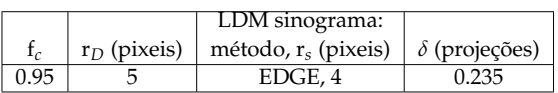

<span id="page-81-1"></span>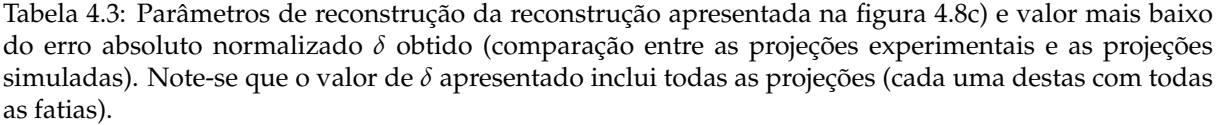

Relativamente à aquisição em modo automático, o maior impedimento experimental verificou-se ser o próprio acelerador Van de Graaff que saiu da estabilidade uma vez tornando inutilizável a projeção que estava a ser adquirida e obrigando à repetição da sua aquisição. Também seria útil que fosse possível fazer o *"Pixel clocking"* definindo um dado número de contagens numa posição escolhida do espetro.

<span id="page-82-0"></span>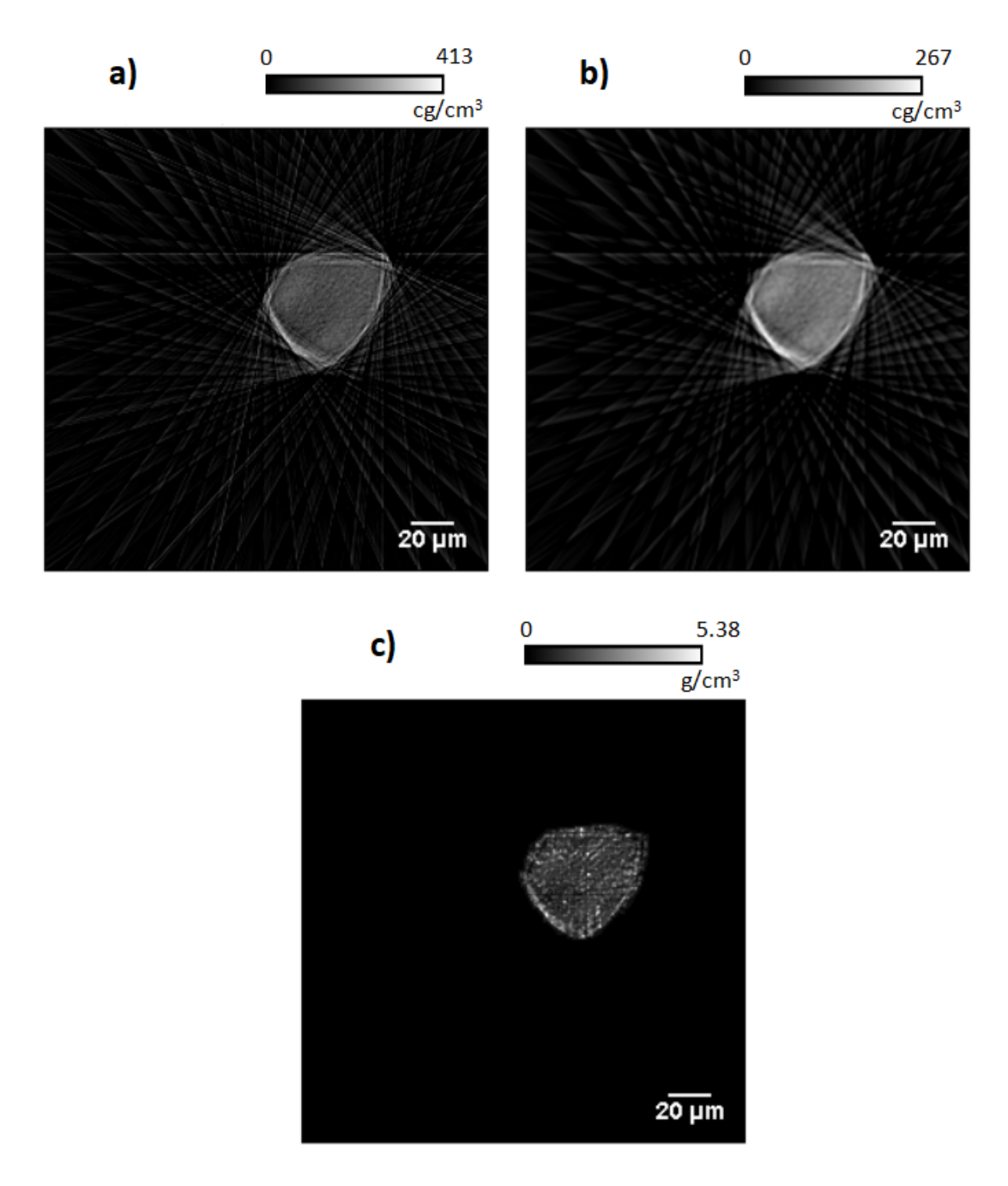

Figura 4.8: Tomogramas da fatia número 143. a) reconstrução feita com o TomoRebuild, pelo algoritmo FBP com o filtro de rampa. b) reconstrução feita com o TomoRebuild, pelo algoritmo FBP e o filtro de Hann. c) reconstrução feita com o DisraSlice. Visualização feita com o ImageJ. Nas reconstruções em a) e em b) aplicou-se um limite inferior de  $0 \text{ cg/cm}^3$ .

Como referido na secção [3.4.5](#page-58-0) esta opção não está funcional no OMDAQ-3 e apenas é possível definir um número de deteções independentemente da sua energia. Naturalmente com esta opção tem-se menos controlo sobre a qualidade dos dados visto que as contagens obtidas incluirão ruído eletrónico e empilhamento. No entanto tendo o fabricante do OMDAQ-3 sido informado da situação tal será certamente possível no futuro. Quanto ao ruído eletrónico no sistema de deteção provocado pela alimentação do motor verificou-se que a solução adoptada foi eficaz: interrompido o fluxo de corrente para o motor durante as aquisições o nível de ruído era o habitual na microssonda, com valores tipicamente abaixo

<span id="page-83-0"></span>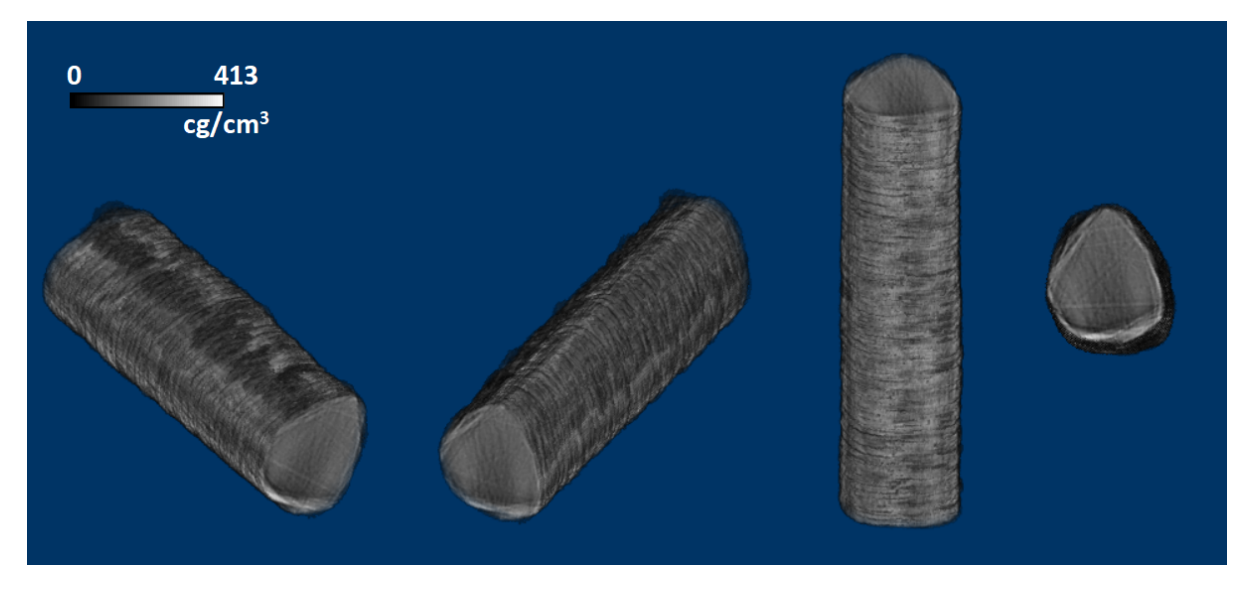

Figura 4.9: Reconstrução em volume do fio de cabelo humano, correspondente à reconstrução apresentada na figura [4.8a](#page-82-0)), após se fazer a limpeza do ruído de fundo. Visualização com a extensão *Volume Viewer* do software ImageJ.

<span id="page-83-1"></span>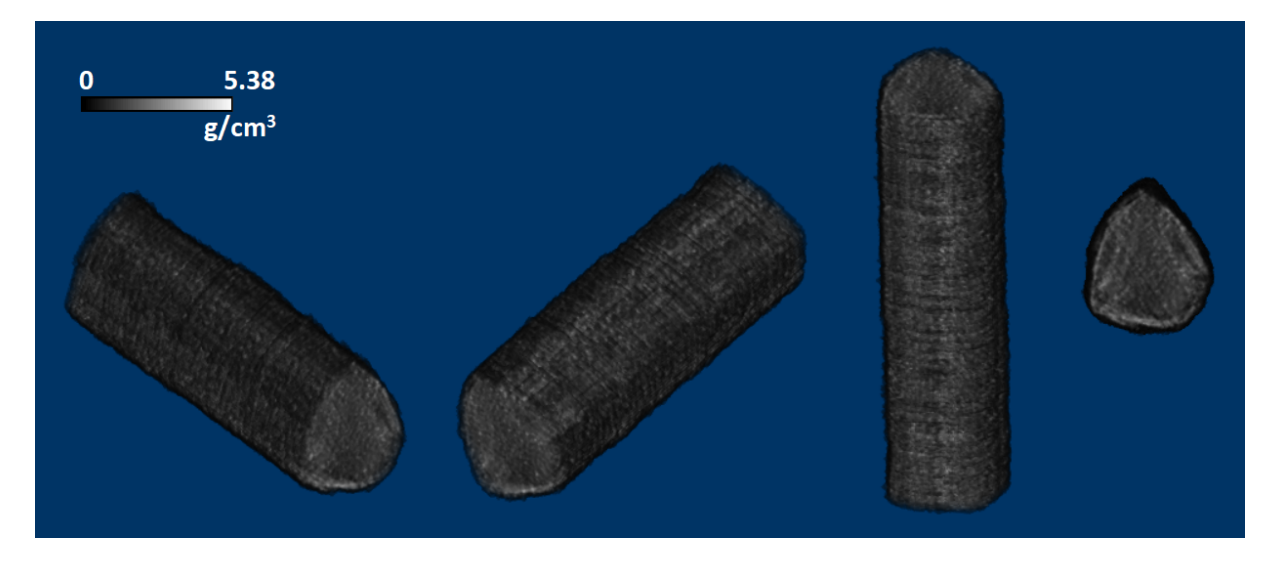

Figura 4.10: Reconstrução em volume do fio de cabelo humano realizada com o DisraSlice (figura [4.8c](#page-82-0))). Visualização com a extensão *Volume Viewer* do software ImageJ.

dos 300 mV à entrada da ADC da unidade OM1000e.

Para finalizar esta secção mostra-se o método utilizado para eliminar o ruído no plano de fundo dos tomogramas obtidos com o TomoRebuild. Como referido na secção [3.5.6](#page-66-0) este é eliminado automaticamente quando a reconstrução é feita com o DisraSlice. Primeiramente restringiu-se a zona das imagens que se pretende limpar. Como a amostra se encontrava bem alinhada com a vertical durante a análise tem-se que a posição que as fatias ocupam nas imagens pouco varia, verificando-se um deslocamento do centro de massa destas de  $\approx 8$  pixeis da que se encontra à menor altura relativamente à que se encontra à maior altura. Assim seleccionou-se uma área da imagem que não excluísse nenhuma fatia e apagou-se o exterior dessa área, figura [4.11a](#page-84-0)). Aplicou-se então um limite inferior de 10<sup>-4</sup> cg/cm<sup>3</sup> na

imagem obtida criando uma imagem binária de 8 bits em que a parte da imagem a incluir toma o valor máximo de 255 e a parte a excluir o valor 0. A esta imagem aplicou-se repetidamente a funcionalidade *"Remove outliers"* do ImageJ que foi retirando o ruído envolvente, figura [4.11c](#page-84-0)). Esta funcionalidade consiste num filtro espacial que para cada pixel da imagem calcula a mediana com os valores dos pixeis vizinhos e, se o valor do pixel em causa se desviar mais do que um certo valor da mediana calculada, é substituído por essa mediana. É possível escolher o raio da área circular em que se encontram os pixeis vizinhos a utilizar, o limite de desvio e se os pixeis a substituir são aqueles que se desviam por excesso ou por defeito (ou seja se os pixeis a eliminar são os mais claros ou os mais escuros). No caso presente utilizaram-se raios de 2-7 pixeis e eliminaram-se os pixeis anómalos mais claros. Por fim utilizou-se a máscara obtida para criar uma máscara binária com os valores 0 e 1 que se multiplicou pela imagem original. O resultado final para uma fatia está na figura [4.11.](#page-84-0) A reconstrução em volume correspondente já foi mostrada na figura [4.9.](#page-83-0)

<span id="page-84-0"></span>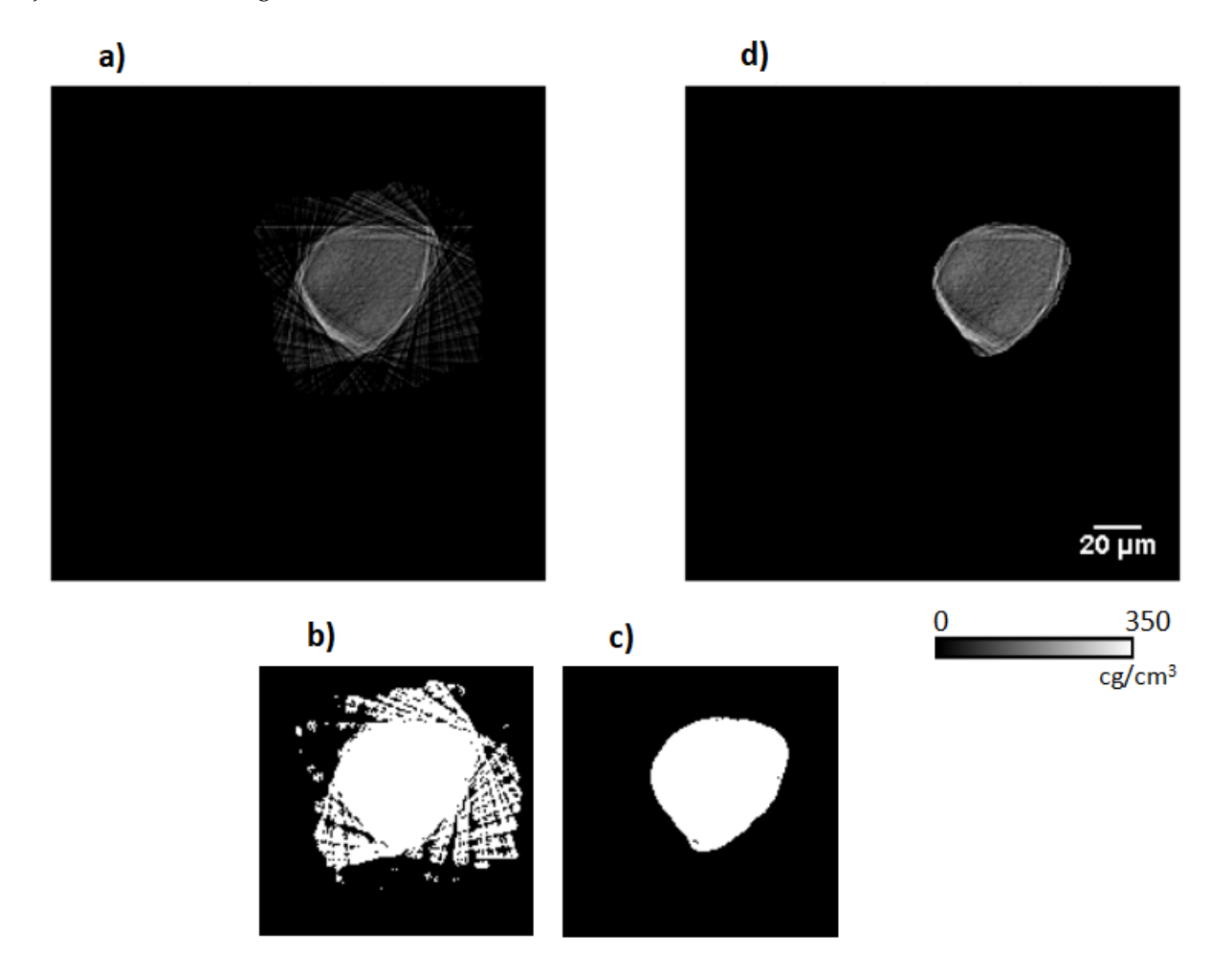

Figura 4.11: Etapas de limpeza dos tomogramas - exemplo com a fatia número 143. a) - seleccionou-se uma área de interesse da imagem. b) - criou-se uma máscara binária de valores 0 e 255 e aplicou-se repetidamente a função *"Remove outliers"* do ImageJ excluindo os pixeis anómalos claros. c) - máscara binária final. d) - reconstrução original multiplicada pela máscara binária. Comparar com a figura [4.8a](#page-82-0)).

### **Capítulo 5**

# **Conclusões e trabalho futuro**

No presente trabalho assegurou-se a automatização da aquisição de dados durante a execução de tomografia com STIM tendo-se avaliado o funcionamento do sistema aplicando a técnica a um grão de pólen (sem sucesso por falha no equipamento) e a um fio de cabelo. Para que esta técnica se pudesse realizar em modo automático faltava que o comando do motor passo-a-passo para rotação da amostra fosse feito sem intervenção do utilizador e de maneira síncrona com as restantes operações. Assim passou-se de uma configuração em que dois softwares distintos e independentes eram utilizados, um para comando do motor e outro para comando da microssonda em geral, com intervenção periódica por parte do operador, para uma configuração em que apenas um software é utilizado com toda a aquisição de dados efectuada de modo automático. Compilou-se uma DLL, utilizada pelo programa único usado na nova configuração, o OMDAQ-3, que permite a comunicação por RS-232 entre o software e o equipamento de comando de motor. Também permite comandar um circuito simples para suprimir e estabelecer a corrente no motor de forma síncrona com a aquisição, de maneira a evitar a introdução de ruído eletrónico no sistema de deteção, que está presente e torna os dados inutilizáveis quando o motor passo-a-passo está energizado durante as aquisições. Assim este só está energizado quando for necessário que se mova.

Antes de se realizarem reconstruções aferiram-se os software para tal função. Para tal utilizou-se o programa JPIXET, referido no final do subcapítulo [1.2,](#page-26-0) para simular as projeções de um objeto para teste. Este objeto consiste em vários sólidos - elipsóides, paralelepípedos, esferas e variantes destes - constituídos por compostos orgânicos e embebidos em araldite. Simulou-se a incidência de um feixe de protões com 2.4 MeV e com uma secção transversal com  $1\times2$  µm<sup>2</sup>. Utilizou-se um conjunto de 63 projeções, metade do número necessário para uma resolução angular óptima. As projeções têm uma dimensão de 128 $\times$  128 pixeis, ao longo de uma área de 128 $\times$ 256 µm $^2$ . A reconstrução foi bem sucedida com ambos os software utilizados - o TomoRebuild e o DisraSlice - permitindo ter confiança nos algoritmos e códigos dos software. Verificou-se no entanto que ambos os software subestimam as massas das amostras, sendo este efeito mais acentuado no caso do TomoRebuild. Acrescentou-se a funcionalidade ao programa JPIXET para gerar o objeto de teste presente, editando e recompilando o seu código escrito em JAVA com o ambiente de desenvolvimento integrado *Apache NetBeans IDE 11.1*. Os parâmetros da simulação são dados em três ficheiros: "disra.par", "stim.par"e "pixe.par". Os ficheiros de parâmetros utilizados na simulação apresentada neste trabalho estão no apêndice [D.](#page-106-0) O número de projeções, o intervalo angular considerado, a energia e as dimensões do feixe podem ser alterados. A utilizar para testar algum software de reconstrução será necessário apenas escrever o código que faz a conversão do formato produzido pelo JPIXET - um ficheiro binário simples ordenado em que cada entrada é um float de 4 bits com o valor de perda de energia em MeV para um pixel - para o formato aceite pelo programa em causa.

Não se conseguiu obter reconstruções do grão de pólen visto que, apesar da amostra ter sido irradiada em 30 posições angulares distintas ao longo de 180°, os ficheiros de listagem sequencial .lmf para as primeiras 15 projeções não foram guardados. Confirmou-se com o fabricante que tal se deveu a um erro no software. Para além disso, ou por danos na amostra ou por a resolução espacial ser inferior, nas últimas 15 projeções obtidas observam-se menos detalhes morfológicos da amostra, nomeadamente as saliências em forma de picos presentes na superfície da exina.

No caso do fio de cabelo adquiriram-se também 30 projeções ao longo de  $180^{\circ}$  espaçadas ou de  $5.85^{\circ}$ ou de 6.30<sup>o</sup> - resultado da melhor aproximação possível por defeito às posições angulares com um valor multíplo de 6<sup>o</sup> por parte do motor passo com uma precisão de 0.45<sup>o</sup>. Com um feixe de H<sup>+</sup> de 2 MeV adquiriram-se mapas de 256×256 pixeis ao longo de 200×200 µm<sup>2</sup>. A primeira reconstrução obtida com as 30 projeções estava claramente errada. Concluiu-se que tal se devia a um conjunto de deteções anómalas com energias compreendidas no intervalo  $\approx$  [1650 keV,2100 keV] e com um maior número de contagens à volta dos 1900 keV. Estas deteções estão presentes em todos os pixeis irradiados com uma energia independente da matéria atravessada pelo feixe. Isto leva a crer que resultam de um feixe secundário ou halo que se forma devido à dispersão de protões algures na linha e que são detetados sem atravessar a amostra. O seu efeito foi notado em certas áreas de certas projeções (cerca de metade do conjunto de 30) que apareciam como transparentes ao feixe (sem matéria) apesar de serem exatamente as zonas em que existia mais matéria a ser atravessada. Concluiu-se que, nessas zonas, a amostra era excessivamente espessa para a energia de feixe usada, não conseguindo o feixe atravessar a amostra ou sendo a energia residual resultante inferior ao limiar do discriminador de ruído de 330 keV. De maneira a eliminar o efeito do feixe secundário descartaram-se todas as deteções acima de ≈1640 keV utilizando este como o limite superior de valores de energia a considerar no passo de filtragem pela mediana. No entanto visto que a energia do feixe incidente na amostra era de 2 MeV, ao fazer tal corte em energia perdem-se as deteções que indicam o plano de fundo nas projeções, ou seja, as zonas sem amostra. Este procedimento não é habitual em STIM pelo que foi necessário fazer um processamento extra (exterior aos software utilizados) dos dados experimentais, de maneira a "recuperar"os planos de fundo. Este processamento originou no entanto artefactos nas reconstruções obtidas: observa-se nos tomogramas algo que se assemelha à camada exterior de maior densidade do cabelo, a cutícula, mas que de facto é consequência de alguns pixeis que não foram corretamente identificados como fazendo parte dos planos de fundo. Apesar das reconstruções obtidas após o corte em energia terem uma qualidade muito superior às anteriores, não se observam detalhes morfológicos: não é discernível nem a cutícula nem a medula. É no entanto provável que a medula não esteja presente, o que é verdade em geral em relação

ao cabelo humano. Observa-se apenas a forma da secção transversal da amostra e pode-se estimar a densidade desta, que estará compreendida entre 1.17 g/cm $^3$  e 1.29 g/cm $^3$ .

É ainda necessário, apesar de automatizada, dedicar alguma atenção à operação de aquisição visto que a qualidade dos dados pode não ser satisfatória devido a vários factores que necessitam de ser corrigidos pelo utilizador, ou a aquisição simplesmente não pode prosseguir sem a sua intervenção. Um destes factores consiste na desestabilização da tensão gerada no Van de Graff, o que aconteceu uma vez durante a execução experimental com o fio de cabelo. Caso o sistema de controlo não consiga alcançar de novo uma tensão tal que o feixe seja transmitido e chegue em boas condições à câmara de vácuo da microssonda esta desestabilização implica que a aquisição é interrompida e que a projeção em obtenção será inutilizável. Este problema dificulta a possibilidade de deixar que a aquisição ocorra durante a noite sem supervisão: é possível que esta seja interrompida a dado ponto. Tal seria extremamente útil devido à longa duração da execução experimental (no caso do fio de cabelo demorou cerca de 7 horas). Eventuais problemas com a electrónica - o detetor gasoso e a sua fonte de alta tensão, o pré amplificador de carga, o amplificador etc. - também contribuem para que seja necessária uma relativa vigilância da aquisição.

Relativamente ao estado operacional do equipamento, verificou-se que a reserva de gás He no laboratório já não estava nas melhores condições operacionais. Numa última sessão experimental em que se tentou analisar de novo o fio de cabelo e o grão de pólen, utilizando a mistura típica de 70% iso-C<sub>4</sub>H<sub>10</sub> e 30% de He no detetor gasoso, observou-se não só uma perda de linearidade entre a energia incidente e o número de portadores de carga gerados mas também uma inversão da ordem pela qual os picos aparecem no espetro experimental, tendo-se que os eventos com perda de energia, resultantes da transmissão através de um objeto, foram registados num canal mais alto que os eventos do feixe direto. Quando se retirou o He da mistura ficando apenas iso- $C_4H_{10}$  no detetor os picos retomaram a sua posição esperada no espetro e ficaram bem resolvidos. Visto que a garrafa estava próxima de vazia e que não se tinha verificado um fenómeno deste género nas sessões experimentais anteriores a conclusão óbvia é que existiam contaminantes na garrafa provenientes do ar atmosférico que se acumularam no fundo. Já a nível de software, encontraram-se alguns erros no OMDAQ-3 que é muito importante corrigir. O mais importante é o erro responsável por não se terem guardado os dados relativos a metade (15) das projeções do grão de pólen irradiado. Outro erro de menor importância mas que também seria útil corrigir refere-se às definições de *"pixel clocking"*, não sendo possível especificar o intervalo de energia em que as contagens por pixel são contabilizadas. Com esta opção ter-se-ia mais controlo sobre a qualidade dos dados visto que o ruído eletrónico e o empilhamento não seriam contabilizados. O fabricante foi informado da existência destes erros pelo que estará disponível no futuro uma versão corrigida do software. Verificou-se que gerar o feixe para STIM, com dimensões laterais de aproximadamente 1 $\times$ 1.3  $\mu$ m<sup>2</sup> e uma corrente da ordem do fA, não é uma tarefa fácil que se complica devido ao facto de que os anteparos objeto estão numa sala diferente daquela em que está presente a câmara de análise e o sistema de aquisição de dados. É então necessário sair da sala onde está a câmara e ajustar estes anteparos quando as condições de feixe se deterioram não sendo possível ver o efeito no feixe obtido na câmara experimental. Esta tarefa é portanto impraticável sem pelo menos 2 pessoas que comuniquem entre si das duas salas. Seria útil poder controlar os anteparos objeto remotamente, da sala onde decorre a análise, o que traria ainda uma maior comodidade e facilidade à execução da técnica. Através da utilização, por exemplo, de motores passo-a-passo controlados pelo computador poder-se-á também registar as posições óptimas dos anteparos para as várias técnicas e reproduzir estas posições nas experiências subsequentes. A nível de software seria uma operação simples visto que pode ser feita com software exterior ao OMDAQ-3: a operação dos anteparos não é parte da sequência de operações necessárias à aquisição automática.

Outra possibilidade para trabalho futuro consiste na instalação de um mecanismo de posicionamento da amostra na vertical, na câmara de vácuo. Este tipo de mecanismo seria útil porque tornaria menos crítica a fase de ajuste da altura da amostra com o auxílio da lupa binocular. Como descrito na secção [3.4.1,](#page-51-0) este ajuste é feito com base numa marca de referência numa folha de papel milimétrico que marca a altura a que o feixe incide. Para além tornar a preparação da experiência mais simples um mecanismo deste tipo permitiria analisar a amostra a diferentes alturas de uma maneira muito mais prática, o que se poderá revelar útil. Sem grandes alterações ao equipamento já existente o ajuste em altura teria que ser feito suspendendo a base metálica que suporta o motor de rotação e o goniómetro com a amostra (pode-se observar este conjunto na figura [3.11\)](#page-55-0). Tal poderia ser feito com um conjunto de alguns motores com uma resolução de alguns micrómetros. Seriam necessários pelo menos 3, cada um atuando num cabo fixo ao topo da base. Os pontos de fixação teriam que ser regularmente espaçados de maneira a garantir uma configuração estável e que a base permanecia na vertical apesar de suspensa.

Para finalizar, gostaria de se notar que a automatização feita, ao nível do movimento da amostra, foi a primeira feita na microssonda do CTN. Muitas outras técnicas que se realizam com este instrumento de análise, e que envolvem também a movimentação da amostra a irradiar, poderão beneficiar do que foi realizado, adaptando-se facilmente o código de compilação da DLL a outras plataformas motorizadas. De facto um projeto já beneficiou de uma automatização: automatizou-se o movimento de um plataforma que se move em 2 direções cartesianas de maneira a posicionar objetos que se irradiaram (cada um) numa matriz de 11×11 pontos. As amostras analisadas consistem em tinta de óleo aplicada em tela ou em vidro e a experiência realizada teve como finalidade perceber a sua resistência a danos (temporários ou permanentes) resultantes da irradiação com feixes de protões com fluências diferentes. Os resultados obtidos fazem parte de um estudo destinado a estabelecer normas de salvaguarda quando da análise de obras de arte por técnicas de feixe de iões. Apenas estando o processo automatizado é que se pôde controlar com precisão as posições, o tempo, e a fluência de cada irradiação. Para um melhor controlo dos últimos dois factores utilizou-se um mecanismo de supressão de feixe (disponibilizado no hardware e software da Oxford Microbeams) que atua no sistema electromagnético de deflexão para optimização da transmissão de feixe referido na secção [3.2.1.](#page-41-0) A aquisição em modo automático realizou-se com sucesso. O projeto é promovido pela Agência Internacional de Energia Atómica (IAEA) e é identificado pela referência *IAEA - Coordinate research project F11021, research contract number 22195 "Enhancing nuclear analytical techniques to meet the needs of forensic sciences" (2017-2020)*.

# **Bibliografia**

- [1] A. Marques, *Projecto Microssonda 3D: tomografia por feixe de iões*, [http://www.se.ctn.tecnico.](http://www.se.ctn.tecnico.ulisboa.pt/FisNuclear/MicroTomo3D) [ulisboa.pt/FisNuclear/MicroTomo3D](http://www.se.ctn.tecnico.ulisboa.pt/FisNuclear/MicroTomo3D), Visitado a 10 de Setembro, 2020.
- [2] J. Radon, «On the determination of functions from their integral values along certain manifolds (translated by P. C. Parks)», *IEEE Transactions on Medical Imaging*, vol. 5, n.<sup>o</sup> 4, pp. 170–176, 1986, ISSN: 1558-254X. DOI: [10.1109/TMI.1986.4307775](https://doi.org/10.1109/TMI.1986.4307775).
- [3] A. Boudjelal, Z. Messali e A. Elmoataz, «A Novel Kernel-Based Regularization Technique for PET Image Reconstruction», *Technologies*, vol. 5, n.<sup>o</sup> 2, p. 37, 2017. DOI: [10.3390/technologies5020037](https://doi.org/10.3390/technologies5020037).
- [4] D. G. Beasley, L. C. Alves, P. Barberet, S. Bourret, G. Devès, N. Gordillo, C. Michelet, Q. Le Trequesser, A. C. Marques, H. Seznec e R. C. Da Silva, «A comparison of quantitative reconstruction techniques for PIXE-tomography analysis applied to biological samples», *Nuclear Instruments and Methods in Physics Research, Section B: Beam Interactions with Materials and Atoms*, vol. 331, pp. 248– 252, 2014, ISSN: 0168583X. DOI: [10.1016/j.nimb.2014.01.028](https://doi.org/10.1016/j.nimb.2014.01.028).
- <span id="page-90-0"></span>[5] A. Sakellariou, «STIM and PIXE Tomography», PhD, University of Melbourne, 2002, pp. 265–276.
- [6] S. C. Liew, I. Orlic e S. M. Tang, «PIXE tomographic reconstruction of elemental distributions using an iterative maximum-likelihood method», *Nuclear Instruments and Methods in Physics Research* Section B: Beam Interactions with Materials and Atoms, vol. 104, n.º 1-4, pp. 222-227, 1995, ISSN: 0168583X. DOI: [10.1016/0168-583x\(95\)80093-x](https://doi.org/10.1016/0168-583x(95)80093-x).
- [7] D. G. Beasley, A. C. Marques, L. C. Alves e R. C. Da Silva, «Fast simulation of Proton Induced X-Ray Emission Tomography using CUDA», *Nuclear Instruments and Methods in Physics Research, Section B: Beam Interactions with Materials and Atoms*, vol. 306, pp. 109–112, 2013, ISSN: 0168583X. DOI: [10.1016/j.nimb.2012.12.053](https://doi.org/10.1016/j.nimb.2012.12.053).
- [8] G. W. Grime e F. Watt, «A survey of recent PIXE applications in archaeometry and environmental sciences using the Oxford scanning proton microprobe facility», *Nuclear Inst. and Methods in Phy-sics Research, B, vol. 75, n.º 1-4, pp. 495-503, 1993, ISSN: 0168583X. DOI: [10.1016/0168-583X\(93\)](https://doi.org/10.1016/0168-583X(93)95703-8)* [95703-8](https://doi.org/10.1016/0168-583X(93)95703-8).
- [9] R. Szymanski e D. N. Jamieson, «Ion source brightness and nuclear microprobe applications», *Nuclear Instruments and Methods in Physics Research, Section B: Beam Interactions with Materials and* Atoms, vol. 130, n.º 1-4, pp. 80-85, 1997, ISSN: 0168583X. DOI: [10.1016/S0168-583X\(97\)00268-1](https://doi.org/10.1016/S0168-583X(97)00268-1).
- [10] F. Watt, J. A. Van Kan, I. Rajta, A. A. Bettiol, T. F. Choo, M. B. H. Breese e T. Osipowicz, «The National University of Singapore high energy ion nano-probe facility: Performance tests», *Nuclear Instruments and Methods in Physics Research, Section B: Beam Interactions with Materials and Atoms*, vol. 210, pp. 14–20, 2003, ISSN: 0168583X. DOI: [10.1016/S0168-583X\(03\)01003-6](https://doi.org/10.1016/S0168-583X(03)01003-6).
- [11] J. Simičič, P. Pelicon, M. Budnar e B. Šmit, «The performance of the Ljubljana ion microprobe», *Nuclear Instruments and Methods in Physics Research, Section B: Beam Interactions with Materials and* Atoms, vol. 190, n.º 1-4, pp. 283-286, 2002, ISSN: 0168583X. DOI: [10.1016/S0168-583X\(01\)01258-](https://doi.org/10.1016/S0168-583X(01)01258-7) [7](https://doi.org/10.1016/S0168-583X(01)01258-7).
- [12] P. Barberet, L. Daudin, N. Gordillo, S. Sorieul, M. Simon, H. Seznec, I. Idarraga, S. Incerti, A. Balana e P. Moretto, «First results obtained using the CENBG nanobeam line: Performances and applications», *Nuclear Instruments and Methods in Physics Research, Section B: Beam Interactions with Materials and Atoms, vol.* 269, n.<sup>o</sup> 20, pp. 2163–2167, 2011, ISSN: 0168583X. DOI: [10.1016/j.nimb.](https://doi.org/10.1016/j.nimb.2011.02.036) [2011.02.036](https://doi.org/10.1016/j.nimb.2011.02.036).
- [13] S. Incerti, Q. Zhang, F. Andersson, P. Moretto, G. W. Grime, M. J. Merchant, D. T. Nguyen, C. Habchi, T. Pouthier e H. Seznec, «Monte Carlo simulation of the CENBG microbeam and nanobeam lines with the Geant4 toolkit», *Nuclear Instruments and Methods in Physics Research, Section B: Beam Interactions with Materials and Atoms, vol.* 260, n.<sup>o</sup> 1, pp. 20–27, 2007, ISSN: 0168583X. DOI: [10.1016/j.nimb.2007.01.274](https://doi.org/10.1016/j.nimb.2007.01.274).
- [14] A. Shariff, V. Auzelyte, M. Elfman, P. Kristiansson, K. Malmqvist, C. Nilsson, J. Pallon e M. Wegdén, «The Lund Nuclear Microprobe sub-micron set-up. Part I: Ion optics calculation», *Nuclear Instruments and Methods in Physics Research, Section B: Beam Interactions with Materials and Atoms*, vol. 231, n.º 1-4, pp. 1-6, 2005, ISSN: 0168583X. DOI: [10.1016/j.nimb.2005.01.026](https://doi.org/10.1016/j.nimb.2005.01.026).
- [15] P. Pelicon, N. C. Podaru, P. Vavpetič, L. Jeromel, N. Ogrinc Potocnik, S. Ondračka, A. Gottdang e D. J. M. Mous, «A high brightness proton injector for the Tandetron accelerator at Jožef Stefan Institute», *Nuclear Instruments and Methods in Physics Research, Section B: Beam Interactions with Materials and Atoms*, vol. 332, pp. 229–233, 2014, ISSN: 0168583X. DOI: [10.1016/j.nimb.2014.02.](https://doi.org/10.1016/j.nimb.2014.02.067) [067](https://doi.org/10.1016/j.nimb.2014.02.067).
- [16] D. J. Mous, R. G. Haitsma, T. Butz, R. H. Flagmeyer, D. Lehmann e J. Vogt, «The novel ultrastable HVEE 3.5 MV singletronTM accelerator for nanoprobe applications», *Nuclear Instruments and Methods in Physics Research, Section B: Beam Interactions with Materials and Atoms, vol.* 130, n.<sup>o</sup> 1-4, pp. 31–36, 1997, ISSN: 0168583X. DOI: [10.1016/S0168-583X\(97\)00186-9](https://doi.org/10.1016/S0168-583X(97)00186-9).
- [17] A. Simon, G. Kalinka, M. Jakšić, Ž. Pastuović, M. Novák e Á. Z. Kiss, «Investigation of radiation damage in a Si PIN photodiode for particle detection», *Nuclear Instruments and Methods in Physics Research, Section B: Beam Interactions with Materials and Atoms, vol.* 260, n.<sup>o</sup> 1, pp. 304–308, 2007, ISSN: 0168583X. DOI: [10.1016/j.nimb.2007.02.038](https://doi.org/10.1016/j.nimb.2007.02.038).
- [18] A. C. Marques, M. M. Fraga, P. Fonte, D. G. Beasley, C. Cruz, L. C. Alves e R. C. Da Silva, «Performance of a gas flow ionization detector filled with He-iso-C4H<sup>10</sup> mixtures for STIM-T», *Nuclear*

*Instruments and Methods in Physics Research, Section B: Beam Interactions with Materials and Atoms*, vol. 348, pp. 100–105, 2015, ISSN: 0168583X. DOI: [10.1016/j.nimb.2014.11.038](https://doi.org/10.1016/j.nimb.2014.11.038).

- [19] H. Bethe, «Zur Theorie des Durchgangs schneller Korpuskularstrahlen durch Materie (Theory of the Passage of Fast Corpuscular Rays Through Matter)», *Annalen der Physik*, vol. 5, n.<sup>o</sup> 5, pp. 325– 400, 1930. DOI: [10.1142/9789812795755\\_0003](https://doi.org/10.1142/9789812795755_0003).
- [20] H. H. Andersen e J. F. Ziegler, *Hydrogen: Stopping powers and ranges in all elements*. New York: Pergamon Press Inc., 1977, ISBN: 0-08-021605-6. DOI: [10.1016/C2013-0-00699-8](https://doi.org/10.1016/C2013-0-00699-8).
- [21] C. Varelas e J. Biersack, «Reflection of energetic particles from atomic or ionic chains in single crystals», *Nuclear Instruments and Methods*, vol. 79, n.º 2, pp. 213-218, 1970, ISSN: 0029554X. DOI: [10.1016/0029-554X\(70\)90141-2](https://doi.org/10.1016/0029-554X(70)90141-2).
- [22] J. P. Biersack e D. Fink, «Channeling, Blocking, and Range Measurements Using Thermal Neutron Induced Reactions», em *Atomic colisions in solids (vol.2)*, D. Sheldon, B. R. Appleton e C. D. Moak, eds., Plenum, 1975, cap. Section VI, pp. 737–747, ISBN: 9781461589969. DOI: [10.1007/978-1-4615-](https://doi.org/10.1007/978-1-4615-8996-9) [8996-9](https://doi.org/10.1007/978-1-4615-8996-9).
- [23] J. F. Ziegler, M. D. Ziegler e J. P. Biersack, «SRIM The stopping and range of ions in matter ( 2010 )», *Nuclear Inst. and Methods in Physics Research, B*, vol. 268, n.<sup>o</sup> 11-12, pp. 1818–1823, 2010, ISSN: 0168-583X. DOI: [10.1016/j.nimb.2010.02.091](https://doi.org/10.1016/j.nimb.2010.02.091).
- [24] J. F. Ziegler, J. P. Biersack e M. D. Ziegler, *SRIM: the stopping and ranges of ions in matter*, 7<sup>a</sup> ed. Chester, Maryland: SRIM Co., 2008, ISBN: 978-0965420716.
- [25] L. Cerqueira, «A Microssonda Nuclear do CFNUL / ITN : Desenvolvimento Experimental e Aplicações», Doutoramento, Universidade de Lisboa, 2003.
- [26] F. Watt e G. W. Grime, «The high energy ion microprobe», em *Particle-Induced X-Ray Emission Spectrometry (PIXE)*, S. A. E. Johansson, J. L. Campbell e K. G. Malmqvist, eds., New York: John Wiley & Sons Inc., 1995, cap. 3, ISBN: 0471589446. DOI: [10.1002/\(SICI\)1097-4539\(199701\)26:](https://doi.org/10.1002/(SICI)1097-4539(199701)26:1<49::AID-XRS185>3.0.CO;2-L) [1<49::AID-XRS185>3.0.CO;2-L](https://doi.org/10.1002/(SICI)1097-4539(199701)26:1<49::AID-XRS185>3.0.CO;2-L).
- [27] F. Kharfi, «Mathematics and Physics of Computed Tomography (CT): Demonstrations and Practical Examples», em *Imaging and Radioanalytical Techniques in Interdisciplinary Research - Fundamentals and Cutting Edge Applications*, F. Kharfi, ed., InTech, 2013, cap. 4, ISBN: 978-953-51-6320-6. DOI: [10.5772/52351](https://doi.org/10.5772/52351).
- [28] C. Michelet-Habchi, S. Incerti, P. Aguer, P. Barberet, E. Gontier, K. Grente, P. Moretto, D. T. Nguyen, A. Pouthier, T. Pouthier, F. Rebillat e R. W. Smith, «TomoRebuild: A new data reduction software package for scanning transmission ion microscopy tomography», *Nuclear Instruments and Methods in Physics Research, Section B: Beam Interactions with Materials and Atoms, vol.* 231, n.<sup>o</sup> 1-4, pp. 142– 148, 2005, ISSN: 0168583X. DOI: [10.1016/j.nimb.2005.01.048](https://doi.org/10.1016/j.nimb.2005.01.048).
- <span id="page-93-0"></span>[29] C. Habchi, N. Gordillo, S. Bourret, P. Barberet, C. Jovet, P. Moretto e H. Seznec, «Beyond filtered backprojection: A reconstruction software package for ion beam microtomography data», *Nuclear Instruments and Methods in Physics Research, Section B: Beam Interactions with Materials and Atoms*, vol. 295, pp. 42–49, 2013, ISSN: 0168583X. DOI: [10.1016/j.nimb.2012.10.006](https://doi.org/10.1016/j.nimb.2012.10.006).
- [30] S. Azevedo, D. Schneberk, J. P. Fitch e H. Martz, «Calculation of the Rotational Centers in Computed Tomography Sinograms», *IEEE Transactions on Nuclear Science*, vol. 31, n.<sup>o</sup> 4, pp. 1525–1540, 1990, ISSN: 1558-1578. DOI: [10.1109/23.55866](https://doi.org/10.1109/23.55866).
- [31] A. Sakellariou, M. Cholewa, A. Saint e G. J. Legge, «An accurate reconstruction algorithm for tomography experiments that involve complex probe-sample interactions», *Measurement Science* and Technology, vol. 8, n.º 7, pp. 746-758, 1997, ISSN: 09570233. DOI: [10.1088/0957-0233/8/7/009](https://doi.org/10.1088/0957-0233/8/7/009).
- [32] J. F. Ziegler, J. P. Biersack e U. Littmark, The stopping and ranges of ions in matter, 1<sup>a</sup> ed. New York: Pergamon Press, 1985, ISBN: 9781483100968.
- <span id="page-93-1"></span>[33] R. R. Ogle, Jr. e M. J. Fox, «Cuticle thickness», em *Atlas of Human Hair: Microscopic Characteristics*, B. McEldowney e M. Davidson, eds., CRC Press LLC, 1998, cap. 3.9, p. 96, ISBN: 1420048368. DOI: [10.1201/9781420048360](https://doi.org/10.1201/9781420048360).
- <span id="page-93-2"></span>[34] G. Kass e L. M. Solomon, Chemical and Physical Behavior of Human Hair, 5<sup>a</sup> ed. Berlin: Springer, 2012, ISBN: 978-3-642-25610-3. DOI: [10.1007/978-3-642-25611-0](https://doi.org/10.1007/978-3-642-25611-0).
- <span id="page-93-3"></span>[35] *Imagej: an open platform for scientific image analysis*, <https://imagej.net/Welcome>, 2018 (Visitado a 20 de Maio, 2020).
- <span id="page-93-4"></span>[36] K. U. Barthel, *Volume viewer*, [https : / / imagej . nih . gov / ij / plugins / volume - viewer . html](https://imagej.nih.gov/ij/plugins/volume-viewer.html), Visitado a 29 de Junho, 2020.
- <span id="page-93-5"></span>[37] W.-T. Chu, J. W. Mayer e M. Nicolet, «Energy Straggling», em *Backscattering spectrometry*, New York, San Francisco, London: Academic press, 1978, cap. 2.6, pp. 49–51, ISBN: 9780323152051. DOI: [10.1016/B978-0-121-73850-1.X5001-7](https://doi.org/10.1016/B978-0-121-73850-1.X5001-7).

## <span id="page-94-0"></span>**Apêndice A**

# **Visualização**

O ficheiro final produto da reconstrução com o TomoRebuild contém as várias fatias da amostra como imagens separadas, com as densidades em unidades de cg/cm $^3$ . Para visualização e medição quantitativa da densidade utilizou-se o programa de domínio público para processamento de imagens ImageJ, [\[35\]](#page-93-3), tendo-se utilizado a extensão *Volume Viewer*, [\[36\]](#page-93-4), para o empilhamento das várias fatias de maneira a gerar um imagem a 3 dimensões. Para além da reconstrução final o ImageJ também foi útil para visualizar o efeito dos vários passos de processamento executados pelo TomoRebuild, descritos na secção [3.5.](#page-61-0)

#### **A.0.1 Visualização de projeções e imagem reconstruída**

O TomoRebuild para além dos ficheiros principais necessários aos passos seguintes de processamento ou reconstrução cria em muitos destes passos ficheiros binários designados por "sinograma de teste", que não são mais que as várias projeções resultado da etapa em questão. Para as visualizar no ImageJ devem-se importar os ficheiros no formato cru (*Raw*), visto que não estão nos restantes formatos de imagem aceites como TIFF, GIF ou JPEG. Este formato não possui edição ou processamento e corresponde apenas aos vários valores de densidade escritos em binário, sequencialmente linha a linha, num formato de número especificado - no caso presente *float* em *little endian*. É visualizado numa escala de cinzentos simples, em que o branco corresponde ao valor máximo lido e preto ao valor mínimo (ou vice-versa). A única diferença entre importar a imagem final ou um "sinograma de teste"está nas dimensões especificadas. Os "sinogramas de teste"disponibilizados pelo TomoRebuild são, por ordem no processo de processamento: um após a filtragem e suavização geral (secções [3.5.2](#page-63-1) e [3.5.3,](#page-64-0) respetivamente), outro obtido após eliminação do ruído de fundo das projeções (secção [3.5.3\)](#page-64-0), outro após conversão de perda de energia em canais para perda de energia em keV.

Um exemplo da visualização de uma projeção num ficheiro "sinograma de teste", e de uma fatia da correspondente imagem reconstruída obtidos com o TomoRebuild são mostrados na figura [A.1.](#page-95-0) Estes correpondem à análise de um nematóide (*"Caenorhabditis Elegans"*) de cerca de 1 mm de comprimento, analisado por STIMT no Centre d'Etudes Nucléaires de Bordeaux Gradignan (CENBG) - ver [\[29\]](#page-93-0).

<span id="page-95-0"></span>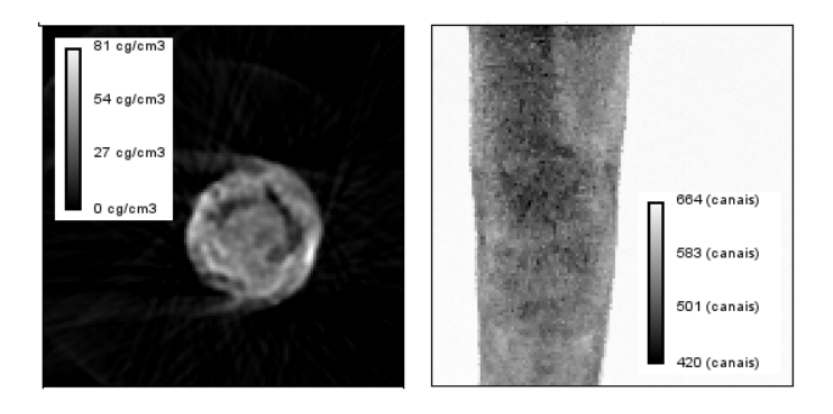

Figura A.1: Fatia reconstruída do nematóide *"Caenorhabditis Elegans"* (esquerda) e projeção contida no ficheiro "sinograma de teste"(direita) em que se observa o resultado da aplicação da filtragem (secção [3.5.2\)](#page-63-1) e de um algoritmo de suavização (secção [3.5.3\)](#page-64-0) aos dados experimentais.

#### <span id="page-95-1"></span>**A.0.2 Medições**

De maneira a realizar medições da densidade média de uma estrutura utilizaram-se as ferramentas de desenho do ImageJ, que permitem criar regiões de interesse fechadas (ROI, de *region of interest*) tanto através da criação de polígonos como de formas ovais ou de desenho livre. O interior destas regiões é adicionado ao *"ROI Manager"* e, através do comando *"Measure"* uma janela de resultados com a área da região em pixeis, os valores mínimo e máximo na região bem como uma média de todos os valores são apresentados, figura [A.2d](#page-96-0)). É útil antes de fazer a medição selecionar limites inferior e/ou superior na densidade de maneira a que zonas que não são de interesse mas que inevitavelmente ficam incluidas na ROI não sejam contabilizadas na medição. Claro que este procedimento pressupõe que a estrutura que se pretende analisar tem uma densidade diferente do que a rodeia. Na figura [A.2](#page-96-0) apresenta-se um exemplo em que se está medir a densidade média do intestino do nematóide *"Caenorhabditis Elegans"*, que colapsou durante o processo de liofilização da amostra.

<span id="page-96-0"></span>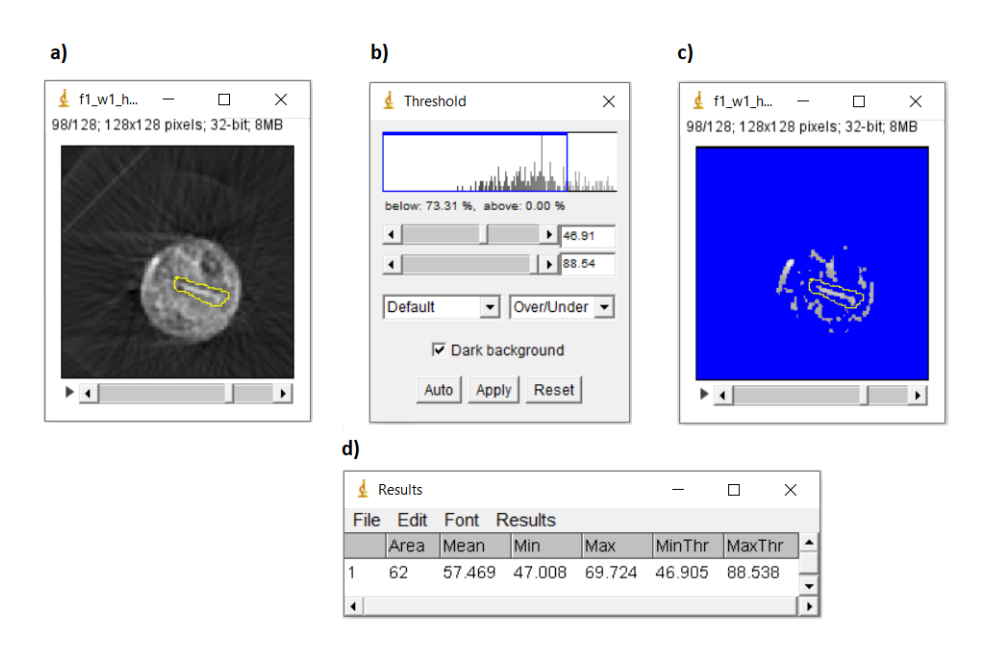

Figura A.2: Medição dos valores mínimos e máximos de densidade e do valor de densidade média de uma região com o ImageJ. a) fatia 98 de 128 do nematóide *"Caenorhabditis Elegans"* com uma estrutura que corresponde ao intestino, que colapsou durante o processo de liofilização, seleccionada a partir da ferramenta de desenho livre. b) janela de aplicação dos limites na densidade. c) imagem da fatia 29 com o limite inferior de 46.9 cg/cm $^3$  e superior de 69.7 cg/cm $^3$  aplicado. d) resultados da medição com os pixeis com uma densidade fora dos limites excluidos: área, média, valores mínimo e máximo e os valores definidos para os limites.

### <span id="page-98-3"></span>**Apêndice B**

# **Reconstrução - método das retroprojeções filtradas**

É possível mostrar ([\[5\]](#page-90-0)) que a equação de inversão da transformada de Radon, equação [1.3,](#page-25-0) é equivalente à equação

$$
f(x,y) = -\frac{1}{8\pi^2} \int_0^{2\pi} \left[ \int_{-\infty}^{+\infty} \tilde{f}(p,\phi) \left( \int_{-\infty}^{+\infty} |k| e^{ik(s-p)} dk \right) dp \right] d\phi \tag{B.1}
$$

Do ponto de vista computacional faz sentido calcular a expressão anterior dividindo-a nos seguintes passos:

$$
g(t) = \frac{1}{2\pi} \int_{-\infty}^{+\infty} |k| e^{ikt} dk
$$
 (B.2)

<span id="page-98-0"></span>
$$
f^*(s,\phi) = \int_{-\infty}^{+\infty} \tilde{f}(p,\phi)g(s-p)dp
$$
 (B.3)

<span id="page-98-2"></span>
$$
f(x,y) = -\frac{1}{4\pi} \int_0^{2\pi} f^*(s,\phi)d\phi, \qquad \text{em que } s = x\cos\phi + y\sin\phi \tag{B.4}
$$

A equação [B.3](#page-98-0) corresponde a um processo de filtragem, em que a função de interesse  $\tilde{f}(p,\phi)$  é convoluída com a resposta de impulso do filtro *g*(*t*). O filtro definido por *g*(*t*) corresponde a um filtro passa-alto conhecido como filtro de rampa. Assim, neste passo, quaisquer flutuações de alta frequência que existam em ˜ *f*(*p*, *φ*) são amplificadas aumentando muito o ruído. De maneira a contrariar este efeito o filtro de rampa é alterado com uma função *w*(*k*): equação [B.5.](#page-98-1) Assim obtém-se um novo filtro, que deverá ser escolhido de acordo com as especificidades da reconstrução em causa. Quanto mais se suprimirem as frequências altas menos ruído e oscilações de valores apresentará a imagem final à custa de uma perda de nitidez e resolução que significa que os contornos ficarão menos bem definidos e podendo-se até perder a capacidade de reproduzir algum detalhe morfológico da amostra.

<span id="page-98-1"></span>
$$
g(t) = \int_{-\infty}^{+\infty} w(k) |k| e^{ikt} dk
$$
 (B.5)

A etapa final - equação [B.4](#page-98-2) - corresponde a um processo de retroprojeção, em que todos os integrais

de linha cujo caminho de integração passa pelo ponto (x,y) da amostra são somados. O parâmetro *s* dá a posição do ponto *P*(*x*, *y*). O resultado desta soma é a função original *f*(*x*, *y*).

## <span id="page-100-0"></span>**Apêndice C**

# **Simulações com objetos homogéneos de silício**

Para avaliar a ação de reconstrução do TomoRebuild e do DisraSlice construíram-se projeções sintéticas de objetos formados inteiramente por um único elemento, Si. Utilizaram-se conjuntos de 30 projeções de 70 × 150 pixéis e considerou-se uma dimensão horizontal do "feixe"de 1 *µ*m, um valor típico neste tipo de experiências. Através de considerações geométricas simples obteve-se a distância percorrida pelo "feixe"na amostra na direcção associada a cada pixel dos mapas e, de maneira a converter a distância percorrida em perda de energia, utilizou-se a escala de conversão apresentada na figura [C.1.](#page-101-0) Os pontos foram obtidos com o SRIM (Stopping and Range of Ions in Matter), software que implementa uma técnica de Monte Carlo para o cálculo das trajetórias e perdas de energia de iões incidentes em materiais. Determinaram-se assim as energias residuais médias de iões  $H^+$  com energia inicial 2 MeV, transmitidos através de cada uma das espessuras de Si consideradas: entre 0 *µ*m e 44 *µ*m, com incrementos de 1 *µ*m. Através de interpolações lineares entre pares de pontos consecutivos (separados por 1 *µ*m de espessura) obtiveram-se as energias residuais de cada espessura a considerar nos objetos simulados. De maneira a implementar a dispersão em energia os valores obtidos para cada espessura atravessada foram tomados como as médias de distribuições normais, que foram amostradas 10 vezes para cada ponto de cada projeção. O desvio padrão *σ* destas distribuições foi calculado tendo em conta uma resolução em energia constante de 5% do feixe directo somada em quadratura com a dispersão em energia calculada pela alteração de Lindhard e Scharff à teoria de Bohr que permite o cálculo da dispersão para energias residuais inferiores, ver [\[37\]](#page-93-5).

A maior parte dos objetos gerados sinteticamente para reconstrução têm uma forma cilíndrica, tendose quebrado a simetria em torno do eixo vertical destes. As reconstruções em volume feitas com o TomoRebuild apresentam-se na figura [C.2](#page-103-0) e as feitas com o DisraSlice na figura [C.3.](#page-104-0) Para além das reconstruções apresentadas em volume apresentam-se as imagens de uma fatia dos objetos nas figuras [C.2c](#page-103-0)) e [C.2d](#page-103-0)) reconstruídas com o TomoRebuild e com o filtro de rampa, [C.4a](#page-105-0).1) e [C.4b](#page-105-0).1), com o filtro de Hann, figuras [C.4a](#page-105-0).2) e [C.4b](#page-105-0).2), e com o DisraSlice, figuras [C.4a](#page-105-0).3) e [C.4b](#page-105-0).3). Como se pode observar pelas figuras apresentadas as reconstruções reproduzem muito fielmente a geometria e estrutura dos

<span id="page-101-0"></span>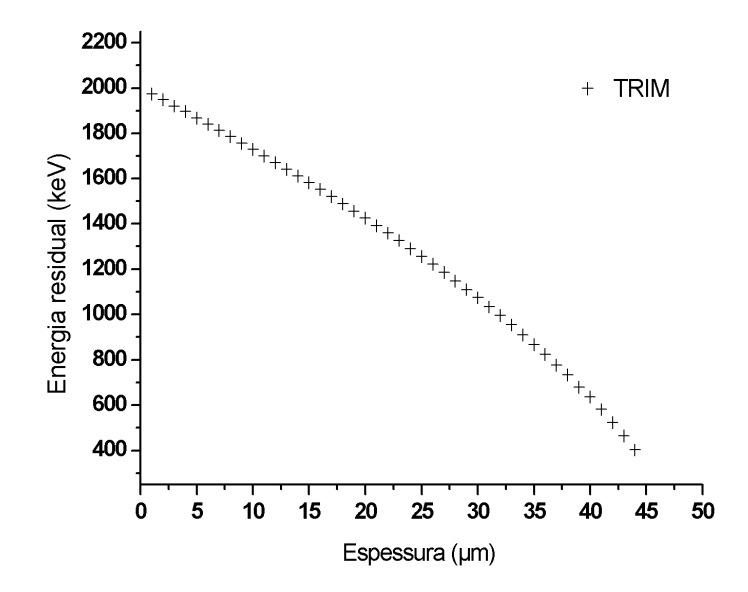

Figura C.1: Conversão de espessura atravessada nos alvos de Si com uma densidade de 2.33 *g*/*cm*<sup>3</sup> e energia residual de um feixe de protões de 2 MeV. Os pontos foram obtidos com o TRIM. Para obter a energia residual de distâncias entre dois pontos recorreu-se a interpolação linear.

objetos, estabelecendo confiança nos algoritmos e códigos de reconstrução.

Para eliminar o ruído de fundo presente nas zonas em que não existe material, as zonas de vácuo, selecionou-se para cada reconstrução um limite mínimo abaixo do qual os valores de densidade não pertencem ao objeto. Para tal ajustou-se o limite inferior l<sub>i</sub> na janela de *Threshold* do ImageJ (ver sub capítulo [A.0.2](#page-95-1) do apêndice [A\)](#page-94-0) até que as dimensões nas fatias dos objetos estavam de acordo com as dimensões reais. As zonas resultantes para cada objeto foram analisadas e mostram-se na tabela [C.1](#page-101-1) as densidades médias obtidas.

<span id="page-101-1"></span>

|               |                   |                |            |                          |          | LDM sinograma: |                   |
|---------------|-------------------|----------------|------------|--------------------------|----------|----------------|-------------------|
|               |                   |                | $l_i$      |                          | $r_D$    | método,        | $\rho_{med}$      |
| Objeto        | Software          | Filtro         | $(g/cm^3)$ | $f_c$                    | (píxeis) | $r_S$ (píxeis) | $(g/cm^3)$        |
| fig. $C.2a$ ) | TomoRebuild       | rampa          | 1.18       |                          |          |                | $1.982 \pm 0.005$ |
| fig. $C.2a$ ) | TomoRebuild       | hann           | 1.18       |                          |          |                | $1.866 \pm 0.003$ |
| fig. $C.2a$ ) | <b>DisraSlice</b> | $\overline{a}$ | 1.18       | 0.9                      | 30       | ALL, 4         | $2.045 \pm 0.001$ |
| fig. $C.2b$ ) | TomoRebuild       | rampa          | 0.99       |                          |          |                | $1.887 \pm 0.01$  |
| fig. C.2b)    | TomoRebuild       | hann           | 0.99       | $\overline{\phantom{0}}$ |          |                | $1.727 \pm 0.007$ |
| fig. $C.2b$ ) | <b>DisraSlice</b> |                | 0.99       | 0.65                     | 30       | ALL, 4         | $1.778 \pm 0.002$ |
| fig. $C.2c$ ) | TomoRebuild       | rampa          | 0.92       |                          |          |                | $1.809 \pm 0.007$ |
| fig. $C.2c$ ) | TomoRebuild       | hann           | 0.92       |                          |          |                | $1.622 \pm 0.005$ |
| fig. $C.2c$ ) | <b>DisraSlice</b> |                | 0.92       | 0.9                      | 20       | ALL, 4         | $2 \pm 0.003$     |
| fig. $C.2d$ ) | TomoRebuild       | rampa          | 0.86       | $\overline{\phantom{a}}$ |          |                | $1.995 \pm 0.008$ |
| fig. $C.2d$ ) | TomoRebuild       | hann           | 0.86       |                          |          |                | $1.812 \pm 0.005$ |
| fig. $C.2d$ ) | <b>DisraSlice</b> |                | 0.86       | 0.9                      | 28       | ALL, 4         | $2.049 \pm 0.012$ |
| fig. $C.2e$   | TomoRebuild       | rampa          | 1.12       |                          |          |                | $1.949 \pm 0.034$ |
| fig. $C.2e$ ) | TomoRebuild       | hann           | 1.12       |                          |          |                | $1.813 \pm 0.054$ |
| fig. $C.2e$ ) | <b>DisraSlice</b> |                | 1.12       | 0.9                      | 30       | ALL, 4         | $1.962 \pm 0.041$ |

Tabela C.1: Densidade média *ρmed* e parâmetros de reconstrução dos objetos de Si reconstruídos a partir de projeções simuladas.

Verifica-se que as densidades médias *ρmed* são abaixo do valor esperado. Este efeito é acentuado pela utilização de uma janela de Hann no processo de filtragem necessário no algoritmo FBP (o algoritmo

FBP é explicado no apêndice [B\)](#page-98-3). Quando se analisa o limite dos objetos, verifica-se que a densidade não passa imediatamente de 0 a próxima de 2.33 *g*/*cm*<sup>3</sup> mas sim que sobe em rampa, ao longo de aproximadamente 2-3 pixeis, como se mostra na figura [C.5,](#page-105-1) de uma reconstrução feita com o TomoRebuild e utilizando o filtro de Hann. Assim visto que os objetos reconstruídos não têm espessura significativamente superior a 2-3 pixeis este efeito é significativo e a densidade média baixa. Sendo as altas frequências suprimidas é natural que a transição entre a densidade 0 e a densidade do Si seja menos abrupta. Com a utilização de um filtro de rampa ou com o algoritmo DISRA as densidades médias sobem ficando mais próximas da densidade real do Si.

<span id="page-103-0"></span>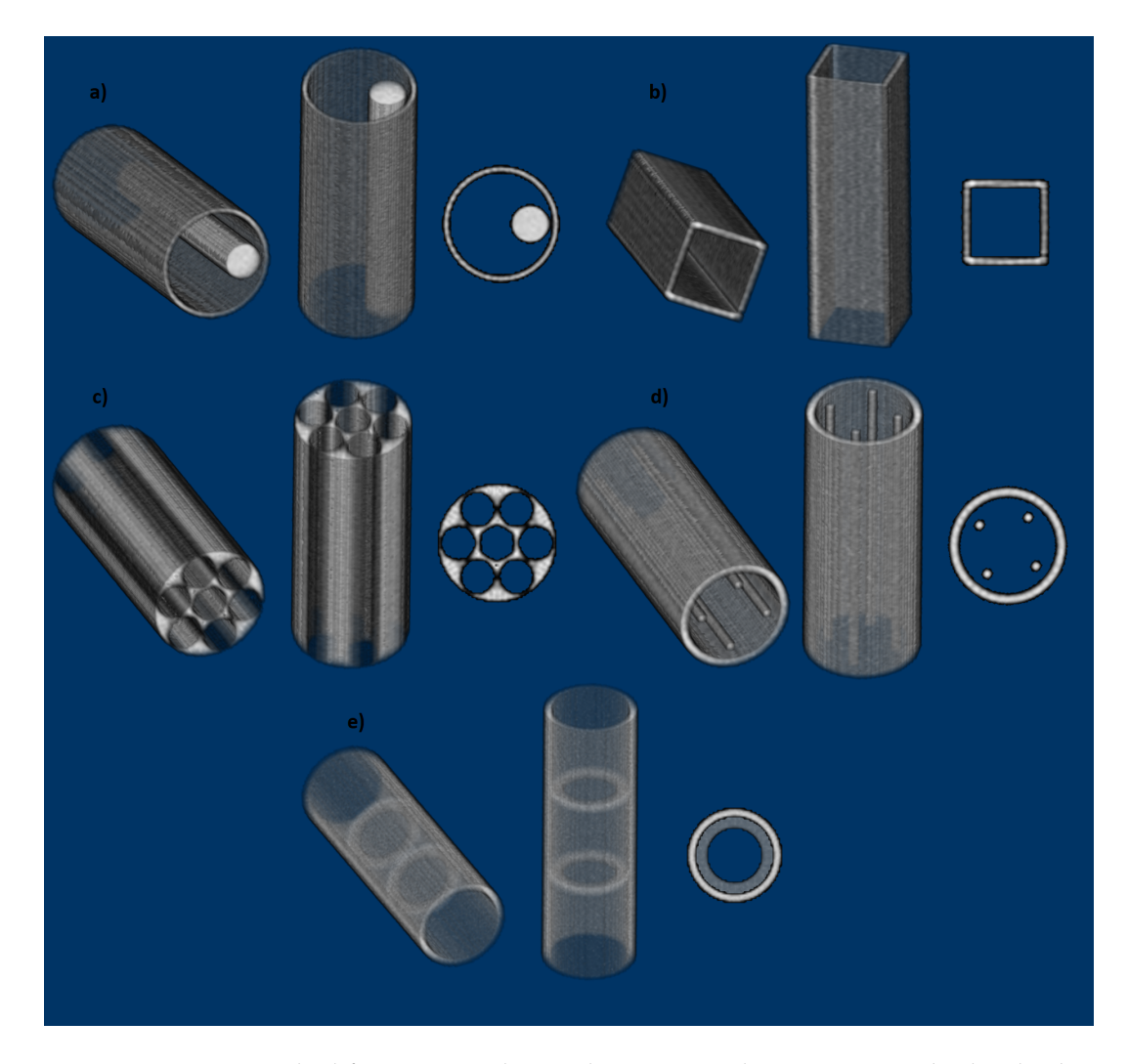

Figura C.2: Reconstruções de diferentes simulações de conjuntos de 30 projeções obtidas de objetos de Si. Reconstruções feitas com o TomoRebuild, com o filtro de Hann. Dimensões: a) 60 *µ*m de diâmetro e 4 *µ*m de espessura da estrutura cilíndrica envolvente, estando o cilindro interior com 20 *µ*m de diâmetro a 15 *µ*m do centro; b) 44 *µ*m de lado da parede quadrangular (vista do topo) exterior e 36 *µ*m de lado da parede quadrangular interior, resultando numa estrutura com 4 *µ*m de espessura numa medição perpendicular a uma face; c) 60 *µ*m de diâmetro da estrutura cilíndrica envolvente, 18 *µ*m de diâmetro das aberturas cilíndricas interiores, estando uma no centro e as restantes a 20 *µ*m do centro a ângulos igualmente espaçados de 30<sup>o</sup>; d) 60 μm de diâmetro e 5 μm de espessura da estrutura cilíndrica envolvente, estando os cilindros interiores com 5 *µ*m de diâmetro a 18 *µ*m do centro; e) 48 *µ*m de diâmetro e 4 *µ*m de espessura da estrutura cilíndrica, excepto nas gamas de altura [48, 52] e [98, 102], em que a espessura da estrutura é 10 *µ*m. A altura de todos os objetos é 150 *µ*m. Visualização com o *Volume Viewer* no modo *Volume* com interpolação tricúbica nítida.

<span id="page-104-0"></span>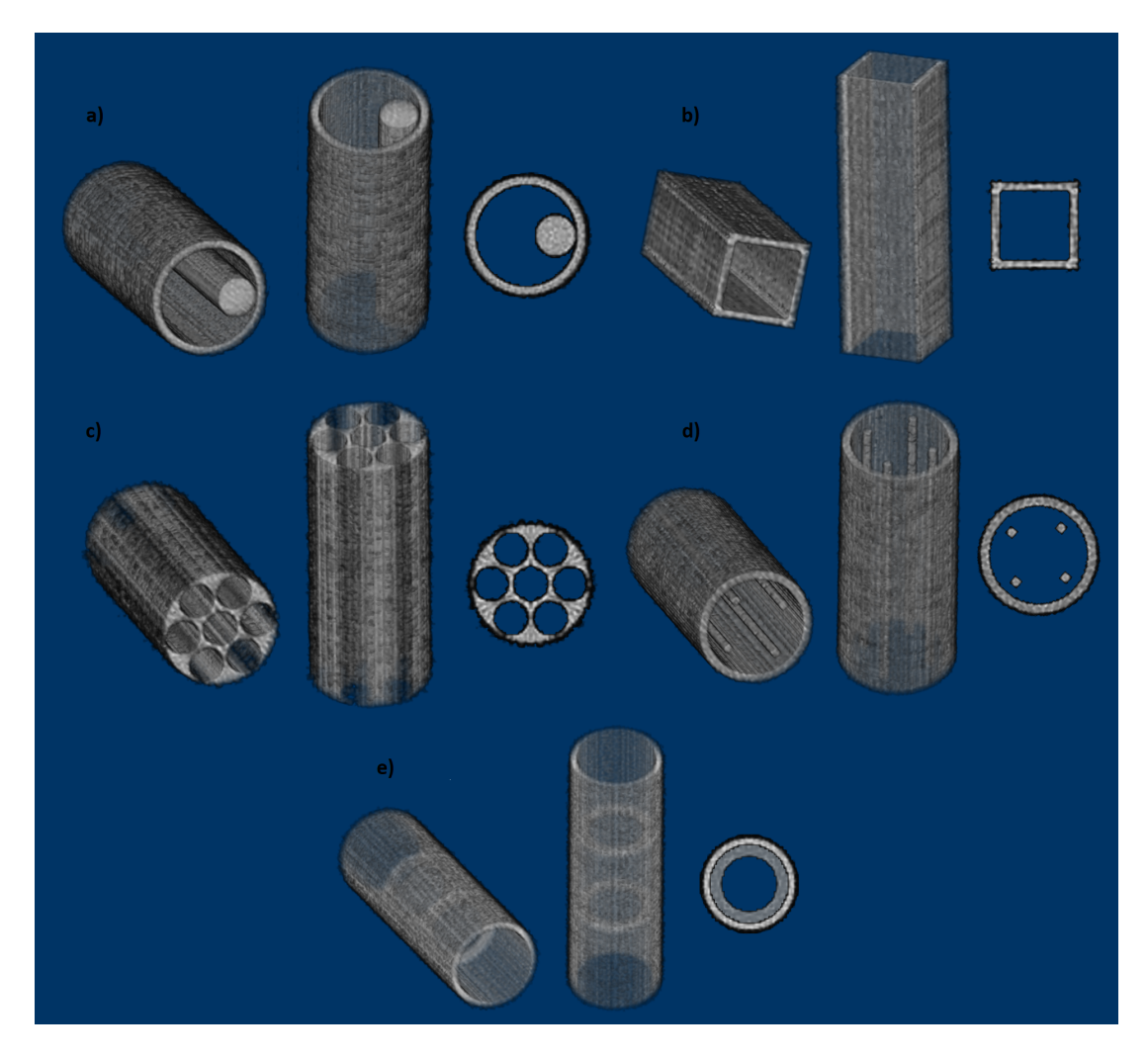

Figura C.3: Reconstruções de diferentes simulações de conjuntos de 30 projeções obtidas de objetos de Si. Reconstruções feitas com o DisraSlice (os parâmetros de reconstrução estão na tabela [C.1\)](#page-101-1). Note-se no entanto que ao contrário do indicado nesta tabela na visualização presente não se aplicou nenhum limite inferior na visualização do objeto a), de maneira a mostrar o efeito de apenas usar as estratégias do DisraSlice na remoção do ruído de fundo dos tomogramas. As dimensões dos objetos estão indicadas na legenda da figura [C.2.](#page-103-0) Visualização com o *Volume Viewer* no modo *Volume* com interpolação tricúbica nítida.

<span id="page-105-0"></span>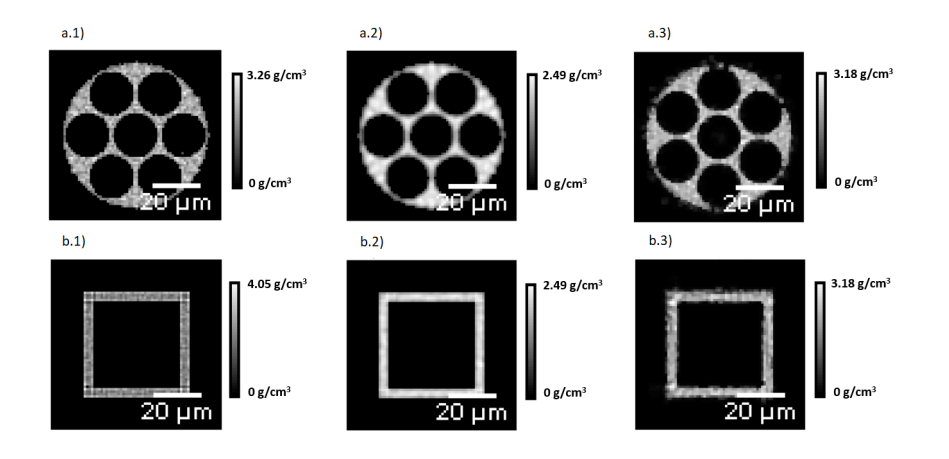

Figura C.4: Tomogramas 2D dos objetos nas figuras [C.2c](#page-103-0)) e [C.2d](#page-103-0)). a.1) e b.1) - reconstruções feitas com o TomoRebuild2 e o filtro de rampa. a.2) e b.2) - reconstruções feitas com o TomoRebuild2 e o filtro de Hann. a.3) e b.3) - reconstruções feitas com o DisraSlice. O único pós-processamento realizado foi a aplicação de um limite inferior nos tomogramas produzidos pelo TomoRebuild de maneira a descartar o ruído de fundo característico do algoritmo FBP. Os valores dos limites aplicados podem ser verificados na tabela [C.1](#page-101-1)

<span id="page-105-1"></span>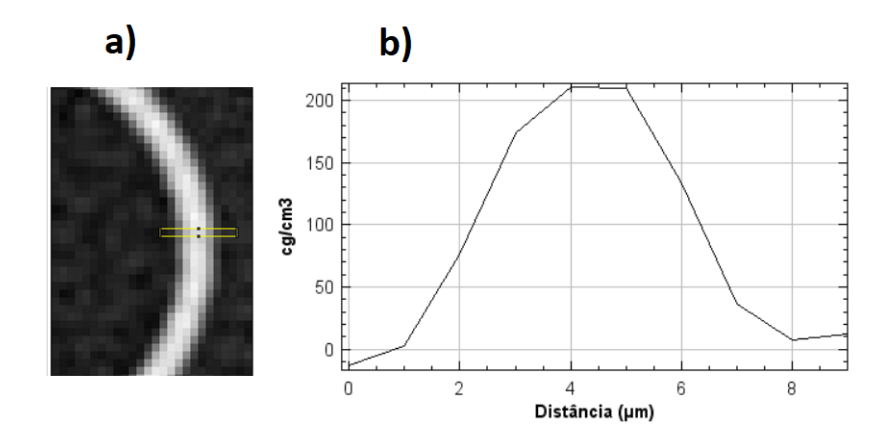

Figura C.5: Análise do perfil de densidades de parte do objeto reconstruído apresentado na figura [C.2a](#page-103-0)). a) a secção analisada b) o perfil de densidade obtido. Observa-se que desde uma densidade igual a 10 % até uma igual a 90% da densidade pretendida, 233 *cg*/*cm*<sup>3</sup> , vão cerca de 2-3 *µm* de cada lado, e só no píxel central é que a densidade está acima de 90 % de 233 *cg*/*cm*<sup>3</sup> . A estrutura apresentada tem 4 *µm* de espessura.

### <span id="page-106-0"></span>**Apêndice D**

# **Ficheiros de parâmetros para simulação de objeto de teste com o JPIXET**

Para se fazer a simulação do objeto de teste é necessário ter os 3 seguintes ficheiros de parâmetros na pasta de trabalho do JPIXET: o ficheiro de parâmetros de STIM stim.par, o ficheiro de parâmetros de PIXE pixe.par e um ficheiro com parâmetros específicos do DISRA disra.par, cuja componente de simulação será utilizada para criar as projeções.

O significado dos parâmetros relevantes para as simulações de STIM e de PIXE estão na tabela [D.1.](#page-107-0)

#### **D.1 Ficheiro de parâmetros relativos à técnica de STIM**

Apresenta-se na figura [D.1](#page-108-0) o ficheiro "stim.par".

#### **D.2 Ficheiro de parâmetros relativos à técnica de PIXE**

Apresenta-se na figura [D.2](#page-109-0) o ficheiro "pixe.par".

#### **D.3 Ficheiro de parâmetros relativos ao algoritmo DISRA**

Apresenta-se na figura [D.3](#page-110-0) o ficheiro "disra.par". Note-se que a entrada "GLOBAL A PRIORI DATA"correspondente ao elemento S está comentada visto que não é utilizada durante a simulação, sendo necessária apenas com a posterior reconstrução com o software DisraSlice.

<span id="page-107-0"></span>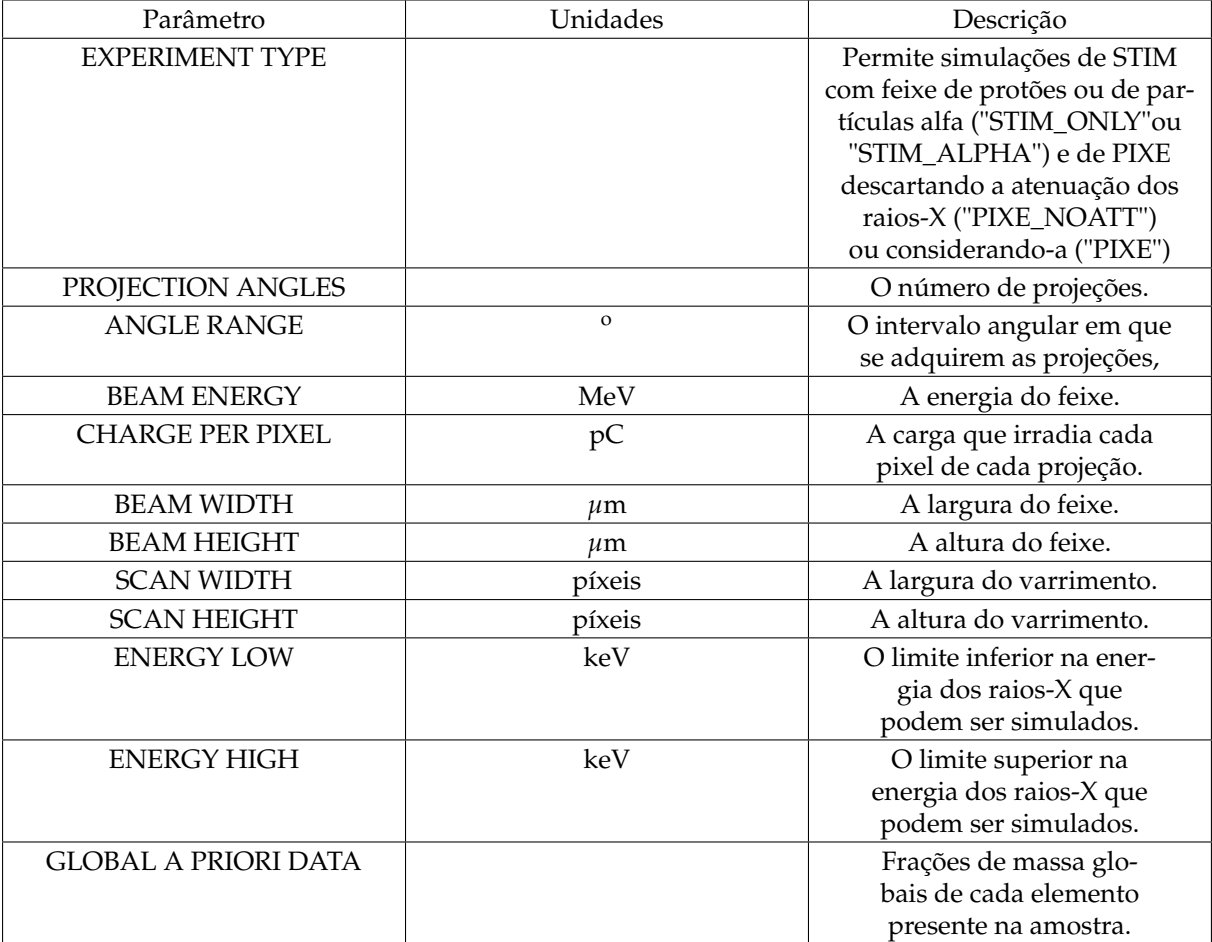

Tabela D.1: Parâmetros relevantes para a simulação feita e descrição do seu significado.
stim - Bloco de notas Ficheiro Editar Formatar Ver Ajuda ### IMPORTANT - WHERE TO FIND EXPERIMENTAL DATA ### FILE NAME: stim\_org\_63proj.dat CONVERGENCE NAME: convergence.txt ### PARAMETERS TO SIMULATE STIM EXPERIMENT ### # STIM PROTON, STIM ALPHA, PIXE NOATT, PIXE EXPERIMENT TYPE: STIM PROTON PROJECTION ANGLES: 63 ANGLE RANGE (degrees): 180  $#$ BEAM ENERGY (MeV): 2.4  $#$ BEAM WIDTH (um): 1  $\#$ BEAM HEIGHT (um): 2  $#$ SCAN WIDTH (pixels): 128  $#$ SCAN HEIGHT (pixels): 128  $#$ BEAM STEP SIZE (voxels): 1 ### PARAMETERS TO GENERATE VOLUME FROM PROJECTIONS ### BANDWIDTH: 0.9 # used by BFP code ### PARAMETERS TO SET ZERO VOXELS ### MDL SINO ZERO: ALL 4 # "IGNORE", "ALL 4", "EDGE 4", "MASK filename" MDL RECON RADIUS: 5 # positive to activate

Figura D.1: Ficheiro com parâmetros relativos à técnica de STIM. Os parâmetros de reconstrução "FILE NAME", "CONVERGENCE NAME", "BANDWIDTH", "MDL SINO ZERO"e "MDL RECON RA-DIUS"não são relevantes para se executar a simulação, sendo apenas relevantes para a posterior reconstrução com o DisraSlice. O significado dos 3 últimos parâmetros referidos pode ser visto na secção [3.6.](#page-68-0)

pixe - Bloco de notas Ficheiro Editar Formatar Ver Ajuda ### IMPORTANT - WHERE TO FIND EXPERIMENTAL DATA ### FILE NAME: pixe.dat ### PARAMETERS TO SIMULATE PIXE EXPERIMENT ### EXPERIMENT TYPE: PIXE # STIM PROTON, STIM ALPHA, PIXE NOATT, PIXE PROJECTION ANGLES: 63 # ANGLE RANGE (degrees): 180  $#$ BEAM ENERGY (MeV): 2.4 # CHARGE PER PIXEL (pC): 10  $#$ BEAM WIDTH (um): 1 # BEAM HEIGHT (um): 2 # SCAN WIDTH (pixels): 128  $#$ SCAN HEIGHT (pixels): 128 # SCAN ROW (pixel): -1  $#$ -1 for all rows OR a non-negative  $#$ number upto <SCAN PIXELS HEIGHT> ENERGY LOW (keV): 0.4 # ENERGY HIGH (keV): 9.  $#$ SILI DIAMETER (mm): 7  $#$ SILI DISTANCE (mm): 15.0  $#$ SILI ANGLE (degrees): 90.0  $#$ DETECTOR TYPE: AREA  $#$ DETECTOR AREA SIZE (projected voxels): 2 XRAY STEP SIZE (voxels): 1 BEAM STEP SIZE (voxels): 1 ### JPIXET PARAMETERS ### DETECTOR PIXEL WIDTH: 1 ### PARAMETERS TO GENERATE VOLUME FROM PROJECTIONS ### BANDWIDTH: 0.7 # used by BFP code ### PARAMETERS TO SET ZERO VOXELS ### # "IGNORE", "ALL 4", "EDGE 4", "MASK filename" MDL SINO ZERO: IGNORE MDL RECON RADIUS: 7 # positive to activate

Figura D.2: Ficheiro com parâmetros relativos à técnica de PIXE. Os parâmetros de reconstrução "FILE NAME", "BANDWIDTH", "MDL SINO ZERO"e "MDL RECON RADIUS"não são relevantes para se executar a simulação. O significado dos 3 últimos parâmetros pode ser visto na secção [3.6.](#page-68-0)

disra - Bloco de notas Ficheiro Editar Formatar Ver Ajuda ### PARAMETER TO TEST FOR CONVERGENCE ### CONVERGENCE NAME: convergence.txt CONVERGENCE FACTOR (percent): 5 COMPARISON TYPE: 2 # 0: AVERAGE ERROR # 1: NORMALISED RMS ERROR # 2: NORMALISED ABS ERROR ### APRIORI COMPOSITION INFORMATION ### LOCAL APRIORI NAME: NULL GLOBAL APRIORI DATA: 0,1,0.0842 GLOBAL APRIORI DATA: 0,6,0.5821 GLOBAL APRIORI DATA: 0,8,0.2968 #GLOBAL APRIORI DATA: 0,16,0.03689

### PARAMETERS TO INITIALISE TOMOGRAM ### INITIAL MASS SCALE: 1.0 INITIAL TOMOGRAM FILE: NULL

Figura D.3: Ficheiro com parâmetros relativos ao algoritmo DISRA. Os parâmetros de reconstrução "CONVERGENCE NAME", "CONVERGENCE FACTOR", "COMPARISON TYPE", "INITIAL MASS SCALE"e "INITIAL TOMOGRAM FILE", não são relevantes para se executar a simulação, sendo apenas relevantes para a posterior reconstrução com o DisraSlice. O significado do 2<sup>o</sup> e 3<sup>o</sup> parâmetros referidos pode ser visto na secção [3.6.](#page-68-0)